Powerware Series

**Eaton**® 9130 SAI **700–3000 VA Guía del usuario**

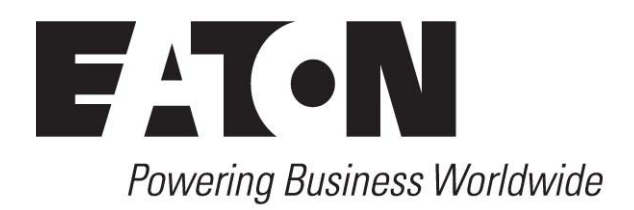

### **Solicitud de declaración de conformidad**

Las unidades etiquetadas con una marca de CE cumplen los siguientes estándares y directrices de la UE:

- Estándares armonizados: IEC 61000-3-12
- Directriz de la UE: 73/23/EEC, Directriz del Consejo sobre equipos diseñados para su uso dentro de ciertos límites de tensión 93/68/EEC, Modificación de la directriz 73/23/EEC 89/336/EEC, Directiva del Consejo relacionada con la compatibilidad electromagnética

92/31/EEC, Modificación de la directiva 89/336/EEC asociada con EMC

La Declaración de Conformidad de EC está disponible bajo solicitud para productos con una marca CE. Para disponer de copias de la Declaración de Conformidad EC, póngase en contacto con:

Eaton Power Quality Oy Koskelontie 13 FIN-02920 Espoo Finland Teléfono: +358-9-452 661 Fax: +358-9-452 665 68

Eaton, Powerware, ABM, FERRUPS, and LanSafe are registered trademarks and ConnectUPS is a trademark of Eaton Corporation or its subsidiaries and affiliates. National Electrical Code and NEC are registered trademarks of National Fire Protection Association, Inc. Phillips is a registered trademark of Phillips Screw Company. All other trademarks are property of their respective companies.

Copyright 2010 Eaton Corporation, Raleigh, NC, USA. Todos los derechos reservados. Se prohibe la reproducción de cualquier parte de este documento en cualquier forma sin la aprobación por escrito de Eaton Corporation.

### **Declaraciones EMC Clase A (Modelos de baja tensión de más de 1500 VA)**

### **FCC Parte 15**

NOTA Este equipo ha sido testado y cumple con las limitaciones para los aparatos digitales de Clase A, según la parte 15 de las Normas de FCC. Estos límites están designados para ofrecer una protección razonable frente a interferencias dañinas cuando el equipo funciona en un entorno comercial. Este equipo genera, utiliza y puede radiar energía de radiofrecuencia y, si no se instala y utiliza de acuerdo con el manual de instrucciones, puede causar interferencias dañinas a las comunicaciones de radio. El funcionamiento de este equipo en un área residencial puede causar interferencias dañinas en cuyo caso el usuario deberá corregir las interferencias asumiendo los costes.

#### **ICES-003**

Este equipo generador de interferencias de Clase A cumple con todos los requisitos de las Regulaciones canadienses ICES‐003 para equipo generador de interferencias de Clase A.

Cet appareil numérique de la classe A respecte toutes les exigences du Reglement sur le matériel brouilleur du Canada.

#### **EN 62040-2**

Algunas configuraciones están clasificadas como "SAI de Clase A para distribución comercial sin limitaciones" conforme a EN 62040-2. Para estas configuraciones, se aplica lo siguiente:

Aviso Éste es un producto SAI de Clase A. En entornos domésticos, este producto puede provocar interferencias de radio, en cuyo caso el usuario puede estar obligado a tomar las medidas adicionales.

#### **AVISO VCCI**

この装置は、情報処理装置等電波障害自主規制協議会 (VCCI) の基準に 基づくクラスA情報技術装置です。この装置を家庭環境で使用すると電波 妨害を引き起こすことがあります。この場合には使用者が適切な対策を講ず るよう要求されることがあります。

### **Declaraciones EMC Clase B (Modelos de baja tensión de hasta 1500 VA y modelos de alta tensión de hasta 3000 VA)**

#### **FCC Parte 15**

NOTA Este equipo ha sido probado y se ha comprobado que cumple con los límites para la Clase B de aparatos digitales, de acuerdo al apartado 15 de las Normas FCC. Estos límites están designados para ofrecer una protección razonable frente a interferencias dañinas en una instalación residencial. Este equipo genera, utiliza y puede radiar energía de radiofrecuencia y, si no se instala y utiliza de acuerdo con el manual de instrucciones, puede causar interferencias dañinas a las comunicaciones de radio. Sin embargo, no hay garantía de ausencia de interferencias en una instalación particular. Si este equipo causa interferencias dañinas con la recepción de radio o televisión, pudiendo ser éstas determinadas apagando y encendiendo el equipo, se recomienda al usuario que trate de corregir la interferencia con una o más de las siguientes medidas:

- Reoriente o cambie de lugar la antena de recepción.
- Aumente la separación entre el equipo y el receptor.
- -Conecte el equipo a una toma de corriente situada en un circuito diferente al que está conectado el receptor.
- Consulte con un distribuidor o con un técnico de radio/TV con experiencia para recibir ayuda.

#### **ICES-003**

Este equipo de Clase B causante de interferencias cumple los requisitos de las Regulaciones Candienses ICES‐003 de Equipos Causantes de **Interferencias** 

Cet appareil numérique de la classe B respecte toutes les exigences du Reglement sur le matériel brouilleur du Canada.

#### **AVISO VCCI**

この装置は、情報処理装置等電波障害自主規制協議会 (VCCI) の基準 に基づくクラスB情報技術装置です。この装置は、家庭環境で使用すること を目的としていますが、この装置がラジオやテレビジョン受信機に近接して 使用されると、受信障害を引き起こすことがあります。 取扱説明書に従って正しい取り扱いをして下さい。

# **Símbolos especiales**

A continuación se incluyen ejemplos de símbolos utilizados en el SAI o en sus accesorios para alertarle sobre información importante:

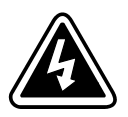

**RIESGO DE DESCARGA ELÉCTRICA** - Respete la advertencia asociada con el riesgo del símbolo de descarga eléctrica.

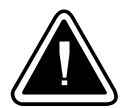

**PRECAUCIÓN: CONSULTE EL MANUAL DEL OPERADOR** - Consulte con su manual del operador para obtener información adicional, como las instrucciones importantes de funcionamiento y mantenimiento.

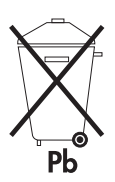

Este símbolo indica que no debe tirar el SAI o sus baterías a la basura. Este producto cotiene baterías herméticas de plomo ácido y deben ser eliminadas adecuadamente. Si se precisa más información, póngase en contacto con el centro local de reciclaje/reutilización de residuos peligrosos.

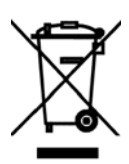

Este símbolo indica que no debe tirar a la basura equipos electrónicos o eléctricos (WEEE). Para deshacerse del equipo convenientemente, póngase en contacto con su centro local de reciclaje/reutilización de residuos peligrosos.

# Contenido

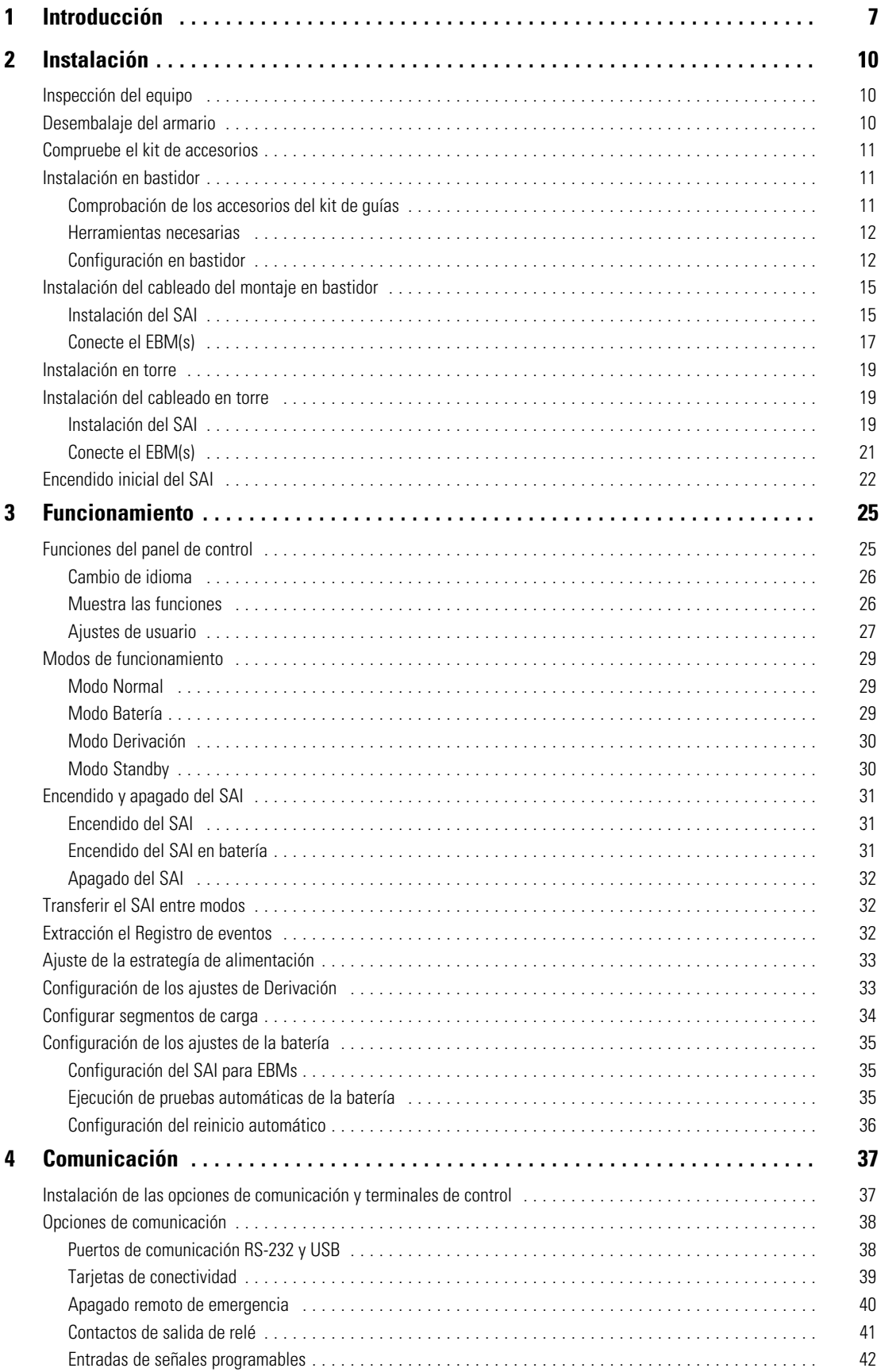

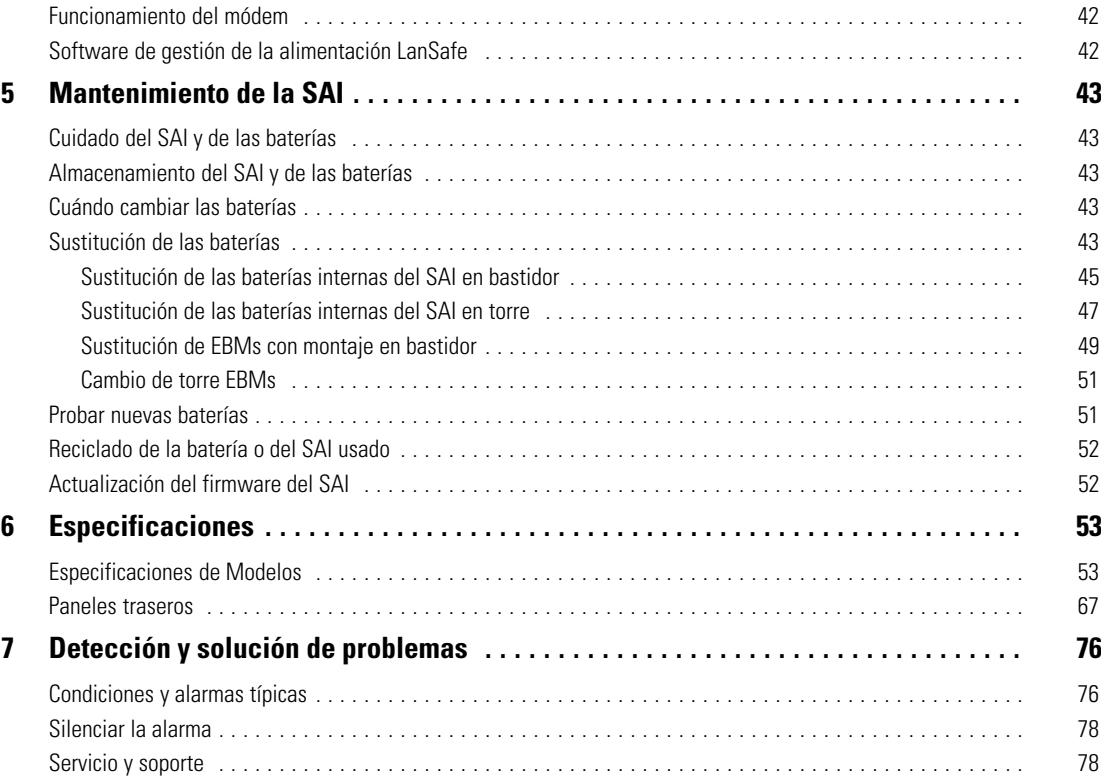

# <span id="page-6-0"></span>Capítulo 1 Introducción

El sistema de alimentación ininterrumpida (SAI) Eaton® 9130 parte de la serie Powerware protege sus equipos electrónicos más sensibles de los problemas más comunes de alimentación como fallos de alimentación, picos o caídas de tensión, apagones, ruido en la línea, variaciones de frecuencia, cambios transitorios y distorsiones armónicas.

Los apagones pueden ocurrir cuando menos se esperan y la calidad de la energia puede ser defectuosa. Estos problemas de alimentación pueden corromper la información crítica, destruir las sesiones de trabajo no guardadas y dañar el hardware — provocando la pérdida de horas de productividad y reparaciones caras.

Con el Eaton 9130 usted puede eliminar de manera segura los efectos de las alteraciones de corriente y guardar la integridad de su equipo. Los beneficios únicos del Eaton 9130, además de proporcionar una rendibilidad extraordinaria y ser muy fiable, incluyen:

- Tecnología realmente online de doble conversión con densidad de alta potencia, independencia de la frecuencia de la red de suministro eléctrico y compatibilidad con el generador.
- ABM® tecnología que usa una gestión avanzada de baterías para aumentar la vida de servicio de la batería, optimizar el tiempo de recarga y crear un aviso antes del final de la vida útil de la batería.
- Modo de funcionamiento de alta eficiencia seleccionable.
- Modelos de montaje en bastidor en un espacio optimizando de tamaño 2U que encaja en cualquier bastidor estándar de 48 cm.
- Opciones de comunicación estándar: un puerto de comunicación RS-232, un puerto de comunicación USB y contactos de salida de relé.
- Tarjetas de conectividad opcionales con capacidades de comunicación mejoradas.
- Capacidad módem opcional para monitorización y servicio remoto.
- Ampliación del tiempo de funcionamiento con hasta cuatro Módulo de extensión de la baterías (EBM) por SAI.
- Firmware fácil de actualizar sin una llamada de servicio.
- Control de apagado de emergencia a través del puerto de apagado de emergencia remoto (REPO).
- Respaldado por agencias de aprobación a nivel mundial.

Figura 1 se muestra el SAI Eaton 9130 de montaje en bastidor y Figura 2 el montaje en bastidor opcional EBM.

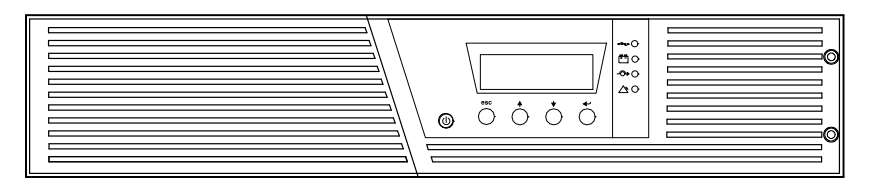

**Figura 1. El Eaton 9130 SAI de montaje en bastidor**

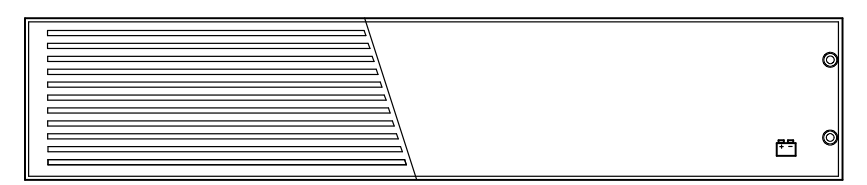

**Figura 2. El Eaton 9130 montaje en bastidor EBM**

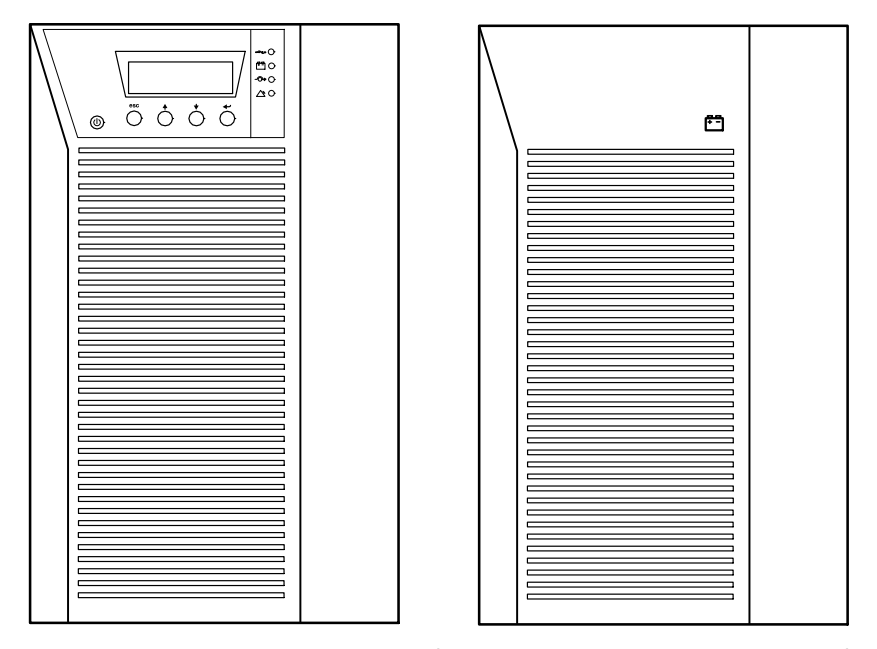

Figura 3 muestra el Eaton 9130 SAI en torre y opcional EBM.

**Figura 3. El Eaton 9130 SAI en torre y EBM (se muestran los modelos de 2000-3000 VA)** 

### **Advertencias de Seguridad**

## **INSTRUCCIONES DE SEGURIDAD IMPORTANTES GUARDE ESTAS INSTRUCCIONES**

Este manual contiene instrucciones importantes que debe seguir durante la instalación y el mantenimiento del SAI y de las baterías. Por favor, lea todas las instrucciones antes de poner en funcionamiento el equipo y guarde este manual para referencia en el futuro.

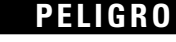

Este SAI contiene VOLTAJES MORTALES. Todas las reparaciones y el servicio técnico deben ser efectuados SOLAMENTE POR PERSONAL DE SERVICIO TÉCNICO AUTORIZADO. No hay NINGUNA PARTE QUE EL USUARIO PUEDA REPARAR dentro del SAI.

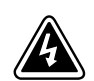

### **ADVERTENCIA**

- - Este SAI contiene su propia fuente de energía (baterías). La salida del SAI puede transportar voltaje activo aun cuando el SAI no esté conectado con una fuente de CA.
- - Para reducir el riesgo de incendio o de choque eléctrico, instale este SAI en un lugar cubierto, con temperatura y humedad controladas, libre de contaminantes conductores. La temperatura ambiente no debe exceder los 40°C. No trabaje cerca del agua o con humedad excesiva (90% máximo).
- - Para reducir el riesgo de incendio, realice la conexión únicamente hacia un circuito que cuente con un máximo de 100 amperios de protección contra sobrecorriente de circuito derivado, de acuerdo con el Código Eléctrico Nacional, ANSI/NFPA 70.
- - La protección contra sobrecorriente de salida y el conmutador de desconexión debe suministrarse por parte de terceros.
- - Para cumplir con los estándares internacionales y las normas de instalación, la totalidad de los equipos conectados a la salida de este SAI no debe tener una intensidad de pérdida a tierra superior a los 3,5 miliamperios.
- - Si se instalan opcionales de montaje en bastidor EBM(s) instale el EBM(s) directamente debajo la SAI de forma que todo el cableado entre los armarios esté instalado detrás de las cubiertas frontales y los usuarios no puedan acceder al mismo. El número máximo de EBM(s) por SAI es de cuatro.
- - Si el SAI requiere cualquier tipo de transporte, verifique que el SAI está desenchufado y apagado y después desconecte el conector de la batería interna del SAI (consulte [Figura 24](#page-44-0) en la página [45](#page-44-0) para los modelos en bastidor o [Figura 26](#page-47-0) en la página [48](#page-47-0) para los modelos en torre).

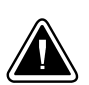

### **PRECAUCIÓN**

- - Las baterías pueden constituir un riesgo de descarga eléctrica o quemaduras por corriente alta de corto circuito. Adopte las precauciones debidas. Personal calificado de servicio que conozca de baterías y esté al tanto de las precauciones requeridas debe darle servicio al equipo. Mantenga al personal no autorizado alejado de las baterías.
- - Es necesario desechar las baterías de un modo adecuado. Consulte las normas locales para conocer los requisitos pertinentes.
- -Nunca deseche las baterías en el fuego. Las baterías pueden explotar si se las expone a la llama.

# <span id="page-9-0"></span>Capítulo 2 **Instalación**

### Esta sección explica:

- · Inspección del equipo
- -Desembalaje del armario
- -Compruebe el kit de accesorios
- -Instalación del armario (montaje en bastidor y torre)
- -Instalación del cableado
- -Encendido inicial

### **Inspección del equipo**

Si se hubiera dañado algún equipo durante el envío, guarde las cajas de transporte y los materiales de embalaje para el transportista o para el lugar de compra y presente una reclamación por daños en el envío. Si detectara daños después de la aceptación, presente una reclamación por daños ocultos.

Para presentar una reclamación por daños en el envío o por daños ocultos: 1) Presente una reclamación al transportista en un máximo de 15 días tras la recepción del equipo; 2) Envíe una copia de la reclamación de daños en un máximo de 15 días a su representante de servicio.

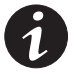

*NOTA Consulte la fecha de recarga de la batería en la etiqueta de la caja del embalaje. Si la fecha ha expirado y las baterías no se han recargado nunca, no use el SAI. Contacte con su su representante de servicio.*

### **Desembalaje del armario**

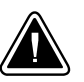

#### **PRECAUCIÓN**

- - Desembalar el armario en un entorno a baja temperatura puede provocar condensación dentro y sobre la unidad. No instale la unidad hasta que el interior y el exterior estén absolutamente secos (riesgo de cortocircuito eléctrico).
- La unidad es pesada (consulte la página [56](#page-55-0)). Tenga cuidado al desembalar y mover la unidad.

Tenga cuidado al mover y abrir la caja de cartón. Deje los componentes embalados hasta que estén listos para instalarlos.

Para desembalar la unidad y los accesorios:

- **1.** Abra el cartón exterior y retire los accesorios embalados con la unidad.
- **2.** Eleve con cuidado la unidad para sacarla del cartón exterior.
- **3.** Deshágase o recicle el embalaje de manera responsable o guárdelo para un uso futuro.

Coloque la unidad en una zona protegida que tenga una ventilación adecuada y esté exenta de humedad, gases inflamables y corrosión.

#### <span id="page-10-0"></span>**Compruebe el kit de accesorios**

Verifique que los artículos siguientes se incluyen con el SAI:

- Guía de usuario del SAI
- Guía rápida de instrucciones
- CD del paquete de software
- Cable USB
- Cable de alimentación (para modelos sin cable de alimentación conectado)

Si ha pedido un (Módulo de extensión de la batería) EBM opcional, verifique que los artículos adicionales siguientes se incluyen con el EBM:

• EBM guía de usuario

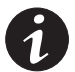

*NOTA No utilice la guía de usuario EBM del SAI si está instalando el EBM con un SAI nuevo al mismo tiempo. Use la guía de usuario del SAI para instalar el SAI y el EBM.*

### **Instalación en bastidor**

El armario para montaje en bastidor Eaton 9130 incluye todo el hardware necesario para la instalación en una configuración de montaje en bastidor sísmico estándar EIA o JIS con orificios de montaje cuadrados y redondos. Los conjuntos de guías se ajustan para el montaje en bastidores de 48 cm con guías de 61 a 76 cm de profundidad.

### **Comprobación de los accesorios del kit de guías**

Compruebe que los siguientes artículos del kit de guías están incluidos en cada unidad:

- Conjunto de la guía izquierda:
	- Guía izquierda
	- Guía trasera
	- (3) tornillos de cabeza plana  $M4 \times 8$
- Conjunto de la guía derecha:
	- Guía derecha
	- Guía trasera
	- (3) tornillos de cabeza plana  $M4 \times 8$
- Kit del hardware de la guía:
	- (10) tornillos de cabeza plana  $M6 \times 16$
	- (10) tuercas prisioneras M6
	- (2) soportes de parada traseros
	- (2) tornillos de cabeza plana  $M3\times8$
- Kit del soporte de montaje:
	- (2) soportes de fijación
	- (8) tornillos de cabeza plana  $M4 \times 8$

#### <span id="page-11-0"></span>**Herramientas necesarias**

Para montar los componentes, podrían requerirse las siguientes herramientas:

- Destornillador medio de punta plana
- Destornillador Phillips<sup>®</sup> nº 2
- Llave o casquillo de 7 y 8 mm

### **Configuración en bastidor**

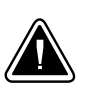

- La unidad es pesada (consulte la página [56](#page-55-0)). Para retirar el armario de su caja se necesitan al menos dos personas.

**PRECAUCIÓN**

- Si instala EBM adicionales instale el EBM(s) justo debajo del SAI para que los cables entre las unidades se queden detrás de las cubiertas frontales y los usuarios no puedan acceder a los mismos.

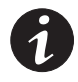

*NOTA Se necesitan guías de montaje en cada unidad individual.*

Para instalar el kit de guías:

**1.** Monte las guías izquierda y derecha en las guía trasera, tal y como se muestra en Figura 4. No apriete los tornillos.

Ajuste el tamaño de cada guía para la profundidad del bastidor.

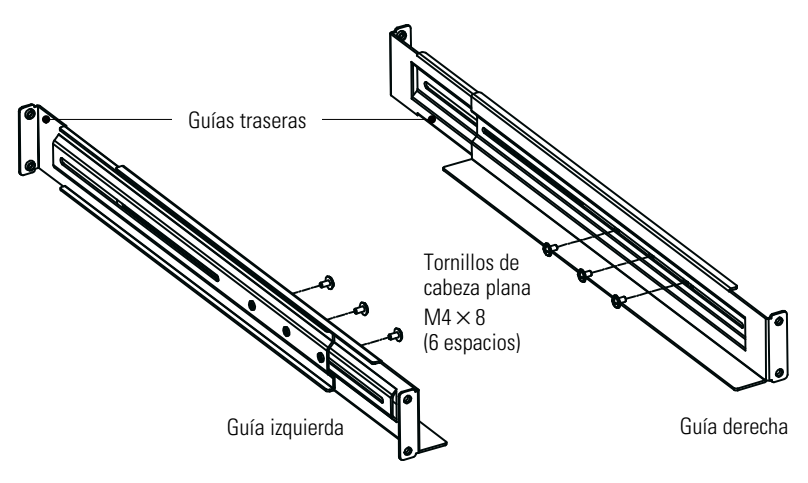

**Figura 4. Montaje de las guías**

- **2.** Seleccione los orificios adecuados en el bastidor para colocar el SAI en el bastidor (consulte Figura 5). Las guías ocupan cuatro posiciones en las partes frontal y trasera del bastidor.
- **3.** Fije un conjunto de guías en la parte frontal del bastidor con un tornillo de cabeza plana  $M6 \times 16$  y una tuerca prisionera M6.
- **4.** Fije el conjunto de guías a la parte trasera del bastidor utilizando dos tuercas prisioneras M6 y dos tornillos de cabeza plana M6 $\times$ 16.

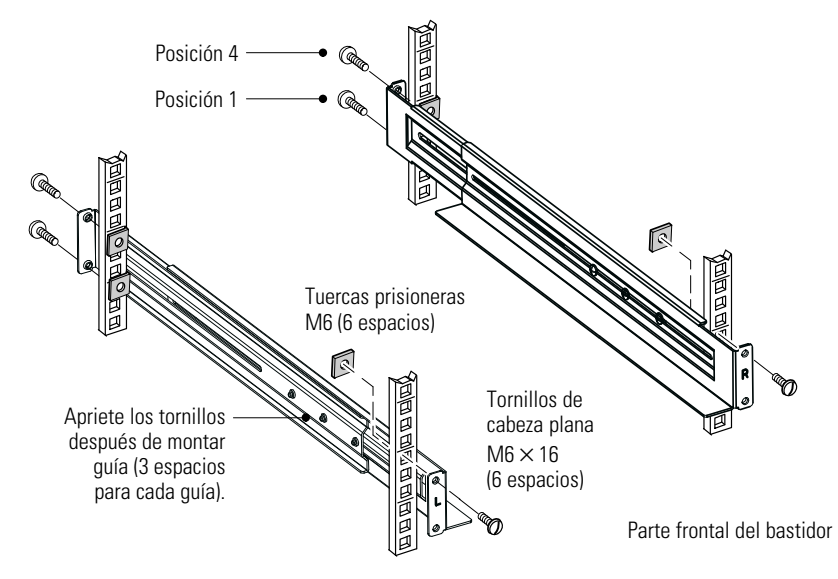

**Figura 5. Asegurar las guías**

- **5.** Repita los pasos 3 y 4 para montar el otro conjunto de guías.
- **6.** Apriete los tres tornillos de ajuste en el centro de cada uno de los conjuntos de guías.
- **7.** Si instala armarios opcionales, repita del paso [1](#page-11-0) al paso 6 el proceso con cada kit de guías.
- **8.** Coloque el SAI en una superficie plana y estable con la parte frontal del orientada hacia usted.
- **9.** Alinee los soportes de montaje con los orificios para los tornillos en cada lado del SAI y fíjelo con los tornillos de cabeza plana M4 × 8 suministrados (consulte Figura 6).

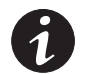

*NOTA Existen dos conjuntos de cuatro orificios de montaje en cada lado del SAI: una posición delantera y una posición intermedia. Elija la posición que satisfaga sus necesidades de configuración.*

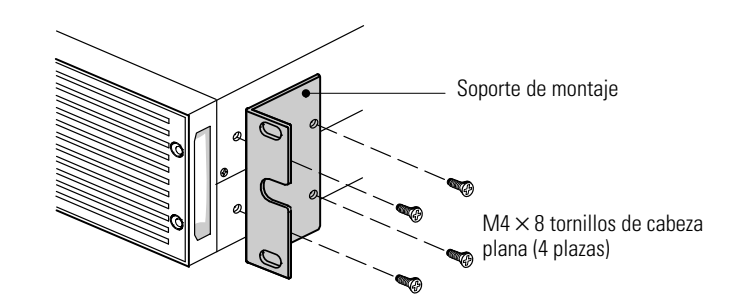

#### **Figura 6. Instalación de los soportes de montaje (se muestra la posición hacia delante)**

**10.** Si instala más de un armario opcional, repita los pasos 8 y 9 para cada armario.

- **11.** Deslice el SAI los armarios en el bastidor.
- **12.** Asegure la parte frontal del SAI en el bastidor haciendo uso de tornillos de cabeza plana M6 × 16 y dos tuercas prisioneras M6 en cada lado (consulte Figura 7). Instale el tornillo inferior en cada lado a través del orificio inferior del soporte de montaje y el orificio inferior de la guía.

Repita para cada armario opcional.

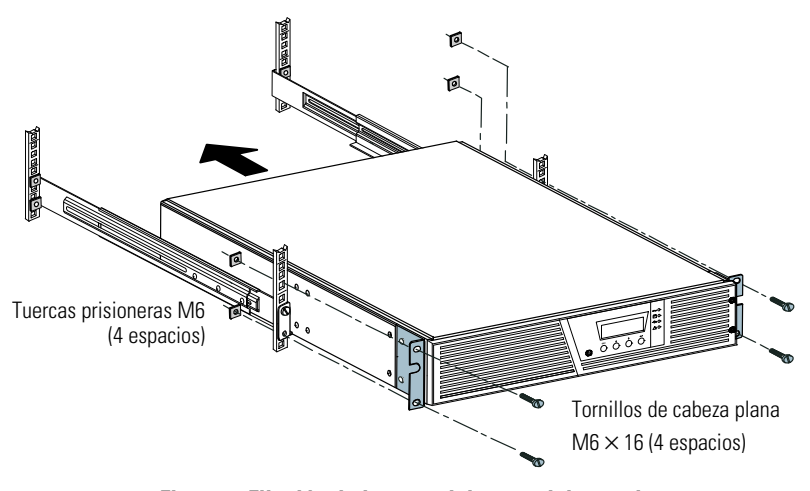

**Figura 7. Fijación de la parte delantera del armario**

**13. Opcional.** Inserte un soporte de tope trasero en el interior de cada guía detrás del SAI. Gire cada soporte y deslice el soporte hasta que se ajuste bien contra el panel trasero. Asegure cada soporte al SAI con un tornillo de cabeza plana M3-8. Consulte la Figura 8.

Repita para cada armario opcional.

**14.** Continúe con la sección siguiente, "Instalación del cableado del montaje en bastidor".

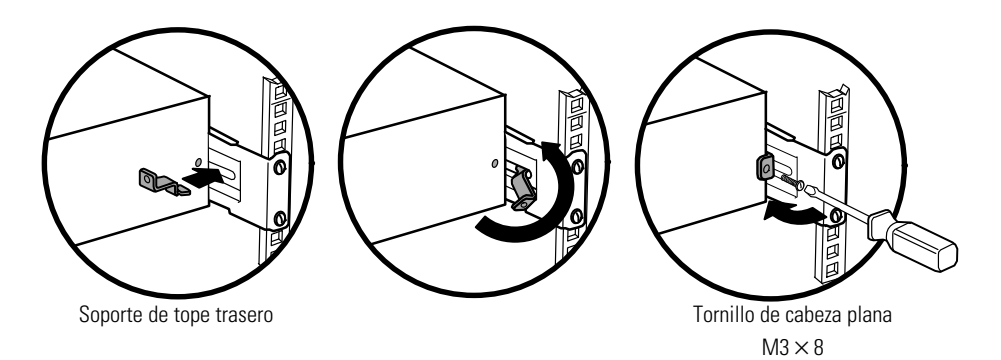

**Figura 8. Fijación de la parte delantera del armario (opcional)**

### <span id="page-14-0"></span>**Instalación del cableado del montaje en bastidor**

Esta sección explica:

- Instalación del SAI, incluyendo la conexión de las baterías internas del SAI
- Conexión de EBMs opcionales

### **Instalación del SAI**

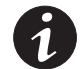

*NOTA No haga ningún cambio no autorizado en el SAI; de lo contrario, puede dañar su equipo e invalidar la garantía.*

*NOTA No conecte el cable de alimentación del SAI a la red de suministro eléctrico hasta haber completado la instalación.*

Para instalar el SAI:

**1.** Retire la cubierta frontal derecha del SAI (detrás del panel de control del LCD). Consulte la Figura 9.

Para retirar la cubierta, retire y guarde los dos tornillos en la parte derecha de la cubierta. Sujete las partes superior e inferior de la cubierta y deslícela hacia la **derecha**.

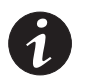

*NOTA Un cable de cinta conecta el panel de control LCD al SAI. No tire del cable ni lo desconecte.*

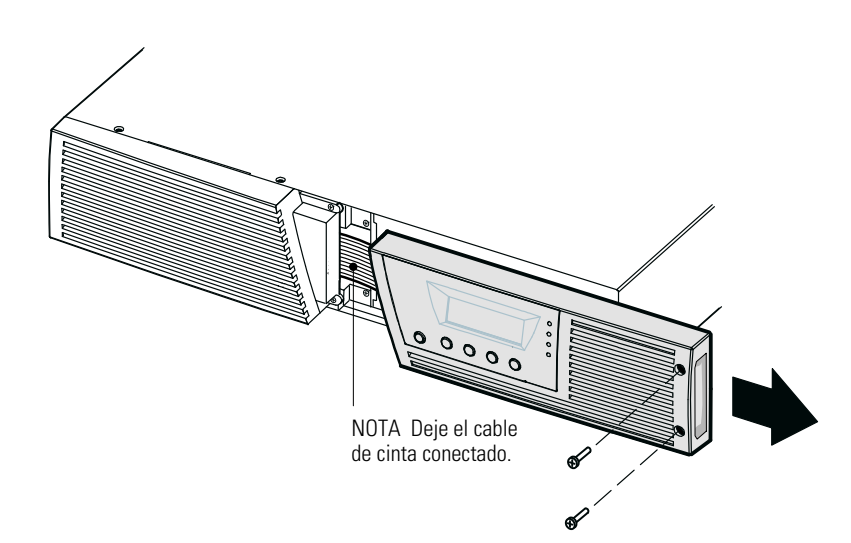

**Figura 9. Extracción de la cubierta derecha frontal del SAI**

### **PRECAUCIÓN**

ede producirse un pequeño arco eléctrico al conectar las baterías internas. Esto es normal y no causará daños . Conecte los cables de forma rápida y firme.

**2.** Conecte el conector de la batería interna (consulte [Figura 10](#page-15-0)).

**Modelos hasta 1500 VA.** Quite el clip del conector blanco superior situado más a la derecha del panel de la batería y muévalo a la izquierda para conectar con el conector blanco situado en la parte superior izquierda. Conecte el rojo con el rojo y el negro con el negro. Presione las dos partes y júntelas para asegurarse de que haya una conexión adecuada. Sujete los cables del conector situado más a la derecha con respecto al panel de la batería en su nueva conexión.

**Modelos de 2000–3000 VA.** Conecte el rojo con el rojo y el negro con el negro. Presione las dos partes y júntelas para asegurarse de que haya una conexión adecuada.

<span id="page-15-0"></span>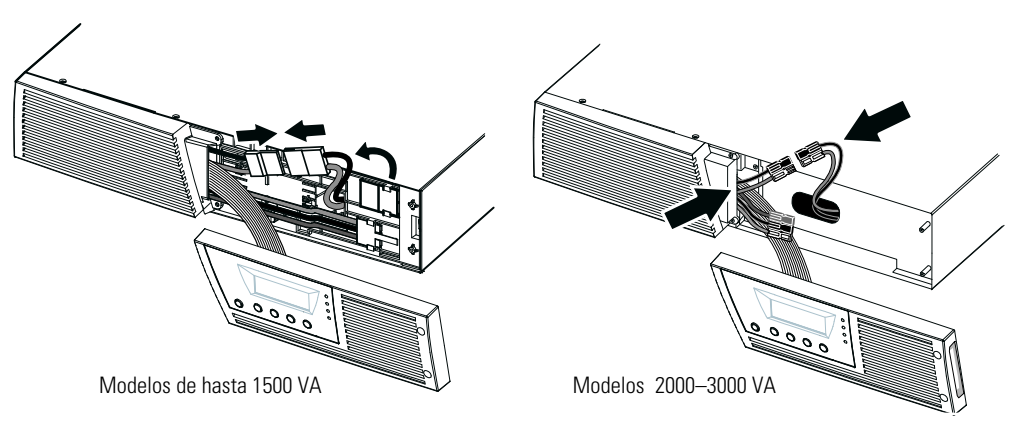

#### **Figura 10. Conexión de las baterías internas del SAI**

- **3.** Si está instalando EBMs, consulte la siguiente sección, "Conexión del EBM(s)", antes de seguir con la instalación del SAI.
- **4.** Vuelva a colocar la cubierta frontal derecha del SAI.

Para remplazar la cubierta, verifique que el cable de cinta esté protegido y (si EBMs está instalado) que el cable EBM se encamine a través de las protecciones de la base de la cubierta. Deslice la cubierta hacia la izquierda hasta que esté en línea con la cubierta frontal izquierda. Vuelva a instalar los dos tornillos en la parte derecha de la cubierta frontal derecha.

- **5.** Si está instalando software de gestión de la alimentación, conecte su ordenador a uno de los puertos de comunicación o a una tarjeta de conectividad opcional (consulte la página [37\)](#page-36-0). Para los puertos de comunicación, use un cable apropiado (no suministrado).
- **6.** Si su bastidor tiene conductores para conexión a tierra o uniones a piezas de metal no conectadas a tierra, conecte el cable de tierra (no suministrado) al tornillo de conexión a tierra. Consulte "Paneles traseros" en la página [67](#page-66-0) para ubicar el tornillo de conexión a tierra para cada modelo.
- **7.** Si la normativa local requiere un interruptor de apagado de emergencia (desconectar), consulte "Apagado remoto de emergencia" (REPO) en la página [40](#page-39-0) para instalar el interruptor REPO antes de encender el SAI.
- **8.** Continúe con "Encendido inicial del SAI" en la página [22.](#page-21-0)

### <span id="page-16-0"></span>**Conecte el EBM(s)**

Para instalar los EBM(s) opcionales para un SAI:

**1.** En la parte inferior de la cubierta frontal del SAI, retire la protección para el cable EBM (consulte Figura 11).

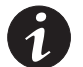

*NOTA Tenga cuidado para no dañar el panel de control LCD y el cable de cinta conectado.*

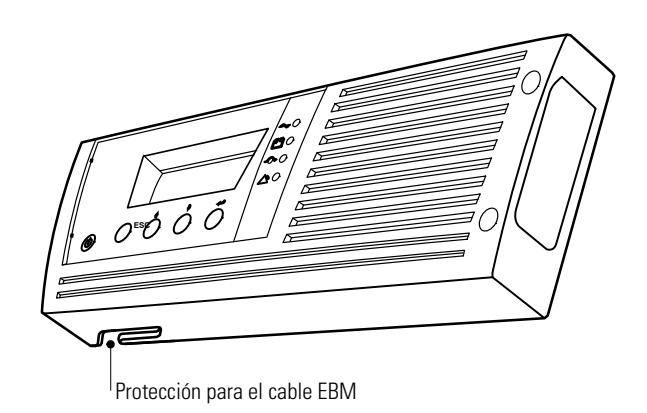

**Figura 11. Extracción de la EBM protección del cable**

**2.** Retire la cubierta frontal de cada EBM (consulte Figura 12).

Para retirar la cubierta, retire y guarde los dos tornillos en la parte derecha de la cubierta. Sujete los lados de la cubierta y deslice la cubierta a la **izquierda** para retirarla de la unidad.

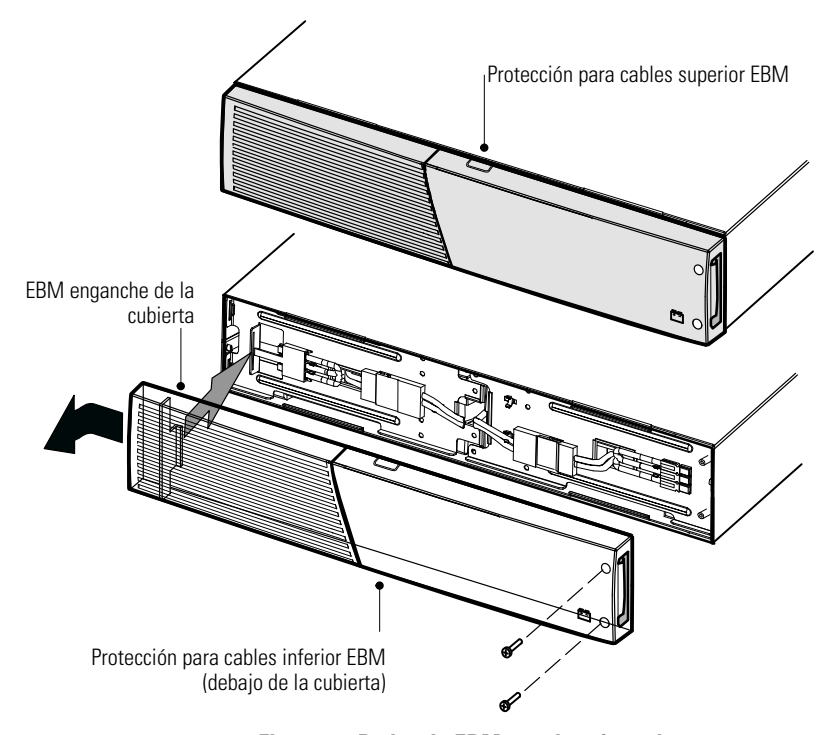

**Figura 12. Retirar la EBM tapadera frontal**

**3.** Para la parte inferior (o sólo) EBM retire la protección EBM para el cable de la parte superior de la cubierta frontalEBM. Consulte Figura 12 para la ubicación de la protección para el cable en EBM.

**4.** Si está instalando más de un EBM por cada EBM adicional, retire la protección para el cable EBM en la parte superior **e** inferior de la cubierta frontal EBM. Consulte [Figura 12](#page-16-0) para la ubicación de la protección EBM del cable.

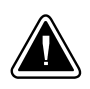

**PRECAUCIÓN**

Puede producirse un pequeño arco eléctrico al conectar un EBM al SAI. Esto es normal y no causará daños personales. Inserte el cable EBM en el conector de batería SAI de forma rápida y firme.

**5.** Conecte los cables EBM al conector de las baterías tal y como se muestra en la Figura 13. Se pueden conectar hasta cuatro EBM al SAI.

**Modelos hasta 1500 VA.** Quite el clip del conector EBM en el panel de la batería del SAI y conéctelo al conector EBM en el EBM. Presione las dos partes y júntelas para asegurarse de que haya una conexión adecuada.

**Modelos de 2000–3000 VA**. Conecte rojo con rojo, negro con negro y verde con verde. Presione las dos partes y júntelas para asegurarse de que haya una conexión adecuada.

**Todos los modelos.** Para conectar un segundo EBM quite el clip del conector EBM en el primer EBM y tire con suavidad para extender el cableado hasta el conector EBM en el segundo EBM. Repita para cualquier adicional EBMs.

**6.** Compruebe que las conexiones EBM estén ajustadas y que cada cable tenga el radio de flexión adecuado y se eviten tirones.

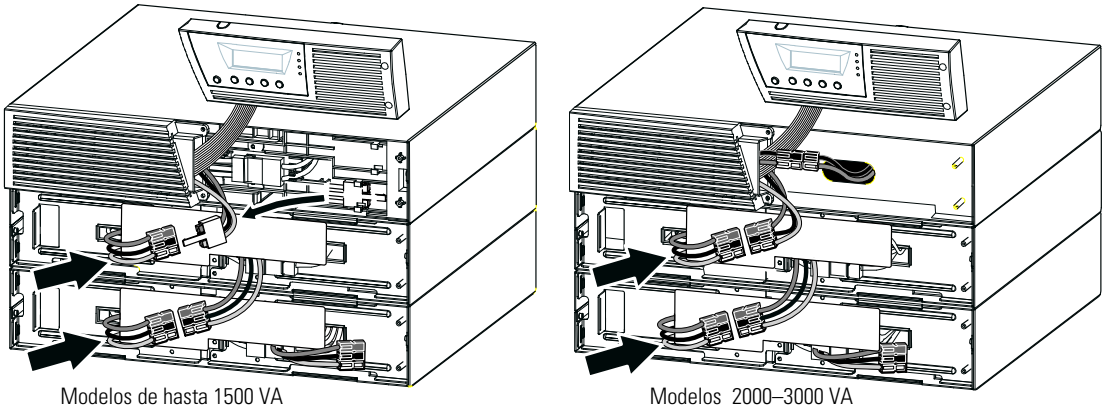

**Figura 13. Instalación EBM típica**

**7.** Vuelva a colocar la cubierta frontal EBM.

Para volver a colocar la cubierta, compruebe que los cables EBM estén enrutados por las protecciones EBM para cables de la cubierta, y luego deslice la cubierta de izquierda a derecha hasta que se conecte con el gancho de la cubierta cerca de la parte izquierda del armario EBM. Vuelva a instalar los dos tornillos en la parte derecha de la cubierta frontal. Para obtener más información, consulte [Figura 12](#page-16-0) en la página [17](#page-16-0).

Repita para cada EBM adicional.

- **8.** Verifique que todo el cableado que conecta el SAI y EBM(s) esté instalado detrás de las cubiertas frontales y que los usuarios no puedan tener acceso al mismo.
- **9.** Vuelva al Paso [4](#page-15-0) en la página [16](#page-15-0) para continuar con la instalación del SAI.

### <span id="page-18-0"></span>**Instalación en torre**

El armario en torre Eaton 9130 se suministra completamente montado y listo para ser conectado.

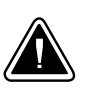

### **PRECAUCIÓN**

La unidad es pesada (consulte la página [56\)](#page-55-0). Para retirar el armario de su caja se necesitan al menos dos personas.

Para instalar el armario:

- **1.** Coloque el SAI sobre una superficie estable y plana en su ubicación final.
- **2.** Si está instalando armarios adicionales, colóquelos cerca del SAI en su ubicación final.
- **3.** Continúe en la siguiente sección, "Instalación del cableado en torre".

### **Instalación del cableado en torre**

Esta sección explica:

- Instalación del SAI, incluyendo la conexión de las baterías internas del SAI
- Conexión de EBMs opcionales

### **Instalación del SAI**

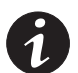

*NOTA No haga ningún cambio no autorizado en el SAI; de lo contrario, puede dañar su equipo e invalidar la garantía.*

*NOTA No conecte el cable de alimentación del SAI a la red de suministro eléctrico hasta haber completado la instalación.*

<span id="page-19-0"></span>Para instalar el SAI:

**1.** Retire la cubierta frontal del SAI (consulte Figura 14).

Para retirar la cubierta, pulse hacia abajo la parte superior de la cubierta y tire de ella hacia usted para soltarla del armario.

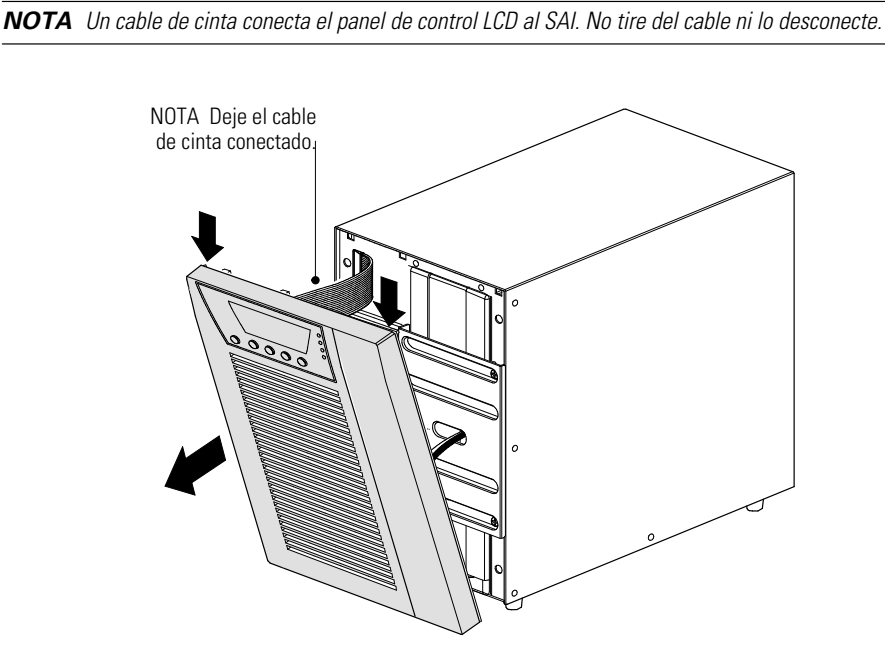

**Figura 14. Retirar la tapa frontal de la SAI**

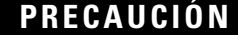

Puede producirse un pequeño arco eléctrico al conectar las baterías internas. Esto es normal y no causará daños Conecte los cables de forma rápida y firme.

**2.** Conecte el conector de la batería interna (consulte Figura 15).

Conecte los conectores blancos entre sí, el rojo con el rojo y el negro con el negro. Presione las dos partes y júntelas para asegurarse de que haya una conexión adecuada.

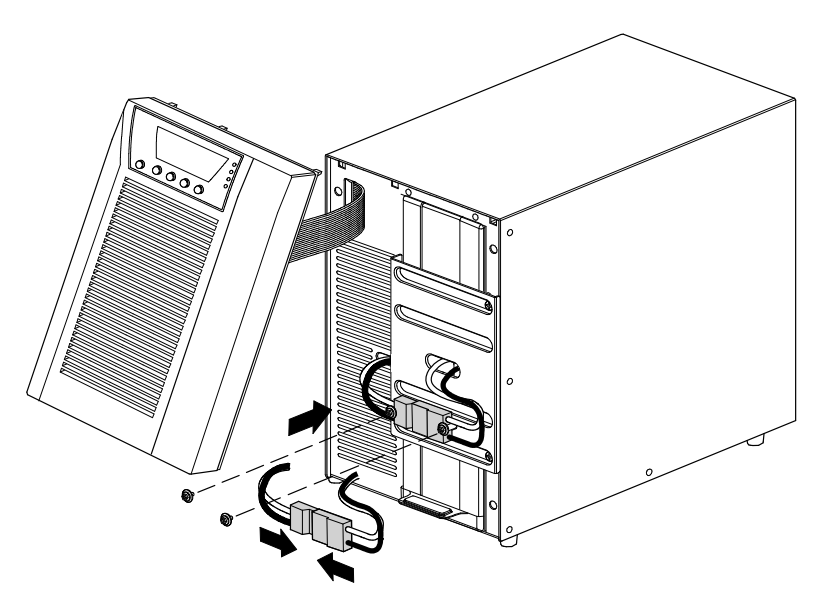

**Figura 15. Conexión de las baterías internas del SAI**

- <span id="page-20-0"></span>**3.** Retire los dos tornillos de las montura de tornillos y guárdelos (consulte [Figura 15\)](#page-19-0).
- **4.** Coloque el conector de la batería entre las monturas de tornillos. Vuelva a instalar los dos tornillos para sujetar el conector en su lugar.
- **5.** Vuelva a colocar la cubierta frontal del SAI.

Para volver a colocar la cubierta, verifique que el cable de cinta esté protegido, después inserte los clips situados en la parte trasera de la cubierta en el armario y presione con firmeza para encajar la cubierta en su sitio.

- **6.** Si está instalando software de gestión de la alimentación, conecte su ordenador a uno de los puertos de comunicación o a una tarjeta de conectividad opcional (consulte la página [37](#page-36-0)). Para los puertos de comunicación, use un cable apropiado (no suministrado).
- **7.** Si la normativa local requiere un interruptor de apagado de emergencia (desconectar), consulte "Apagado remoto de emergencia" (REPO) en la página [40](#page-39-0) para instalar el interruptor REPO antes de encender el SAI.
- **8.** si está instalando EBM(s), siga a la sección siguiente "Conecte el EBM(s)". De lo contrario, continúe con "Encendido inicial del SAI" en la página [22.](#page-21-0)

### **Conecte el EBM(s)**

Para instalar los EBM(s) opcionales para un SAI:

- **1.** En la parte trasera del SAI, retire el clip de retención del cable que cubre el conector de la batería. Guarde el clip y los tornillos. Consulte la [Figura 16.](#page-21-0)
- **2. Instalaciones con sólo un EBM.** Retire el clip de retención del cable que cubre el conector de la batería derecho (para modelos 1000–1500 VA) o superior (para modelos 2000–3000 VA). Guarde el clip y los tornillos.
- **3. Instalaciones con más de un EBM.** En todos los EBMs excepto en el último EBM retire los clips de retención del cable que cubren ambos conectores de la batería. No retire el clip del segundo conector de la batería en el último EBM. Guarde el clip y los tornillos.

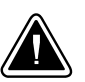

### **PRECAUCIÓN**

Puede producirse un pequeño arco eléctrico al conectar un EBM al SAI. Esto es normal y no causará daños personales. Inserte el cable EBM en el conector de batería SAI de forma rápida y firme.

- **4.** Conecte los cables EBM al conector de las baterías tal y como se muestra en la [Figura 16](#page-21-0). Se pueden conectar hasta cuatro EBM al SAI.
- **5.** Cada vez que retire un clip de retención del cable, gire el clip e instálelo debajo de cada conexión EBM del cable utilizando tornillos de retención.
- **6.** Compruebe que las conexiones EBM estén ajustadas y que cada cable tenga el radio de flexión adecuado y se eviten tirones.
- **7.** Continúe con "Encendido inicial del SAI" en la página [22.](#page-21-0)

<span id="page-21-0"></span>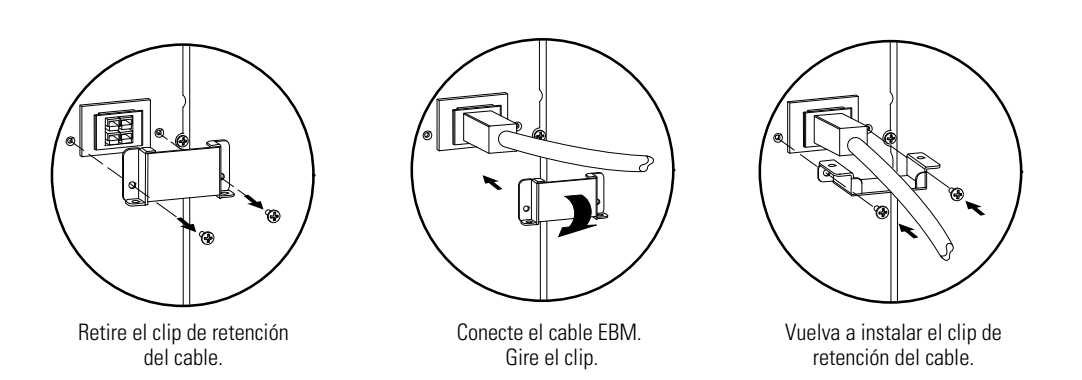

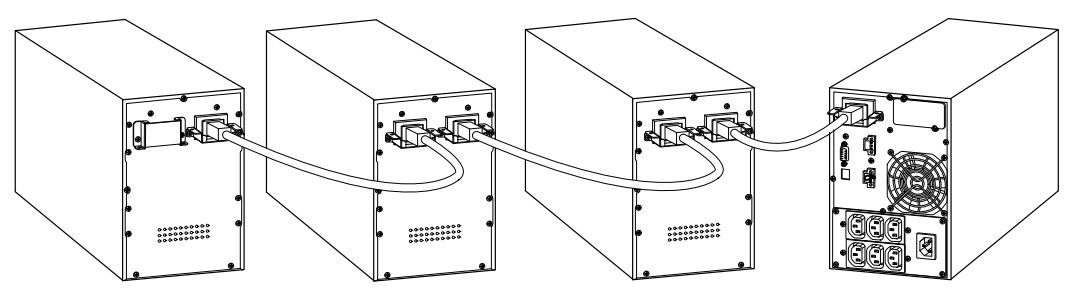

Modelos 1000–1500 VA

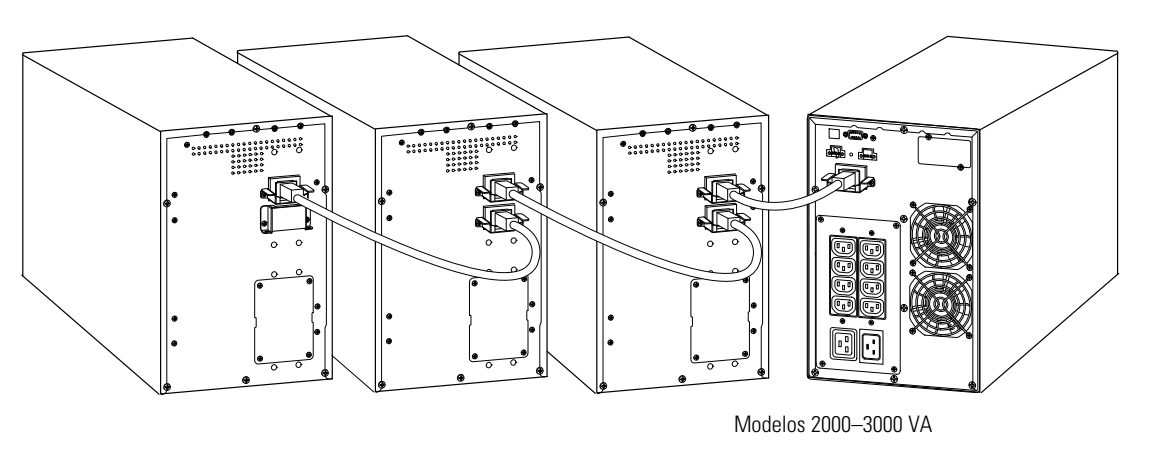

**Figura 16. Conexión del EBMs**

## **Encendido inicial del SAI**

Para iniciar el SAI:

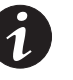

*NOTA Verifique que las características nominales totales del equipo no excedan la capacidad del SAI para evitar una alarma de sobrecarga.*

**1.** Verifique que las baterías internas están conectadas.

**Modelos en estantería.** Consulte "Instalación del SAI" en la página [15.](#page-14-0)

**Modelos en torre.** Consulte "Instalación del SAI" en la página [19.](#page-18-0)

**2.** Si se instalan EBMs opcionales, verifique que los EBM s estén conectados al SAI.

**Modelos en estantería.** Consulte "Conecte el EBM(s)" en la página [17](#page-16-0).

**Modelos en torre.** Consulte "Conecte el EBM(s)" en la página [21.](#page-20-0)

- **3.** Conecte el equipo a proteger al SAI, pero no encienda el equipo protegido.
- **4.** Realice todas las provisiones necesarias para retener el cable y soltar presión.
- **5. Modelos sin un cable de alimentación conectado.** Enchufe el cable de alimentación desconectable del SAI del conector de entrada del panel trasero del SAI.
- **6.** Enchufe el cable de alimentación del SAI a una toma de corriente.

El panel frontal del SAI se ilumina y muestra un estado de "SAI inicializándose..."

- **7.** Verifique que el SAI pasa al modo Standby ("SAI en standby").
- 8. Presione el botón (<sup>1</sup>) en el panel frontal del SAI durante al menos un segundo.

El panel frontal del SAI se ilumina y muestra un estado de "SAI iniciándose..."

**9.** Compruebe el panel frontal del SAI para ver las alarmas o avisos activos. Resuelva todas las alarmas activas antes de continuar. Consulte "Detección y solución de problemas" en la página [76.](#page-75-0)

Si el indicador  $\triangle$ <sup>3</sup> está encendido, no continúe hasta que hayan sido anuladas todas las alarmas. Compruebe el estado dl SAI desde el panel frontal para ver las alarmas activas. Corrija las alarmas y reinicie si es necesario.

10. Verifique que el indicador  $\varphi$  se ilumina de forma continua, lo que indica que el SAI está funcionando normalmente y que las cargas están operativas.

El SAI debe estar en modo Normal.

- **11.** Pulse el botón **ESC** hasta que aparezca la pantalla de inicio.
- **12.** Si se instalan EBMs opcionales, consulte "Configuración del SAI para EBMs" en la página [35](#page-34-0) para establecer el número de EBMs instalados.
- **13.** Para cambiar cualquier otra opción "de fábrica" consulte "Funcionamiento" en la página [25.](#page-24-0)

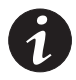

*NOTA Eaton recomienda ajustar la fecha y la hora.*

*NOTA En el encendido inicial, el SAI establece una frecuencia del sistema de acuerdo con la frecuencia de la línea de entrada (la detección automática de la frecuencia de entrada está habilitada por defecto). Después del encendido inicial, la detección automática se deshabilita hasta que se vuelve a habilitar a través del ajuste de la frecuencia de salida.*

*NOTA En el encendido inicial, la detección automática de la tensión de entrada está deshabilitada por defecto. Cuando se habilita manualmente a través del ajuste de la tensión de salida, en el siguiente encendido con AC la SAI establece la tensión de salida de acuerdo con la tensión de línea de entrada. Después del los subsecuentes encendidos, el auto sensor se inutiliza hasta que se vuelve a permitir por medio de el ajuste de la frecuencia de salida.*

**14.** Pruebe la función REPO si ha instalado un REPO opcional:

Active el interruptor REPO externo. Verifique el cambio del estado en la pantalla del SAI.

Desactive el interruptor REPO externo y reinicie el SAI.

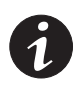

*NOTA Las baterías internas se cargan a un 90% de su capacidad en menos de tres horas. Sin embargo Eaton recomienda cargar las baterías durante 48 horas después de la instalación o de un período de almacenamiento prolongado. Si se instalan EBMs opcionales, consulte los tiempos de recarga en la lista [Tabla 25](#page-66-0) de la página [67.](#page-66-0)*

**15.** Mantenga el firmware del SAI actualizado. Consulte "Actualización del firmware del SAI" en la página [52.](#page-51-0)

# <span id="page-24-0"></span>Capítulo 3 Funcionamiento

Este capítulo contiene información sobre cómo usar el Eaton 9130 incluyendo el funcionamiento del panel frontal, los modos de funcionamiento, el encendido y apagado del SAI, transferir el SAI entre modos, extracción del Registro de eventos, establecimiento de la estrategia de alimentación y configuración los ajustes de derivación, segmentos de carga y los ajustes de la batería.

### **Funciones del panel de control**

El SAI tiene una pantalla LCD con cuatro botones y luz de fondo. Proporciona información útil sobre el SAI, el estado de carga, los eventos, medidas y ajustes (consulte la Figura 17).

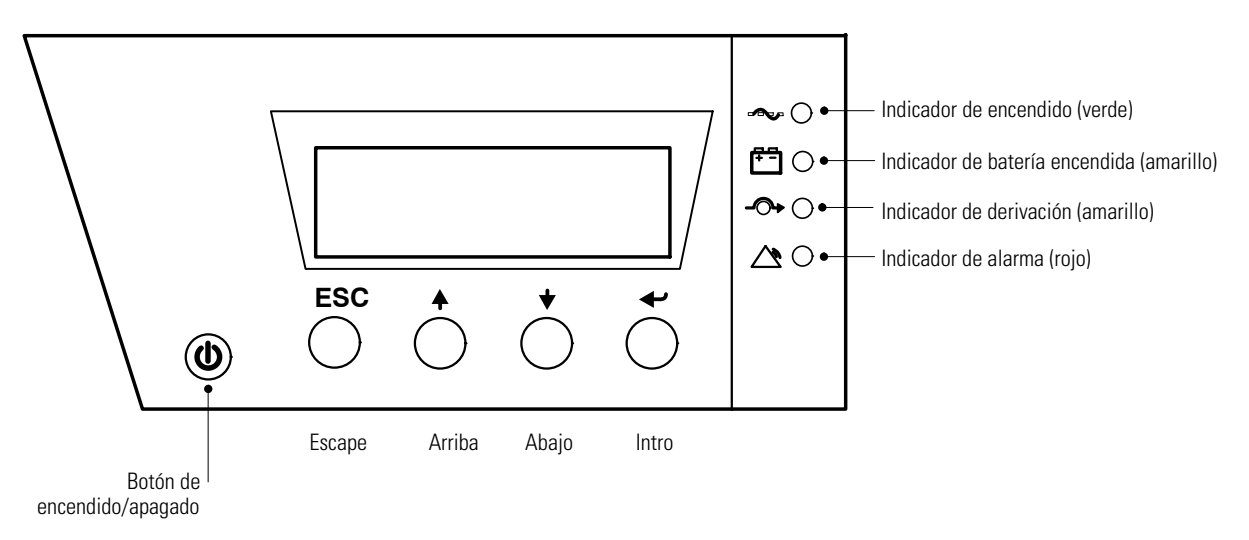

#### **Figura 17. Eaton 9130 Panel de control**

*NOTA El botón* (<sup>1</sup>) controla sólo la salida del SAI. El botón (<sup>1</sup>) no tiene efecto sobre el equipo *conectado al SAI.*

Tabla 1 muestra el estado del indicador y su descripción.

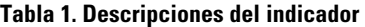

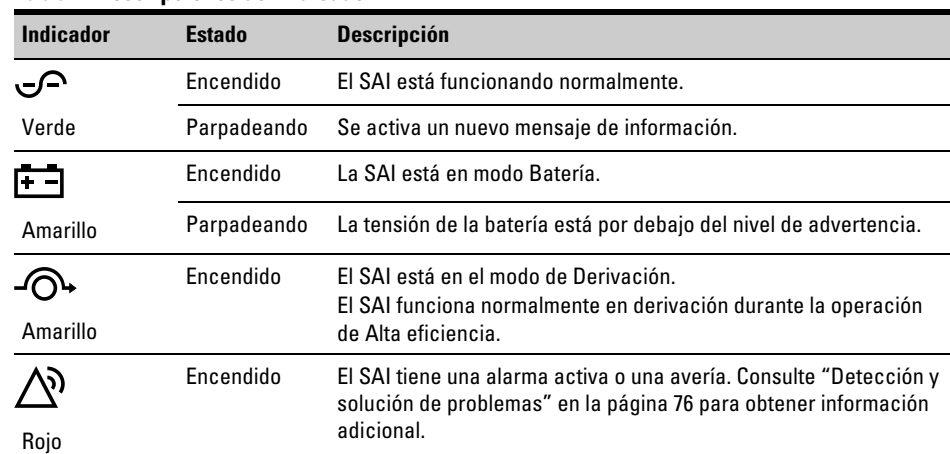

### <span id="page-25-0"></span>**Cambio de idioma**

Pulse y mantenga pulsado el primer botón situado a la izquierda durante aproximadamente tres segundos para seleccionar el idioma del menú. Esta acción es posible desde cualquier pantalla de menú LCD.

### **Muestra las funciones**

El LCD muestra la pantalla de inicio de forma predeterminada o después de 15 minutos de inactividad.

La luz trasera del LCD atenúa la luminosidad después de 15 minutos de inactividad. Pulse cualquier botón para restaurar la pantalla.

Pulse cualquier botón para activar las opciones del menú. Utilice los dos botones centrales  $\uparrow$  y  $\downarrow$  para desplazarse por la estructura del menú. Pulse el botón Intro ( ) para seleccionar una opción. Pulse el botón **ESC** para cancelar o volver al menú anterior.

Tabla 2 muestra la estructura del menú básico.

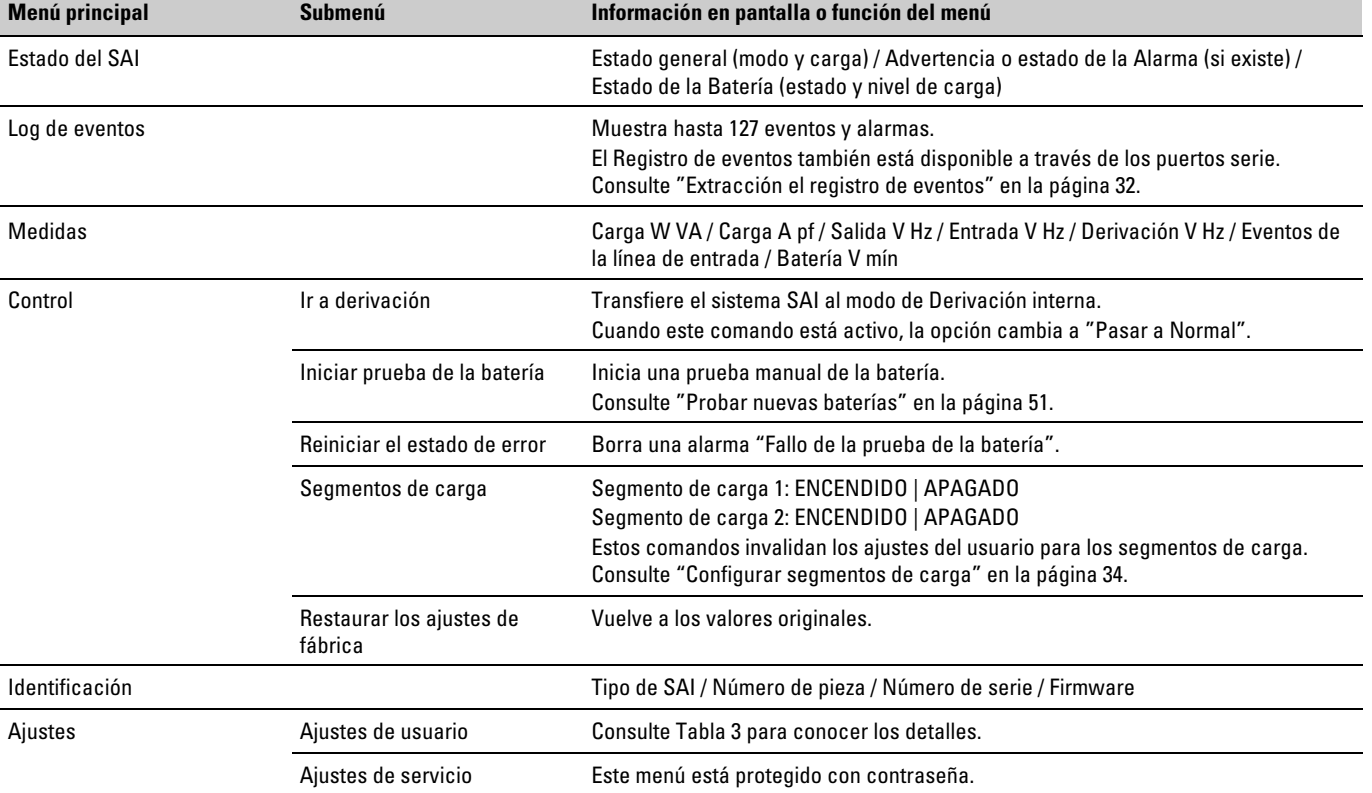

#### **Tabla 2. Mapa del menú para funciones de visualización**

### **Ajustes de usuario**

Tabla 3 muestra las opciones que puede cambiar el usuario.

<span id="page-26-0"></span>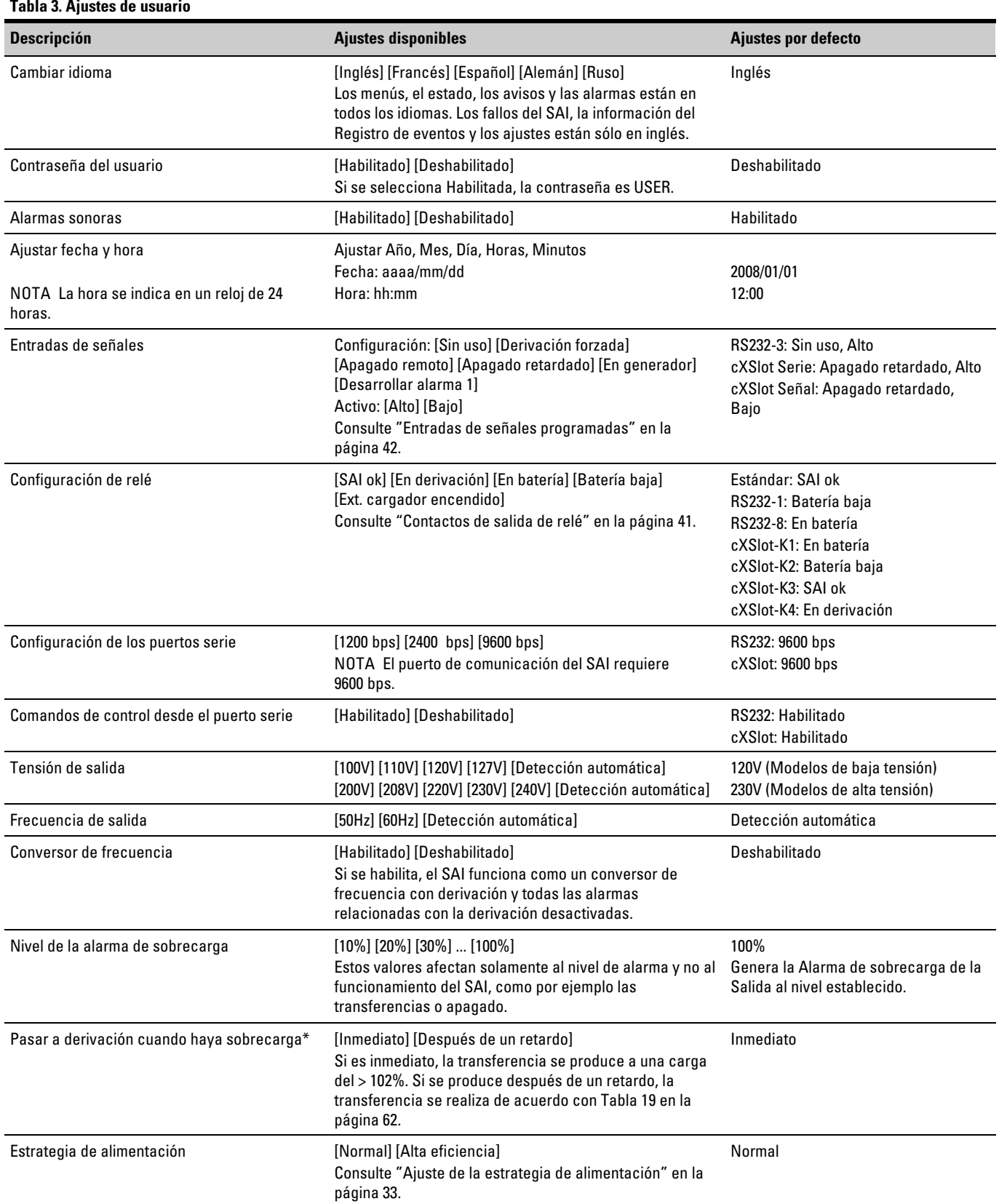

\* Consulte "Configuración de los ajustes de Derivación" en la página [33.](#page-32-0)

#### **[Tabla 3](#page-26-0). Ajustes de usuario (continuación)**

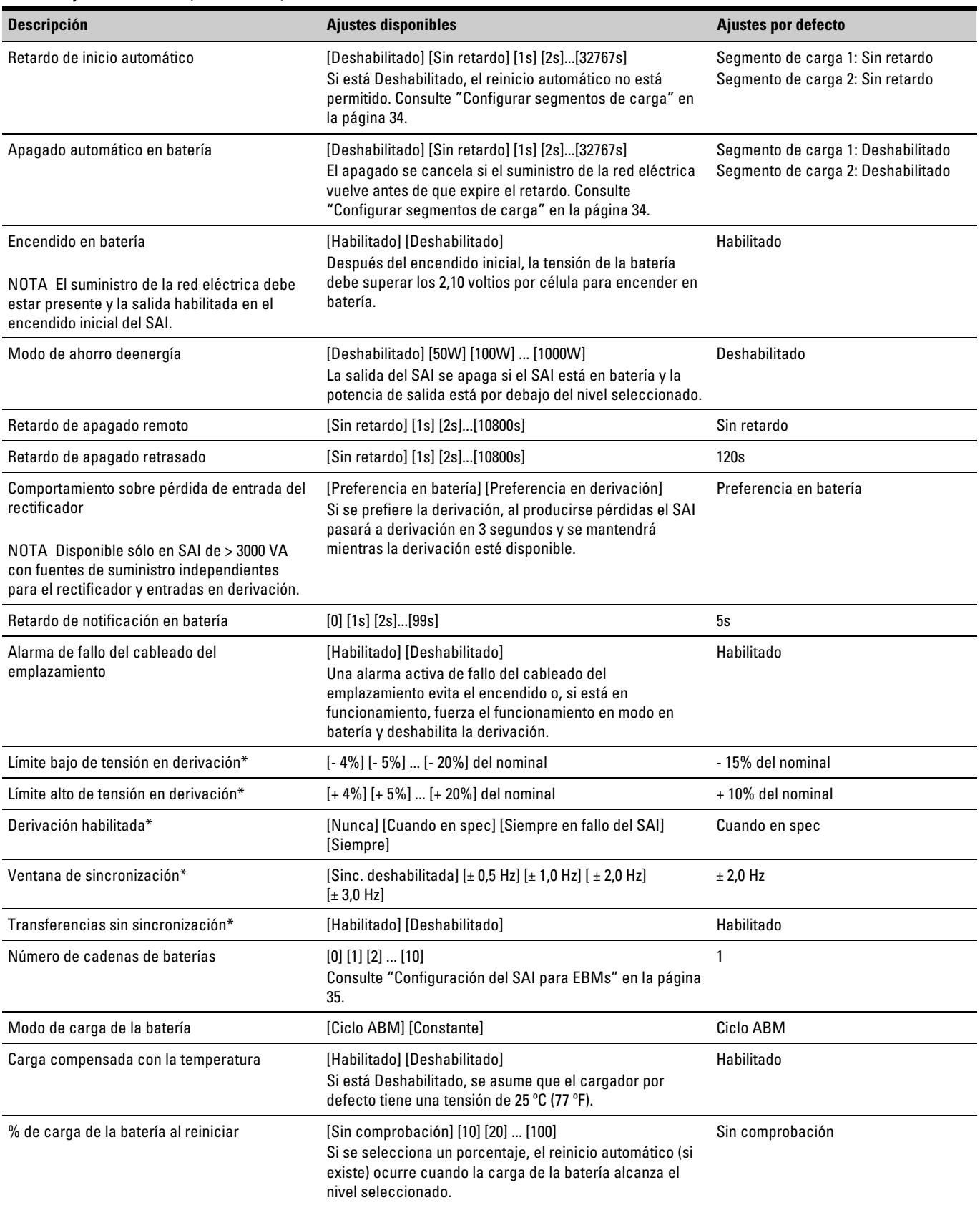

\* Consulte "Configuración de los ajustes de Derivación" en la página [33.](#page-32-0)

<span id="page-28-0"></span>**[Tabla 3.](#page-26-0) Ajustes de usuario (continuación)**

| <b>Descripción</b>                                             | <b>Ajustes disponibles</b>                                                                                                    | Ajustes por defecto |
|----------------------------------------------------------------|----------------------------------------------------------------------------------------------------|---------------------|
| Alarma de batería baja                                         | [Inmediato] [2 min] [3 min] [5 min]<br>La alarma de "Batería baja" se dispara cuando la<br>cantidad de tiempo de respaldo establecida<br>(aproximadamente) permanece en las baterías. Si se<br>establece en Inmediato, la alarma se activa al mismo<br>tiempo que el aviso de "SAI en batería". | $3 \text{ min}$     |
| Pruebas del soporte de la batería automáticas                  | [Habilitado] [Deshabilitado]<br>Consulte "Ejecución de pruebas automáticas de la<br>batería" en la página 35.                                                                                                    | Habilitado          |
| Advertencia de temperatura ambiente                            | [Habilitado] [Deshabilitado]                                                                                                    | Habilitado          |
| Avisos de mantenimiento predictivo                             | [Habilitado] [Deshabilitado]                                                                                                    | Habilitado          |
| Polaridad de entrada de apagado de<br>emergencia remoto (REPO) | [Abierto] [Cerrado]                                                                                                    | Abierto             |

\* Consulte "Configuración de los ajustes de Derivación" en la página [33.](#page-32-0)

### **Modos de funcionamiento**

El panel frontal Eaton 9130 indica el estado del SAI a través de los indicadores del SAI (consulte [Figura 17](#page-24-0) en la página [25](#page-24-0)).

### **Modo Normal**

Durante el modo Normal, el indicador  $\sqrt{ }$  se ilumina de forma continua y el SAI se alimenta de la red de suministro eléctrico. El SAI monitoriza y carga las baterías según se requiera y proporciona protección de alimentación filtrada para su equipo.

El SAI puede implementar en ocasiones de forma silenciosa un modo de Alerta alta, normalmente cuando las condiciones del suministro de la red eléctrica entrante no son favorables. En modo de Alerta alta, el SAI desactiva la prueba de respaldo de la batería para asegurarse un máximo de capacidad desde las baterías si se requiere. La SAI permanece en Alerta alta durante 24 horas o hasta que se cambia por un comando de Estrategia de potencia antes de volver al modo anterior.

Los ajustes opcionales de Alta eficiencia y los ajustes de Ahorro de energía minimizan la contribución de calor al entorno del bastidor. Consulte "Ajustes de usuario" en la página [27.](#page-26-0)

### **Modo Batería**

Cuando el SAI está funcionando durante un corte de electricidad, la alarma suena una vez cada cinco segundos y el indicador  $\Box$  se ilumina continuamente.

Cuando vuelve el suministro de la red eléctrica, el SAI vuelve al modo Normal mientras que la batería se carga.

Si la capacidad se vuelve baja entando en modo Batería, el indicador **con** parpadea despacio y la alarma audible suena una vez al segundo. Si se ajusta la alarma "Batería baja" el indicador  $\triangle$ <sup>3</sup> también se ilumina continuamente. Esta advertencia es aproximada y el tiempo real para el apagado puede variar significativamente.

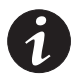

*NOTA En función de la carga del SAI y del número de Módulo de extensión de la baterías EBM(s) conectados, el aviso de "Batería baj" puede producirse antes de que las batería alcancen el 25% de su capacidad. Consulte los tiempos de funcionamiento estimados [Tabla 23](#page-65-0) en la página [66.](#page-65-0)*

Cuando se restaura la alimentación de la red de suministro eléctrico después de que el SAI se haya apagado, el SAI se vuelve a iniciar automáticamente.

### <span id="page-29-0"></span>**Modo Derivación**

En el caso de una sobrecarga del SAI o un fallo interno, el SAI pasa su equipo a la alimentación de la red de suministro eléctrico. El modo Batería no está disponible y su equipo no está protegido; sin embargo, la alimentación de la red de suministro eléctrico sigue siendo filtrada pasivamente por el SAI. El indicador  $-\bigcirc$  se ilumina.

EL SAI permanece en modo Derivación durante al menos 5 segundos (si la fuente de derivación sigue siendo aceptable). Si se producen tres transferencias a Derivación en 10 minutos por cualquier razón que no sea la orden del usuario, el SAI se bloquea en Derivación durante 1 hora o hasta que se pulse cualquier botón.

El SAI pasa a modo Derivación cuando:

- El usuario activa el modo Derivación a través del panel frontal.
- El SAI detecta un fallo interno.
- El SAI tiene un estado de sobretemperatura.
- El SAI tiene una condición de sobrecarga catalogada en [Tabla 19](#page-61-0) en la página [62](#page-61-0).

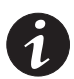

*NOTA El SAI se apaga después de un retardo especificado para una condición de sobrecarga catalogada en [Tabla 19](#page-61-0) en la página [62](#page-61-0). El SAI sigue encendido para avisar del error.*

### **Modo Standby**

Cuando se apaga el SAI y permanece enchufado en una toma de corriente, el SAI está en modo Standby. El indicador  $\bigcirc$  está apagado, indicando que no hay alimentación disponible en su equipo. La batería se recarga cuando sea necesario, y la ranura de expansión está activada.

Si falla la alimentación de la red de suministro eléctrico y la salida se apaga debido a la descarga de las baterías o a un fallo interno del SAI, el SAI emite una alarma en modo Standby y proporciona alimentación al módulo de comunicación durante 1 hora y 30 minutos o hasta que la tensión de la batería descienda por debajo de 1,75 voltios por célula (lo que ocurra antes).

Si la alimentación de la red de suministro eléctrico falla mientras el SAI se encuentra en modo Standby, el suministro de alimentación de la unidad y lógico se apaga en aproximadamente 10 segundos.

Si la SAI está en espera de comandos y el servicio falla, la unidad y la potencia lógica se apagan en aproximadamente 30 segundos.

### <span id="page-30-0"></span>**Encendido y apagado del SAI**

Para encender o apagar el SAI, consulte:

- "Encendido del SAI" en la página 31
- "Encender del SAI en batería" en la página 31
- "Apagado del SAI" en la página [32](#page-31-0)

### **Encendido del SAI**

Para encender el SAI:

- **1.** Verifique que el cable de alimentación del SAI está enchufado.
- **2.** Conecte la alimentación de la red de suministro eléctrico a la que esté conectado el SAI.

La pantalla del panel frontal del SAI se ilumina y muestra el estado de "SAI inicializándose..."

- **3.** Verifique que el SAI pasa al modo Standby ("SAI en Standby").
- **4.** Presione el botón (<sup>I</sup>) en el panel frontal del SAI durante al menos un segundo.

La pantalla del panel frontal del SAI cambia el estado a "SAI encendiendo..."

**5.** Compruebe el panel frontal del SAI para ver las alarmas o avisos activos. Resuelva todas las alarmas activas antes de continuar. Consulte "Detección y solución de problemas" en la página [76.](#page-75-0)

Si el indicador  $\Diamond$  está encendido, no continúe hasta que hayan sido anuladas todas las alarmas. Compruebe el estado dl SAI desde el panel frontal para ver las alarmas activas. Corrija las alarmas y reinicie si es necesario.

**6.** Verifique que el indicador  $\sqrt{ }$  se ilumina de forma continua, lo que indica que el SAI está funcionando normalmente y que las cargas están operativas.

El SAI debe estar en modo Normal.

**7.** Pulse el botón **ESC** hasta que aparezca la pantalla de inicio.

#### **Encendido del SAI en batería**

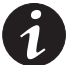

*NOTA Antes de usar esta opción, el SAI debe haber sido encendido con alimentación de la red de suministro eléctrico y la salida debe haber sido activada por lo menos una vez.*

*NOTA El encendido de la Batería puede estar desactivado. Consulte el ajuste "Inicio en batería" en "Ajustes de usuario" en la página [27.](#page-26-0)*

Para encender el SAI en batería:

**1.** Pulse el botón (<sup>I</sup>) del panel frontal del SAI hasta que la pantalla del panel frontal se ilumine y muestre el estado de "SAI encendiéndose..."

El SAI pasa de modo Standby a modo Batería. El indicador **endo** se ilumina de forma continua. El SAI proporciona alimentación a su equipo.

<span id="page-31-0"></span>**2.** Revise la pantalla del panel frontal del SAI para ver alarmas activas o avisos, además del aviso "SAI en batería" y otros avisos que indican la pérdida de potencia de servicio. Resuelva todas las alarmas activas antes de continuar. Consulte "Detección y solución de problemas" en la página [76](#page-75-0).

Compruebe el estado dl SAI desde el panel frontal para ver las alarmas activas. Corrija las alarmas y reinicie si es necesario.

**3.** Pulse el botón **ESC** hasta que aparezca la pantalla de inicio.

### **Apagado del SAI**

Para apagar el SAI:

- **1.** Pulse el botón en el panel frontal durante aproximadamente tres segundos  $\langle \cdot \rangle$ .
	- El SAI comienza a pitar y muestra el estado de "SAI a la espera de apagado..." El SAI pasa entonces al modo Standby y el indicador  $\bigcirc$  se apaga.

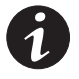

*NOTA Al liberar el botón* (<sup>1</sup>) antes de tres segundos, el SAI vuelve a su modo original de *funcionamiento.*

**2.** Apague la potencia de servicio cuando el SAI está conectada.

### **Transferir el SAI entre modos**

**De modo Normal a modo Derivación**. Pulse cualquier botón para activar el menú de opciones, luego seleccione CONTROL y IR A DERIVACIÓN.

**De Derivación a modo Normal**. Pulse cualquier botón para activar el menú de opciones, luego seleccione CONTROL y IR A NORMAL.

### **Extracción el Registro de eventos**

Para extraer el Registro de eventos a través de la pantalla:

- **1.** Pulse cualquier botón para activar el menú de opciones, después seleccione REGISTRO DE EVENTOS.
- **2.** Desplácese por la lista de eventos.

Para extraer el Registro de eventos a través del puerto serie:

**1.** Envíe una de las siguientes secuencias de comandos desde el dispositivo de comunicación conectado al puerto serie: ESC-L (ASCII caracteres 27 y 76) o ESC-I (ASCII caracteres 27 y 108).

El SAI muestra un encabezado con la información del SAI (tipo, número de pieza y número de serie), versión del firmware y la fecha y la hora actuales, y a continuación el historial de eventos.

**2.** Use el dispositivo de comunicación conectado para ver o imprimir la información. El informe se muestra en formato ASCII.

### <span id="page-32-0"></span>**Ajuste de la estrategía de alimentación**

En los ajustes de Alta eficiencia, el SAI funciona normalmente en Derivación, pasa al inversor en menos de 10 ms al fallar el suministro de la red eléctrica y lo vuelve a transferir a Derivación 1 minuto después de que vuelva el suministro de la red eléctrica. El indicador - O + se ilumina cuando el SAI pasa a Derivación.

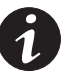

*NOTA El funcionamiento de Alta eficiencia está disponible después de un minuto de alimentación estable.*

Para ajustar la estrategia de alimentación:

- **1.** Pulse cualquier botón para activar el menú de opciones, a continuación seleccione AJUSTES, AJUSTES DE USUARIO y ESTRATEGIA DE ALIMENTACIÓN.
- **2.** Seleccione ALTA EFICIENCIA o NORMAL, y pulse INTRO para confirmar.

### **Configuración de los ajustes de Derivación**

Los siguientes ajustes están disponibles para configurar el funcionamiento en Derivación.

**Transferir a derivación cuando exista sobrecarga.** Por defecto, fuerza la transferencia a Derivación cuando se produce cualquier estado de sobrecarga. Puede configurar el ajuste para una transferencia con retardo determinado por la cantidad de sobrecarga, tal y como se muestra en [Tabla 19](#page-61-0) en la página [62.](#page-61-0)

**Límite bajo de tensión en derivación.** Por defecto se desactiva una transferencia a derivación si el nivel de tensión de derivación medido está por debajo de la tensión nominal de salida menos el 15%. Puede configurar otro porcentaje del valor nominal en los ajustes. Este ajuste puede ser anulado por el ajuste "Cualificar derivación".

**Límite alto de tensión en derivación**. El valor por defecto desactiva una transferencia a derivación si el nivel tensión de derivación medido está por encima de la tensión nominal de salida más un 10%. Puede configurar otro porcentaje del valor nominal en los ajustes. Este ajuste puede ser anulado por el ajuste "Cualificar derivación".

**Cualificar derivación**. El valor por defecto sólo permite una transferencia a derivación cuando la derivación está dentro de las especificaciones siguientes:

- La tensión de derivación está entre el ajuste del "Límite bajo de tensión en derivación" y el ajuste del "Límite alto de tensión en derivación".
- La frecuencia de la derivación está dentro de la frecuencia nominal de ± 5 Hz.
- El inversor está sincronizado con la derivación cuando el ajuste "Transferencias no sincronizadas" está deshabilitado.

Se puede prohibir la Derivación ("Nunca") o permitirla siempre sin revisión de la especificación ("Siempre"). En el caso de "Siempre al fallar el SAI", siempre se produce una derivación al producirse un fallo del SAI; de lo contrario, el funcionamiento se realiza conforme al ajuste predeterminado.

**Ventana de sincronización.** El SAI intenta sincronizarse con la derivación cuando la frecuencia de la derivación sea menor que el valor establecido para el ajuste de la "Ventana de sincronización". Cuando la frecuencia de la derivación supera el valor establecido, el SAI pasa a la frecuencia nominal. La ventana de sincronización es de ± 5 Hz en derivación. Si la sincronización se desactiva ("Sinc. deshabilitada"), el SAI se sincronizará sólo cuando funcione en derivación.

**Transferencias no sincronizadas**. El valor predeterminado permite una transferencia sin sincronización a derivación. Se puede configurar el ajuste para no permitir estas transferencias. Este ajuste puede ser anulado por el ajuste "Cualificar derivación".

### <span id="page-33-0"></span>**Configurar segmentos de carga**

Los segmentos de carga son conjuntos de receptáculos que pueden controlarse con un software de gestión de la alimentación o a través de la pantalla, proporcionando un apagado y encendido ordenado de su equipo. Por ejemplo, durante un corte de corriente, usted puede mantener piezas clave del equipo funcionando mientras apaga otros equipos. Esta opción le permite ahorrar energía de la batería.

Cada SAI tiene dos segmentos de carga configurables:

- Segmento de carga 1: Las tomas de corriente superiores y salidas con características de valor superior, si están disponibles.
- Segmento de carga 2: Salidas con características de valor inferior

Consulte "Paneles traseros" en la página [67](#page-66-0) para ver los segmentos de carga para cada modelo de SAI.

Para controlar los segmentos de carga con el software de festión de rnergía, consulte su software de gestión de energía para más detalles (consulte el CD del paquete de software o www.eaton.com/powerquality para conseguir la última información).

Para controlar los segmentos de carga a través de la pantalla:

- **1.** Pulse cualquier botón para activar el menú de opciones, luego seleccione CONTROL y SEGMENTOS DE CARGA.
- **2.** Establezca los segmentos de carga que desee en ENCENDIDO o APAGADO y pulse INTRO para confirmar.
- **3.** Ajuste los otros segmentos de carga si es pertinente.

Para establecer los tiempos de retardo de reinicio y apagado para cada segmento de carga:

- **1.** Pulse cualquier botón para activar las opciones de menú, luego seleccione AJUSTES, AJUSTES DE USUARIO y RETARDO DEL INICIO AUTOMÁTICO.
- **2.** Ajuste el retardo del reinicio para un segmento de carga y pulse INTRO para confirmar.
- **3.** Ajuste los otros segmentos de carga si es pertinente.
- **4.** Seleccione APAGADO EN BATERÍA AUTOMÁTICO.
- **5.** Ajuste el retardo del apagado para un segmento de carga y pulse INTRO para confirmar.
- **6.** Ajuste los otros segmentos de carga si es pertinente.

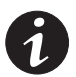

*NOTA Los comandos de apagado/encendido de segmentos de carga emitidos a través del menú de control anulan los ajustes del usuario para los segmentos de carga.*

### <span id="page-34-0"></span>**Configuración de los ajustes de la batería**

Ajuste el SAI para el número de EBMs instalados, para realizar o no pruebas automáticas de la batería y configurar el reinicio automático.

### **Configuración del SAI para EBMs**

Para asegurar el tiempo máximo de duración de la batería, configure el SAI con el número correcto de EBMs:

- **1.** Pulse cualquier botón en la pantalla del panel frontal para activar las opciones del menú, y luego seleccione CONFIGURACIÓN, CONFIGURACIÓN DEL USUARIO y NÚMERO DE CADENAS DE BATERÍAS.
- **2.** Utilice el  $\uparrow$  o los botones  $\downarrow$  para seleccionar el número de cadenas de batería de acuerdo con su configuración SAI:

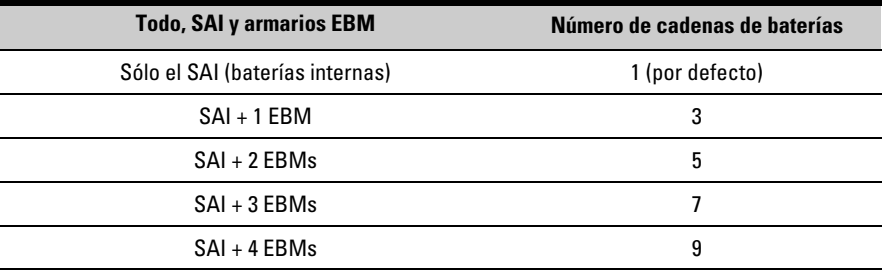

NOTA Si se selecciona 0, no hay baterías conectadas y se deshabilitan todas las alarmas relacionadas con la batería.

NOTA El SAI contiene una cadena de baterías, cada EBM contiene dos cadenas de baterías.

- **3.** Pulse el botón  $\leftarrow$  para guardar el ajuste.
- **4.** Pulse el botón **ESC** hasta que aparezca la pantalla de inicio.

### **Ejecución de pruebas automáticas de la batería**

Las pruebas automáticas de la batería se ejecutan cada 30 días, a menos que estén deshabilitadas. Durante la prueba, el SAI pasa al modo Batería y descarga las baterías durante 25 segundos bajo la carga existente.

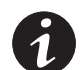

*NOTA El aviso "SAI en batería" y la alarma "Batería baja" no se activan durante la prueba de la batería.*

Para ejecutar pruebas automáticas de la batería:

- El ajuste "Pruebas automáticas de respaldo de la batería" debe estar habilitado.
- El SAI debe estar en modo Normal, sin alarmas activas.
- Las baterías deben estar completamente cargadas.
- La tensión de derivación debe ser aceptable.
- No se ha iniciado anteriormente ninguna prueba manual de batería en el mismo tiempo de carga.

Para pasar la prueba de la batería, la tensión de la batería debe permanecer por encima del valor umbral durante la descarga.

### <span id="page-35-0"></span>**Configuración del reinicio automático**

El SAI se reinicia automáticamente si la alimentación de la red de suministro eléctrico vuelve después apagar la salida debido al agotamiento de las baterías, a una señal de entrada de apagado o a una orden de apagado automático.

Puede establecer el tiempo de retardo para el reinicio del segmento de carga una vez se reanude la alimentación de la red de suministro eléctrico, utilizando el ajuste "Retardo del inicio automático". Puede configurar también el SAI para que dependa del nivel de carga de la batería utilizando la configuración "% de carga de la batería para reinicio".
# <span id="page-36-0"></span>Capítulo 4 Comunicación

Esta sección describe:

- Puertos de comunicación (RS-232 y USB)
- Tarjetas de conectividad
- Apagado remoto de emergencia (REPO)
- Contactos de salida de relé
- Entradas de señalesprogramables
- Funcionamiento del módem
- Software de gestión de la alimentación LanSafe®

Figura 18 muestra la ubicación de las opciones de comunicación y los terminales de control en un SAI típico.

Consulte "Paneles traseros" en la página [67](#page-66-0) para ver los diagramas del panel trasero de cada modelo.

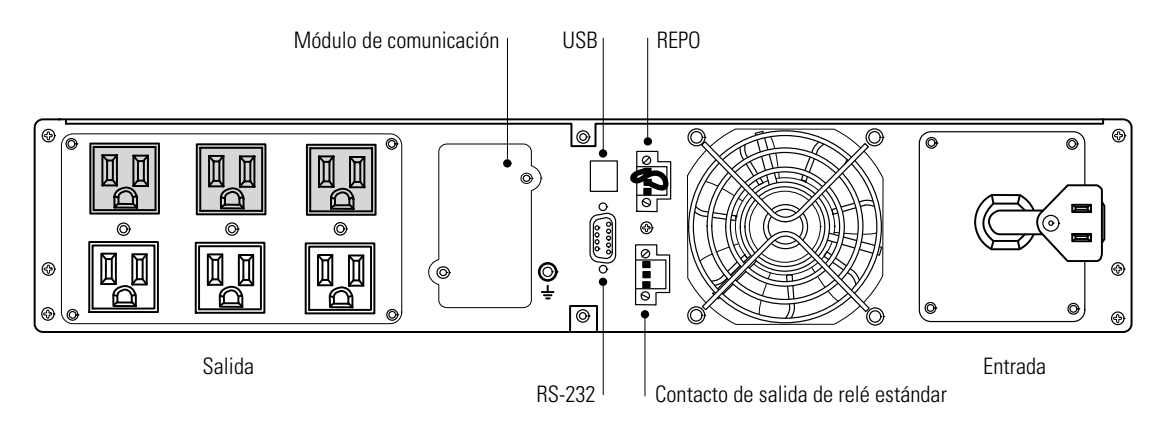

**Figura 18. Opciones de comunicación y terminales de control (PW9130L1000R-XL2U modelo mostrado)**

#### **Instalación de las opciones de comunicación y terminales de control**

Para instalar las opciones de comunicación y los terminales de control:

**1.** Instale las tarjetas de conectividad apropiadas y/o los cables necesarios y conecte los cables en la ubicación adecuada.

Consulte Figura 18 y la sección siguiente, "Opciones de comunicación", para obtener información más detallada.

- **2.** Ordene los cables y átelos para mantenerlos ordenados.
- **3.** Continúe con "Funcionamiento" en la página [25](#page-24-0) para encender el SAI.

#### **Opciones de comunicación**

El Eaton 9130 tiene capacidades de comunicación en serie a través de los puertos de comunicación USB y RS-232 o a través de la tarjeta de conectividad disponibles en el módulo de comunicación.

El SAI admite dos dispositivos de comunicación en serie de acuerdo con la siguiente tabla:

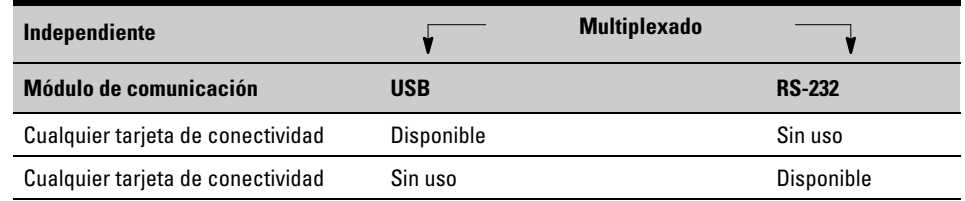

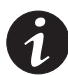

*NOTA Puede configurar relés, entradas de señales y la velocidad de transmisión del puerto serie a través de los menús del panel frontal (consulte [Tabla 3](#page-26-0) en la página [27](#page-26-0)).*

*NOTA La velocidad de comunicación del puerto USB está fijada en 9600 bps.*

#### **Puertos de comunicación RS-232 y USB**

Para establecer la comunicación entre el SAI y un ordenador, conecte su ordenador a uno de los puertos de comunicación del SAI utilizando el cable de comunicación apropiado (no se suministra). Consulte [Figura 18](#page-36-0) para conocer las ubicaciones de los puertos de comunicación.

Cuando este cable de comunicación está instalado, el software de gestión de la alimentación puede intercambiar información con el SAI. El software consulte el SAI para conseguir información detallada sobre el estado del entorno de alimentación. Si ocurre una emergencia relacionada con la alimentación, el software comienza a guardar toda la información y apaga el equipo de forma ordenada.

Los pines del cable para el puerto de comunicación RS-232 están identificados en Figura 19, y las funciones del pin se describen en [Tabla 4.](#page-38-0)

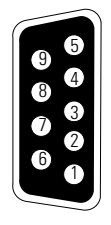

**Figura 19. Puerto de comunicación RS-232 (conector DB-9)**

| Número de pin  | Nombre de la señal | <b>Función</b>                                     | Dirección desde el SAI |
|----------------|--------------------|----------------------------------------------------|------------------------|
|                | DCD.               | Señal de batería baja <sup>1,3</sup>               | Salida                 |
| $\overline{2}$ | RxD                | Transmitir a dispositivo externo                   | Salida                 |
| 3              | TxD                | Recibir desde dispositivo externo <sup>2</sup>     | Entrada                |
| 4              | <b>DTR</b>         | PnP desde dispositivo externo (conectado al Pin 6) | Entrada                |
| 5              | GND                | Línea común (unida al armazón)                     |                        |
| 6              | <b>DSR</b>         | Al dispositivo externo (conectado al Pin 4)        | Salida                 |
|                | <b>RTS</b>         | Sin conexión                                       | Entrada                |
| 8              | <b>CTS</b>         | Señal de alimentación de la batería <sup>1,3</sup> | Salida                 |
| 9              | <b>RI</b>          | Alimentación de +8-12 Vdc                          | Salida                 |

<span id="page-38-0"></span>**Tabla 4. Asignación de los pines del puerto de comunicación RS-232**

1 Configurable; consulte los ajustes "Configuración de relé" en "Ajustes de usuario" en la página [27.](#page-26-0)

<sup>2</sup> Si el Pin 3 recibe una señal Baja (+ V) durante  $\geq$  5 segundos, el SAI ejecuta el comando seleccionado por las "Entradas de señales" establecidas en "Ajustes de usuario" en la página [27.](#page-26-0)

 $3$  Cuando la condición seleccionada está activa, las señales de salida en los Pines 1 y 8 cambian de Baio (tensión positiva) a Alto (tensión negativa). Cuando la condición ya no existe, la señal de salida vuelve a Bajo.

#### **Tarjetas de conectividad**

Las tarjetas de conectividad permiten al SAI comunicarse en diversos entornos de red y con diferentes tipos de dispositivos. El Eaton 9130 tiene una ranura de expansión disponible para las siguientes tarjetas de conectividad:

- **· Tarjeta de ConnectUPS"-BD Web/SNMP** tiene capacidades SNMP y HTTP así como monitorización a través de una interfaz con buscador web; se conecta con una red Ethernet de cable de par trenzado (10/100BaseT). Además, puede conectarse un Sonda de monitorización del entorno para obtener información sobre humedad, temperatura, alarma de humos y seguridad.
- **Tarjeta de interfaz de relé** tiene salidas de relé de contacto seco aislado (Forma-C) para el estado del SAI: Fallo del suministro de alimentación eléctrico, batería baja, alarma del SAI/OK, o Derivación activada.

Consulte [Figura 18](#page-36-0) en la página [37](#page-36-0) para conocer la ubicación del módulo de comunicación.

> Tarjeta de ConnectUPS -BD  $\left[\circ \begin{array}{c} \bullet \\ \bullet \\ \bullet \end{array}\right]$   $\left[\circ \begin{array}{c} \bullet \\ \bullet \\ \bullet \end{array}\right]$  Tarjeta de interfaz de relé Web/SNMP

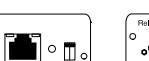

**Figura 20. Tarjetas de conectividad opcionales**

#### **Apagado remoto de emergencia**

El REPO se usa para apagar el SAI a distancia. Esta característica puede usarse para apagar la carga y el SAI a través del relé térmico, por ejemplo en caso de sobretemperatura en una habitación. Cuando el REPO está activado, el SAI apaga la salida y todos los convertidores de alimentación inmediatamente. El SAI sigue encendido para avisar del error.

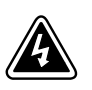

#### **ADVERTENCIA**

El circuito REPO es un circuito de seguridad de tensión extra baja IEC 60950 (SELV). Este circuito debe separarse de cualquier circuito de tensión peligrosa por medio de aislamiento reforzado.

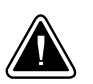

#### **PRECAUCIÓN**

- - El circuito no tiene que estar conectado a ningún circuito conectado a la red de suministro eléctrico. Se requiere un aislamiento reforzado para la red de suministro eléctrico. El interruptor REPO debe tener unas características nominales mínimas de 24 Vdc y 20 mA y debe ser un interruptor tipo relé con enclavamiento dedicado sin conexión con ningún otro circuito. La señal REPO debe estar activa durante al menos 250 ms para obtener un funcionamiento adecuado.
- - Para garantizar que el SAI deje de suministrar alimentación a la carga durante cualquier modo de funcionamiento, la alimentación de entrada debe desconectarse del SAI cuando la función de apagado de emergencia esté activada.

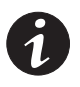

*NOTA Para Europa, los requerimientos del interruptor de emergencia se detallan en el documento armonizado HD-384-48 S1, "Instalación eléctrica de los Módulos, Parte 4: Protección de seguridad, Capítulo 46: Aislamiento y conexión".*

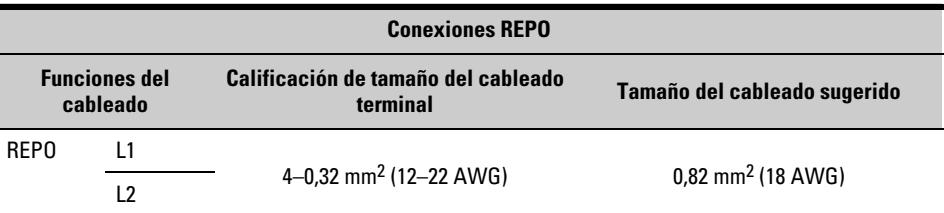

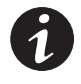

*NOTA Deje el conector del REPO instalado en el puerto REPO del SAI incluso si no se necesita la función REPO.*

Consulte [Figura 18](#page-36-0) en la página [37](#page-36-0) para la ubicación de la REPO. Figura 21 muestra un esquema de los contactos conectores de la REPO.

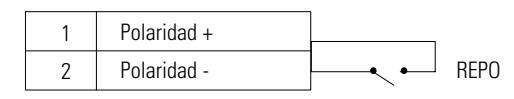

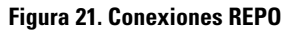

Usted puede establecer la polaridad del REPO. Consulte el ajuste de la "Polaridad de entrada de apagado de emergencia remoto (REPO)" en los "Ajustes de usuario" en la página [27.](#page-26-0)

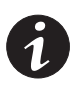

*NOTA En función de la configuración del usuario, los pines deben ponerse en corto o en abierto para que el SAI siga funcionando. Para volver a encender el SAI, vuelva a conectar (poner de nuevo en abierto) los pines conectores del REPO y encienda el SAI manualmente. La resistencia máxima en el bucle puesto en cortocircuito es de 10 ohm.*

*NOTA Los siguientes modelos tienen el puerto REPO configurado para la función "Forzar a derivación": modelos en bastidor PW9130G1000R-XL2UAU,PW9130G1500R-XL2UAU, PW9130G2000R-XL2UAU, PW9130G3000R-XL2UAU y modelos en torre PW9130G700T-XLAU, PW9130G1000T-XLAU, PW9130G1500T-XLAU, PW9130G2000T-XLAU, PW9130G3000T-XLAU. En el estado de "Forzar derivación" el SAI pasa al modelo Derivación en todas las condiciones excepto el conversor de frecuencia y el modo generador.*

*NOTA Pruebe siempre la función REPO antes de aplicar su carga crítica para evitar pérdidas accidentales de carga.*

#### **Contactos de salida de relé**

El SAI incorpora tres salidas de relés programables con contactos libres de potencial para las indicaciones de alarma remotas: un puerto relé estándar y dos salidas en el puerto de comunicación RS-232. Consulte [Figura 18](#page-36-0) en la página [37](#page-36-0) para conocer la ubicación de los puertos. Se puede obtener una salida adicional de cuatro relés con el compatible Tarjeta de interfaz de relé.

Configure las salidas de relé con el ajuste "Configuración de relé" en la página "Ajustes de usuario" en la página [27](#page-26-0).

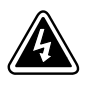

### **ADVERTENCIA**

Los contactos de salida de relé no deben conectarse a ningún circuito conectado a una red de suministro eléctrico. Se requiere un aislamiento reforzado para la red de suministro eléctrico. Los contactos de salida de relé tienen unos valores nominales máximos de 30 Vac/1A y 60 Vdc/2A.

Tabla 5 muestra las opciones para los contactos de salida del relé.

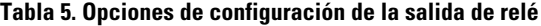

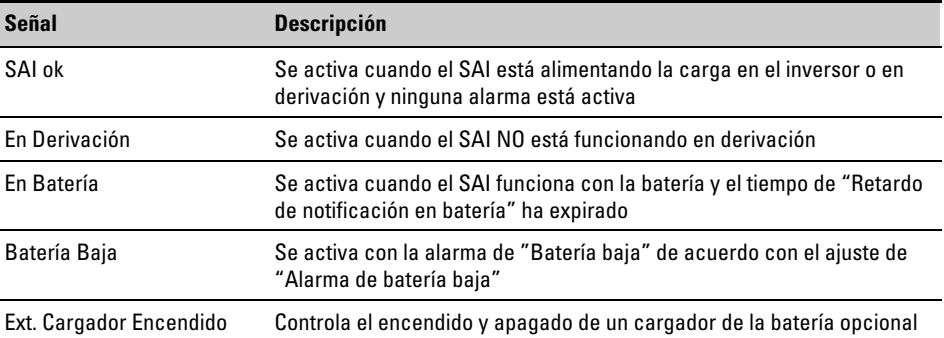

Figura 22 muestra un esquema de los contactos de salida de relé.

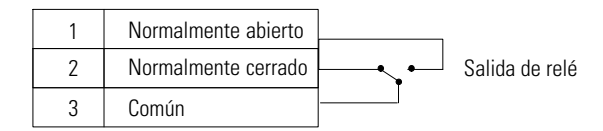

**Figura 22. Conexiones de puertos de relé estándar**

#### **Entradas de señales programables**

El SAI incorpora cuatro entradas de señales programables: una entrada RS-232, dos entradas para tarjetas de conectividad y una entrada de terminal REPO. Consulte [Figura 18](#page-36-0) en la página [37](#page-36-0) para conocer la ubicación de los puertos. Configure las entradas con el ajuste "Entradas de señales" en los "Ajustes de usuario" en la página [27](#page-26-0).

La Tabla 6 muestra los ajustes programables para las entradas de señales. Tabla 7 muestra la lógica de funcionamiento para las entradas de señal.

**Tabla 6. Entradas de señal programables**

| <b>Señal</b>                    | <b>Descripción</b>                                                                                                    |
|---------------------------------|----------------------------------------------------------------------------------------------------|
| Sin uso                         | La entrada opera sólo como una entrada en serie (RxD) o no tiene función.                                                                                                    |
| Forzar derivación               | Si está activa, se fuerza al SAI a un funcionamiento en derivación estático,<br>independientemente del estado de la derivación.                                                                                                    |
| Apagado remoto                  | Si está activo, la salida del SAI se apaga después de un apagado remoto con<br>retardo definido por el usuario. Las baterías continúan cargándose. Las<br>entradas inactivas no abortan la cuenta atrás del apagado y no provocan que<br>el SAI se reinicie automáticamente.                               |
| Apagado retrasado<br>(y inicio) | Si está activo, la salida del SAI se apaga después de un apagado remoto con<br>retardo definido por el usuario. Las baterías continúan cargándose. La<br>entrada inactiva no aborta la cuenta atrás del apagado pero puede hacer que<br>el SAI se inicie automáticamente si existe una entrada de tensión. |
| En generador                    | Si está activo, se desactiva la sincronización y el SAI pasa a derivación.                                                                                                    |
| Programar alarma 1              | Si está activa, el SAI genera la alarma "Programar alarma 1".                                                                                                    |

#### **Tabla 7. Opciones de polaridad**

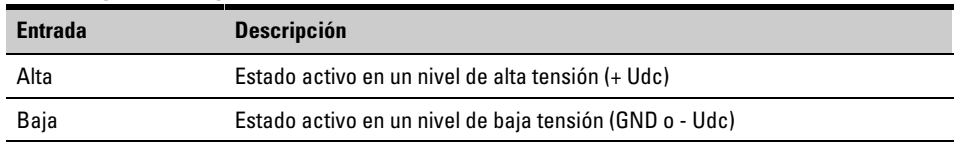

#### **Funcionamiento del módem**

Para configurar el SAI y las opciones de manipulación del módem para servicio y monitorización remota, contacte su representante de servicio.

#### **Software de gestión de la alimentación LanSafe**

Cada Eaton 9130 SAI se suministra con Software de gestión de la alimentación LanSafe. Para comenzar la instalación Software LanSafe consulte las instrucciones que acompañan el CD del paquete de software.

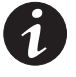

*NOTA Cuando instale el Software LanSafe seleccione la instalación del puerto serie. Si desea conocer el fabricante y modelo del SAI, seleccione Powerware y Powerware 9130. Si las opciones de la marca Powerware no están disponibles en su versión del software, seleccione SAI genérico para obtener información sobre el fabricante y el XCP genérico para el modelo.*

Software LanSafe proporciona gráficos actualizados de potencia de la SAI, datos sobre el sistema y el flujo de alimentación. También le facilita un registro completo de los eventos de alimentación críticos y le notifica información importante sobre el SAI o la alimentación. Si se produce un apagón y la Eaton 9130 batería del SAI se descarga, Software LanSafe puede apagar automáticamente su sistema informático para proteger sus datos antes de que se apague el SAI.

# Capítulo 5 Mantenimiento de la SAI

Esta sección explica cómo:

- Cuidar el SAI y las baterías
- Sustituir las baterías internas y Módulo de extensión de la baterías EBM(s) del SAI
- Probar baterías nuevas
- Reciclar las baterías usadas o el SAI
- Actualizar el firmware del SAI

#### **Cuidado del SAI y de las baterías**

Para llevar a cabo el mejor mantenimiento preventivo, mantenga el área de la SAI limpia‐ de polvo. Si la atmósfera tiene mucho polvo, limpie la parte exterior del sistema con un aspirador.

Para que la batería funcione plenamente, mantenga la SAI a una temperatura ambiente de 25 ºC (77 ºF).

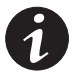

*NOTA Si el SAI requiere cualquier tipo de transporte, verifique que el SAI está desenchufado y apagado y después desconecte el conector de la batería interna del SAI (consulte [Figura 24](#page-44-0) en la página [45](#page-44-0) para los modelos en bastidor o [Figura 26](#page-47-0) en la página [48](#page-47-0) para los modelos en torre).*

*NOTA Las baterías del SAI están previstas para una duración de tres a cinco años. La longitud de la vida útil varía, dependiendo de la frecuencia del uso y de la temperatura ambiente. Las baterías utilizadas más tiempo del previsto tendrán con frecuencia tiempos de funcionamiento muy limitados. Remplace las baterías por lo menos cada 5 años para que las unidades se mantengan en perfecto estado.*

#### **Almacenamiento del SAI y de las baterías**

Si almacena el SAI durante un largo periodo de tiempo, recargue la batería cada seis meses conectando el SAI a la red de suministro eléctrico. Las baterías internas se cargan a un 90% de su capacidad en menos de tres horas. Sin embargo, Eaton recomienda que la batería se cargue durante 48 horas después de un tiempo de almacenamiento prolongado. Si se instalan EBMs opcionales, consulte los tiempos de recarga en la lista [Tabla 25](#page-66-0) de la página [67](#page-66-0).

Consulte la fecha de recarga de la batería en la etiqueta de la caja del embalaje. Si la fecha ha expirado y las baterías no se han recargado nunca, no use el SAI. Contacte con su su representante de servicio.

#### **Cuándo cambiar las baterías**

Cuando se ilumine el indicador  $\triangle$  la alarma sonora emita un pitido, y se muestre la alarma visible "La batería necesita reparación", es posible que sea necesario sustituir las baterías. Póngase en contacto con su representante de servicio para realizar el pedido de nuevas baterías.

#### **Sustitución de las baterías**

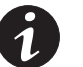

*NOTA NO DESCONECTE las baterías mientras el SAI está en modo Batería.*

Las baterías puede ser fácilmente sustituidas sin apagar el SAI ni desconectar la carga.

Si prefiere retirar la entrada de alimentación para cambiar las baterías, consulte "Apagado del SAI" en la página [32.](#page-31-0)

Tenga en cuenta todas las advertencias, medidas de precaución y notas antes de cambiar las baterías.

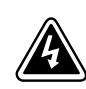

#### **ADVERTENCIA**

- La reparación debe ser realizada por parte de personal cualificado que conozca las baterías y las precauciones necesarias. No permita que personal no autorizado entre en contacto con las baterías.
- $\bullet$  Las baterías pueden presentar un riesgo de descarga o quemarse por una corriente de cortocircuito demasiado alta. Cumpla las siguientes medidas de precaución: 1) Quítese los relojes, anillos y otros objetos metálicos; 2) Utilice herramientas con mangos aislados; 3) No ponga herramientas o piezas de metal encima de las baterías; 4) Lleve guantes de goma y botas.
- $\bullet$  Al cambiar las baterías, sustitúyalas con el mismo tipo y número de baterías o paquetes de baterías. Póngase en contacto con su representante de servicio para realizar el pedido de nuevas baterías.
- $\bullet$  Se requiere desechar correctamente las baterías. Consulte sus normativas locales para conocer los requisitos de eliminación.
- -No tire nunca las baterías al fuego. Las baterías pueden explotar si se exponen al fuego.
- - No abra ni mutile las baterías. La liberación de electrolitos es dañina para la piel y los ojos y puede ser extremadamente tóxica.
- - Determine si la batería ha sido puesta a tierra inadvertidamente. Si ha sido puesta a tierra inadvertidamente, retire la fuente de puesta a tierra. El contacto con cualquier parte de una batería con toma a tierra puede provocar un cortocircuito eléctrico. La posibilidad de tal cortocircuito puede ser reducida si se retiran las tomas a tierra durante la instalación y el mantenimiento (aplicable al equipamiento y a las baterías remotas que no tengan un circuito de alimentación con toma de tierra).
- - RIESGO DE ENERGÍA ELÉCTRICA. No trate de alterar ningún cable ni conector de la batería. Tratar de alterar el cableado puede causar daños.
- Desconecte la carga antes de conectar o desconectar las terminales de la batería.

#### **Sustitución de las baterías internas del SAI en bastidor**

<span id="page-44-0"></span>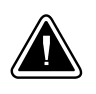

#### **PRECAUCIÓN**

Las baterías internas del SAI pesan mucho (consulte la página [56\)](#page-55-0). Tenga cuidado al manipular las baterías pesadas.

Las baterías internas están ubicadas detrás de la cubierta derecha delantera del SAI (detrás del panel de control LCD). Las baterías internas se empaquetan juntas como una sola unidad para facilitar su manipulación.

Para reemplazar las baterías del SAI:

**1.** Retire la cubierta derecha frontal del SAI (consulte Figura 23).

Para retirar la cubierta, retire y guarde los dos tornillos en la parte derecha de la cubierta. Sujete las partes superior e inferior de la cubierta y deslícela hacia la **derecha**.

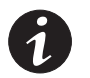

*NOTA Un cable de cinta conecta el panel de control LCD al SAI. No tire del cable ni lo desconecte.*

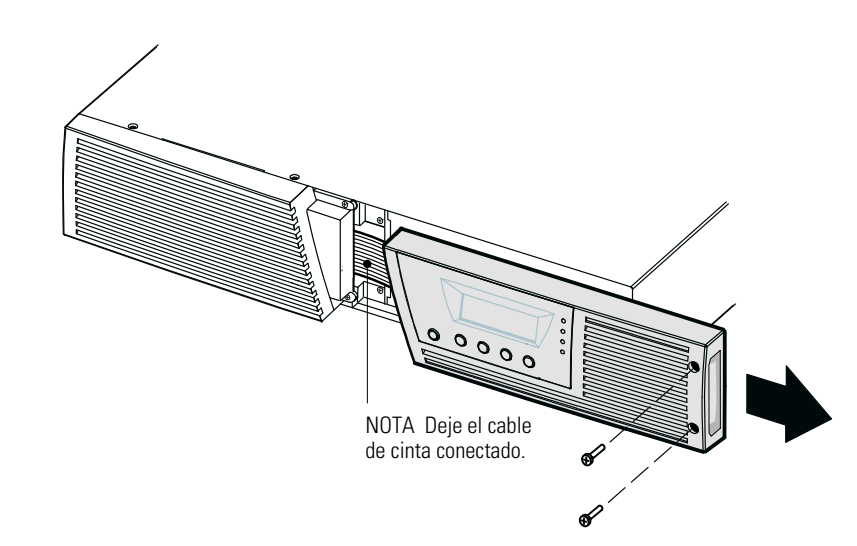

#### **Figura 23. Extracción de la cubierta derecha frontal del SAI**

- **2.** Desconecte el conector de la batería interna (consulte Figura 24).
- **3. Sólo modelos de hasta 1500 VA**. Si el cable EBM no está conectado a un EBM desenganche el cable EBM y muévalo hacia la izquierda para apartarlo (consulte Figura 24).

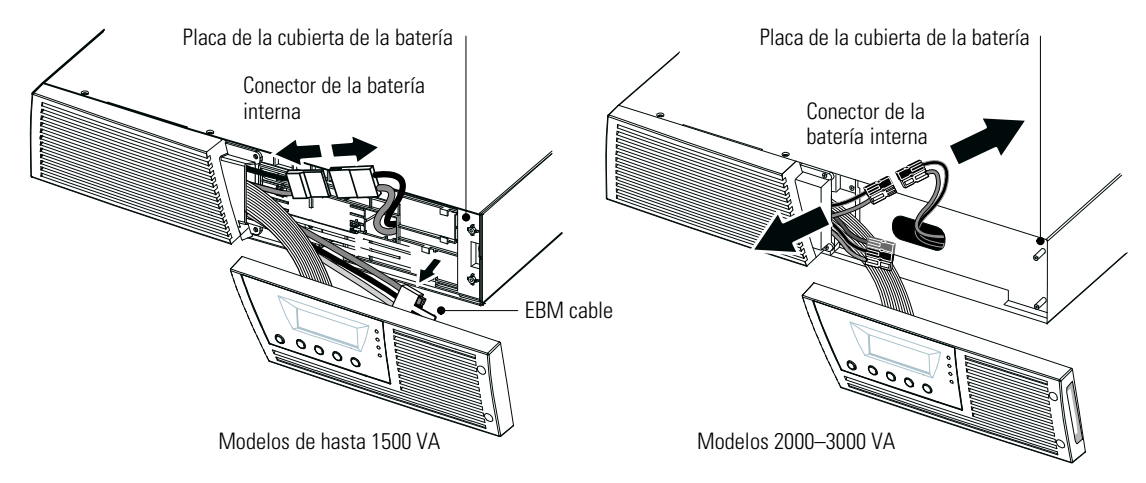

**Figura 24. Desconexión de las baterías internas del SAI (se muestra sin EBMs)**

- **4.** Agarre un borde de la placa de la cubierta de la batería y tire de ella hacia delante con cuidado. Retire y sujete la placa de la cubierta de la batería. Consulte [Figura 24](#page-44-0) para ubicar la placa de la cubierta de la batería.
- **5.** Tire con cuidado del mango de la bandeja de la batería y deslice el paquete de la batería despacio sobre una superficie plana y estable; use las dos manos para apoyar el paquete de la batería. Consulte "Reciclado de la batería o del SAI usado" en la página [52](#page-51-0) para una apropiado reciclaje.

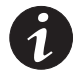

*NOTA Verifique que las baterías de sustitución tienen las mismas características nominales que las baterías que han sido reemplazadas.*

- **6.** Deslice el nuevo paquete de baterías hacia el interior del armario. Empuje el paquete de la batería firmemente.
- **7.** Vuelva a colocar la placa de la cubierta de la batería sobre los montajes de los tornillos, enroscando el conector de la batería a través de la ranura de acceso.

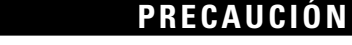

ede producirse un pequeño arco eléctrico al conectar las baterías internas. Esto es normal y no causará daños Conecte los cables de forma rápida y firme.

- **8.** Vuelva a conectar el conector de la batería interna. Conecte el rojo con el rojo y el negro con el negro. Presione las dos partes y júntelas para asegurarse de que haya una conexión adecuada.
- **9. Sólo modelos de hasta 1500 VA**. Si el cable EBM no está conectado a un EBM enganche el cable EBM de nuevo en su soporte sobre la placa de la cubierta de la batería (consulte [Figura 24\)](#page-44-0).
- **10.** Vuelva a colocar la cubierta frontal derecha del SAI.

Para remplazar la cubierta, verifique que el cable de cinta esté protegido y (si EBMs está instalado) que el cable EBM se encamine a través de las protecciones de la base de la cubierta. Deslice la cubierta hacia la izquierda hasta que esté en línea con la cubierta frontal izquierda. Vuelva a instalar los dos tornillos en la parte derecha de la cubierta frontal derecha.

**11.** Continúe con "Probar nuevas baterías" en la página [51.](#page-50-0)

#### **Sustitución de las baterías internas del SAI en torre**

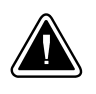

### **PRECAUCIÓN**

Las baterías internas del SAI pesan mucho (consulte la página [56\)](#page-55-0). Tenga cuidado al manipular las baterías pesadas.

Las baterías internas están ubicadas detrás de la cubierta frontal del SAI. Las baterías internas se empaquetan juntas como una sola unidad para facilitar su manipulación.

Para reemplazar las baterías del SAI:

**1.** Retire la cubierta frontal del SAI (consulte Figura 25).

Para retirar la cubierta, pulse hacia abajo la parte superior de la cubierta y tire de ella hacia usted para soltarla del armario.

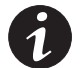

*NOTA Un cable de cinta conecta el panel de control LCD al SAI. No tire del cable ni lo desconecte.*

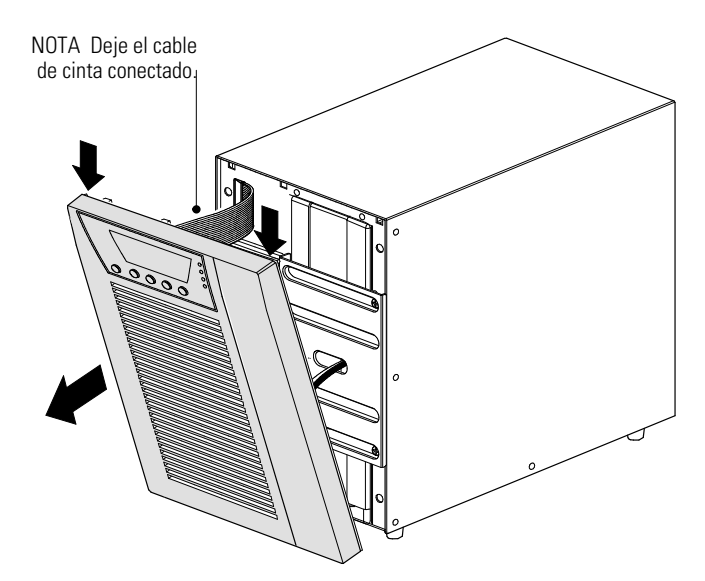

**Figura 25. Retirar la tapa frontal de la SAI**

<span id="page-47-0"></span>**2.** Retire y retenga los dos tornillos sosteniendo el conector de la batería interna. Desconecte el conector de la batería interna. Consulte la Figura 26.

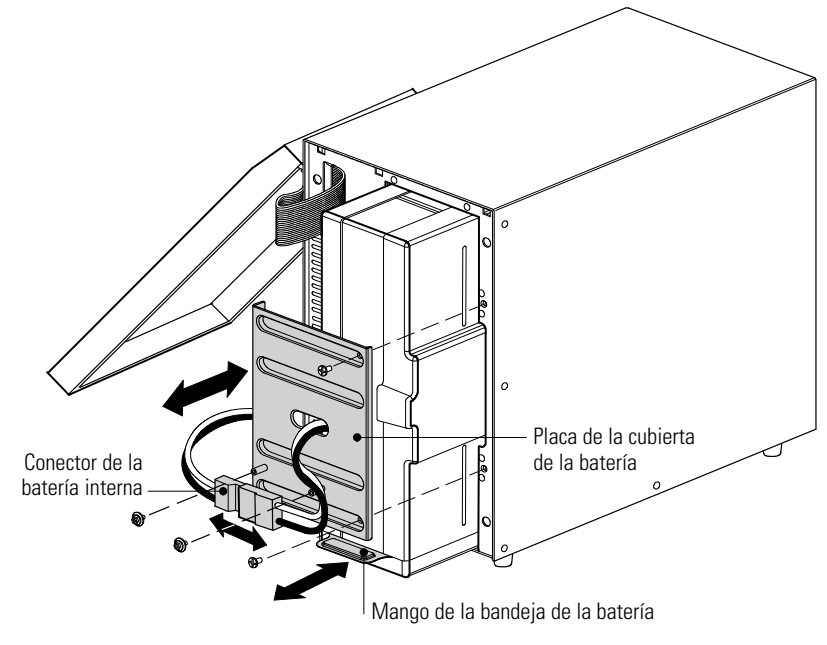

**Figura 26. Sustitución de las baterías internas del SAI**

- **3.** Retire y guarde los dos tornillos sujetando la placa de la cubierta de la batería. Agarre un borde de la placa de la cubierta de la batería y tire de ella hacia delante con cuidado. Retire y sujete la placa de la cubierta de la batería.
- **4.** Tire con cuidado del mango de la bandeja de la batería y deslice el paquete de la batería despacio sobre una superficie plana y estable; use las dos manos para apoyar el paquete de la batería. Consulte "Reciclado de la batería del SAI usado" en la página [52](#page-51-0) para una apropiado reciclaje.

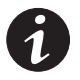

*NOTA Verifique que las baterías de sustitución tienen las mismas características nominales que las baterías que han sido reemplazadas.*

- **5.** Deslice el nuevo paquete de baterías hacia el interior del armario. Empuje el paquete de la batería firmemente.
- **6.** Vuelva a colocar la placa de la cubierta de la batería sobre los montajes de los tornillos, enroscando el conector de la batería a través de la ranura de acceso. Vuelva a colocar los tornillos guardados.

## **PRECAUCIÓN**

ede producirse un pequeño arco eléctrico al conectar las baterías internas. Esto es normal y no causará daños  $s$ . Conecte los cables de forma rápida y firme.

- **7.** Vuelva a conectar el conector de la batería interna. Conecte el rojo con el rojo y el negro con el negro. Presione las dos partes y júntelas para asegurarse de que haya una conexión adecuada.
- **8.** Coloque el conector entre los tornillos de montaje y vuelva a colocar los tornillos guardados.

<span id="page-48-0"></span>**9.** Vuelva a colocar la cubierta frontal del SAI.

Para volver a colocar la cubierta, verifique que el cable de cinta esté protegido, después inserte los clips situados en la parte trasera de la cubierta en el armario y presione con firmeza para encajar la cubierta en su sitio.

**10.** Continúe en la sección "Probar nuevas baterías".

#### **Sustitución de EBMs con montaje en bastidor**

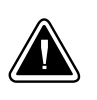

#### **PRECAUCIÓN**

El EBM es pesado (consulte página [56\)](#page-55-0). La elevación del armario para introducirlo en el bastidor requiere a un mínimo de dos personas.

Para sustituir el EBMs:

**1.** Retire la cubierta frontal de cada EBM (consulte Figura 27).

Para retirar la cubierta, retire y guarde los dos tornillos en la parte derecha de la cubierta. Sujete los lados de la cubierta y deslice la cubierta a la **izquierda** para retirarla de la unidad.

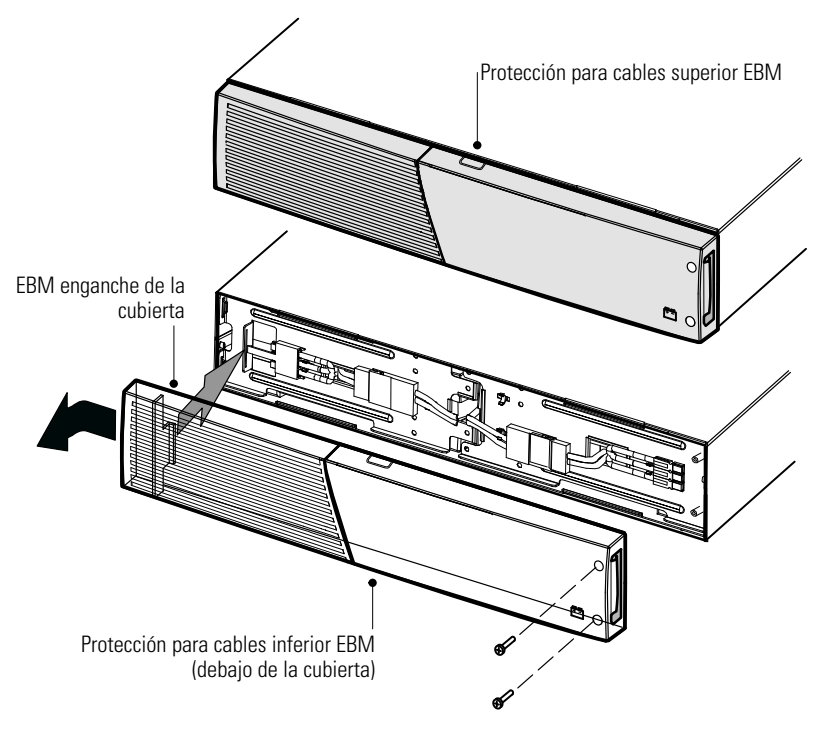

**Figura 27. Retirar la EBM Tapadera Frontal**

**2.** Desconecte el cable EBM del SAI.

Si hay EBMs adicionales instalados, desconecte el cable EBM del conector de la batería de cada EBM.

- **3.** Si aún no ha sido instalado, instale los soportes de montaje adjuntos en el nuevo EBM(s).
- **4.** Cambie el EBM(s). Consulte "Reciclado de la batería del SAI usado" en la página [52](#page-51-0) para una apropiado reciclaje.

**5.** Retire la cubierta frontal de cada nuevo EBM (consulte [Figura 27](#page-48-0)).

Para retirar la cubierta, retire y guarde los dos tornillos en la parte derecha de la cubierta. Sujete los lados de la cubierta y deslice la cubierta a la **izquierda** para retirarla de la unidad.

- **6.** Para la parte inferior (o sólo) EBM retire la protección EBM para el cable de la parte superior de la cubierta. Consulte [Figura 27](#page-48-0) para la ubicación de la protección para el cable en EBM.
- **7.** Si está instalando más de un nuevo EBM en cada EBM adicional, retire la protección EBM para el cable situada en la parte superior **e** inferior de la cubierta frontal EBM. Consulte [Figura 27](#page-48-0) para la ubicación de la protección EBM del cable.
- **8.** Conecte el nuevo EBM(s) al SAI. Para obtener más información, consulte [Figura 13](#page-17-0) en la página [18.](#page-17-0)

**Modelos hasta 1500 VA.** Conecte el conector EBM del SAI al conector EBM sobre el EBM. Presione las dos partes y júntelas para asegurarse de que haya una conexión adecuada.

**Modelos de 2000–3000 VA.** Conecte el conector EBM del SAI al conector EBM sobre el EBM. Conecte rojo con rojo, negro con negro y verde con verde. Presione las dos partes y júntelas para asegurarse de que haya una conexión adecuada.

**Todos los modelos.** Para conectar un segundo EBM quite el clip del conector EBM en el primer EBM y tire con suavidad para extender el cableado hasta el conector EBM en el segundo EBM. Repita para cualquier adicional EBMs.

- **9.** Compruebe que las conexiones EBM estén ajustadas y que cada cable tenga el radio de flexión adecuado y se eviten tirones.
- **10.** Vuelva a colocar la cubierta frontal EBM.

Para volver a colocar la cubierta, compruebe que los cables EBM estén enrutados por las protecciones para cables de la cubierta, y luego deslice la cubierta de izquierda a derecha hasta que se conecte con el gancho de la cubierta cerca de la parte izquierda del armario EBM. Vuelva a instalar los dos tornillos en la parte derecha de la cubierta frontal. Para obtener más información, consulte [Figura 27](#page-48-0) en la página [49](#page-48-0).

Repita para cada EBM adicional.

**11.** Verifique que todo el cableado que conecta el SAI y EBM(s) esté instalado detrás de las cubiertas frontales y que los usuarios no puedan tener acceso al mismo.

#### **Cambio de torre EBMs**

<span id="page-50-0"></span>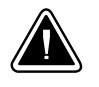

#### **PRECAUCIÓN**

El EBM es pesado (consulte página [56\)](#page-55-0). Levantar el armario requiere la colaboración de un mínimo de dos personas.

Para sustituir el EBMs:

**1.** Desconecte el cable EBM del SAI.

Si hay EBMs adicionales instalados, desconecte el cable EBM del conector de la batería de cada EBM.

- **2.** Cambie el EBM(s). Consulte "Reciclado de la batería del SAI usado" en la página [52](#page-51-0) para una apropiado reciclaje.
- **3.** Por cada EBM reemplazado retire el enganche de retención del cable que cubre el conector de la batería, como se muestra en [Figura 16](#page-21-0) en la página [22](#page-21-0). Guarde el clip y los tornillos.

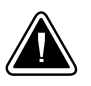

#### **PRECAUCIÓN**

Puede producirse un pequeño arco eléctrico al conectar un EBM al SAI. Esto es normal y no causará daños personales. Inserte el cable EBM en el conector de batería SAI de forma rápida y firme.

- **4.** Conecte los cables EBM al conector de la batería tal y como se muestra en [Figura 16](#page-21-0) en la página [22.](#page-21-0) Se pueden conectar hasta cuatro EBM al SAI.
- **5.** Cada vez que retire un clip de retención del cable, gire el clip e instálelo debajo de cada conexión EBM del cable utilizando tornillos de retención.
- **6.** Compruebe que las conexiones EBM estén ajustadas y que cada cable tenga el radio de flexión adecuado y se eviten tirones.

#### **Probar nuevas baterías**

Para probar baterías nuevas:

- **1.** Conecte el SAI a una salida de alimentación durante 48 horas para recargar las baterías.
- **2.** Pulse cualquier botón para activar las opciones del menú.
- **3.** Seleccione CONTROL y luego INICIAR PRUEBA DE BATERÍA.

El SAI inicia la prueba de la batería si las baterías están cargadas al completo, el SAI está en modo Normal sin alarmas activas, y la tensión de derivación es aceptable.

Durante la prueba de la batería, el SAI pasa al modo Batería y descarga las baterías durante 25 segundos. El panel frontal muestra "Prueba de batería en curso" y el porcentaje de la prueba completado.

#### <span id="page-51-0"></span>**Reciclado de la batería o del SAI usado**

Póngase en contacto con su centro local de reciclaje o eliminación de residuos peligrosos para obtener información sobre la forma de eliminación adecuada de su batería usada o SAI.

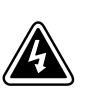

## **ADVERTENCIA**

- $\bullet$  No tire las baterías al fuego. Las baterías pueden explotar. Se requiere desechar correctamente las baterías. Consulte sus normativas locales para conocer los requisitos de eliminación.
- - No abra ni mutile las baterías. La liberación de electrolitos es dañina para la piel y los ojos. Puede ser tóxico.

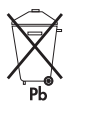

### **PRECAUCIÓN**

No tire el SAI ni las baterías a la basura. Este producto cotiene baterías herméticas de plomo ácido y deben ser eliminadas adecuadamente. Si se precisa más información, póngase en contacto con el centro local de reciclaje/reutilización de residuos peligrosos.

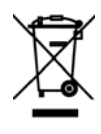

#### **PRECAUCIÓN**

No tire equipos eléctricos o electrónicos (WEEE) a la basura. Para deshacerse del equipo convenientemente, póngase en contacto con su centro local de reciclaje/reutilización de residuos peligrosos.

#### **Actualización del firmware del SAI**

Para mantener el firmware del SAI actualizado con las últimas mejoras y beneficios, visite www.eaton.com/powerquality regularmente para consultar las actualizaciones. Puede descargarse la última versión del firmware y las instrucciones para instalarlo.

# Capítulo 6 **Especificaciones**

## **Especificaciones de Modelos**

Esta sección incluye las siguientes especificaciones:

- Opciones de comunicación
- Lista de modelos
- Pesos y dimensiones
- Entrada y salida eléctrica
- Entorno y seguridad
- Batería

#### **Tabla 8. Opciones de comunicación (todos los modelos)**

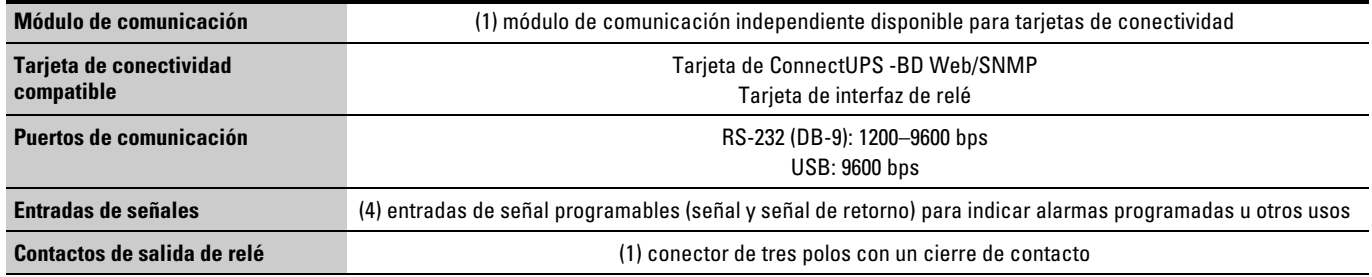

#### **Tabla 9. Módulo de extensión de la batería listado de modelos**

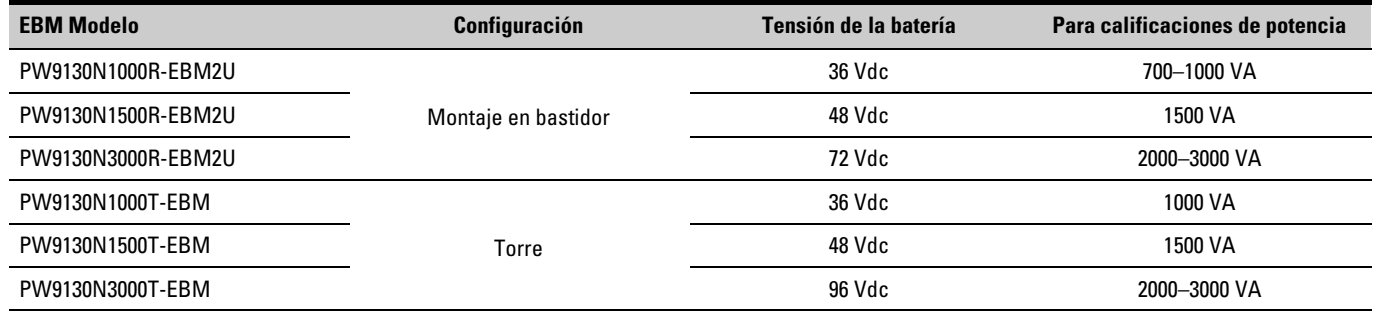

#### <span id="page-53-0"></span>**Tabla 10. Lista de modelos de SAI (Modelos en bastidor)**

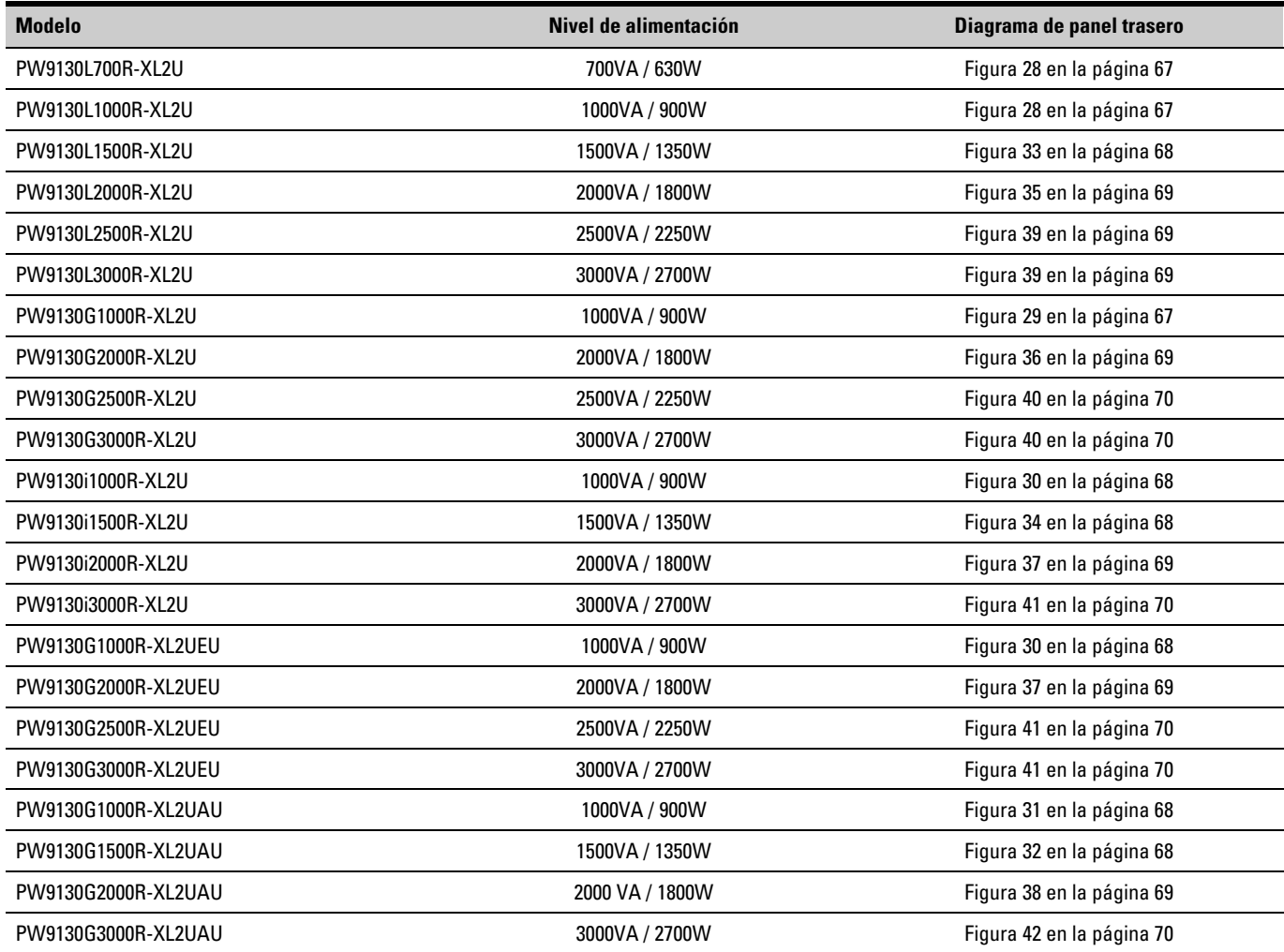

<span id="page-54-0"></span>**Tabla 11. Lista de modelos de SAI (Modelos en torre)**

| <b>Modelo</b>     | Nivel de alimentación | Diagrama de panel trasero |
|-------------------|-----------------------|---------------------------|
| PW9130L700T-XL    | 700VA / 630W          | Figura 43 en la página 71 |
| PW9130L1000T-XL   | 1000VA / 900W         | Figura 44 en la página 71 |
| PW9130L1500T-XL   | 1500VA / 1350W        | Figura 45 en la página 71 |
| PW9130L2000T-XL   | 2000VA / 1800W        | Figura 46 en la página 71 |
| PW9130L3000T-XL   | 3000VA / 2700W        | Figura 47 en la página 72 |
| PW9130G1000T-XL   | 1000VA / 900W         | Figura 48 en la página 72 |
| PW9130G2000T-XL   | 2000VA / 1800W        | Figura 49 en la página 72 |
| PW9130G3000T-XL   | 3000VA / 2700W        | Figura 50 en la página 72 |
| PW9130i700T-XL    | 700VA / 630W          | Figura 51 en la página 73 |
| PW9130i1000T-XL   | 1000VA / 900W         | Figura 52 en la página 73 |
| PW9130i1500T-XL   | 1500VA / 1350W        | Figura 53 en la página 73 |
| PW9130i2000T-XL   | 2000VA / 1800W        | Figura 54 en la página 73 |
| PW9130i3000T-XL   | 3000VA / 2700W        | Figura 55 en la página 74 |
| PW9130G1000T-XLEU | 1000VA / 900W         | Figura 52 en la página 73 |
| PW9130G2000T-XLEU | 2000VA / 1800W        | Figura 54 en la página 73 |
| PW9130G3000T-XLEU | 3000VA / 2700W        | Figura 55 en la página 74 |
| PW9130G700T-XLAU  | 700VA / 630W          | Figura 56 en la página 74 |
| PW9130G1000T-XLAU | 1000VA / 900W         | Figura 57 en la página 74 |
| PW9130G1500T-XLAU | 1500VA / 1350W        | Figura 58 en la página 74 |
| PW9130G2000T-XLAU | 2000VA / 1800W        | Figura 59 en la página 75 |
| PW9130G3000T-XLAU | 3000VA / 2700W        | Figura 60 en la página 75 |

#### <span id="page-55-0"></span>**Tabla 12. Pesos y dimensiones (Modelos en bastidor)**

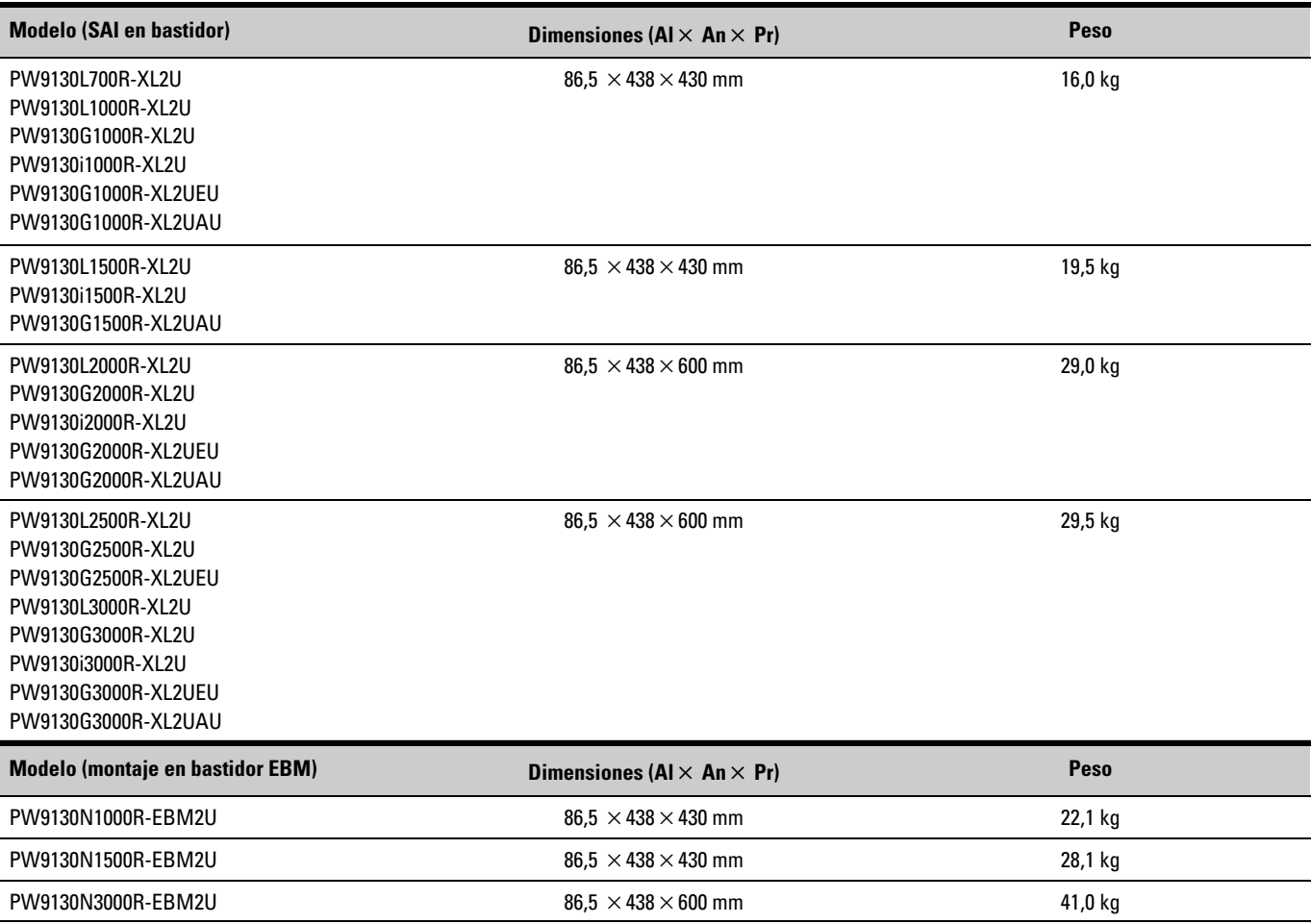

**Tabla 13. Pesos y dimensiones (Modelos en torre)**

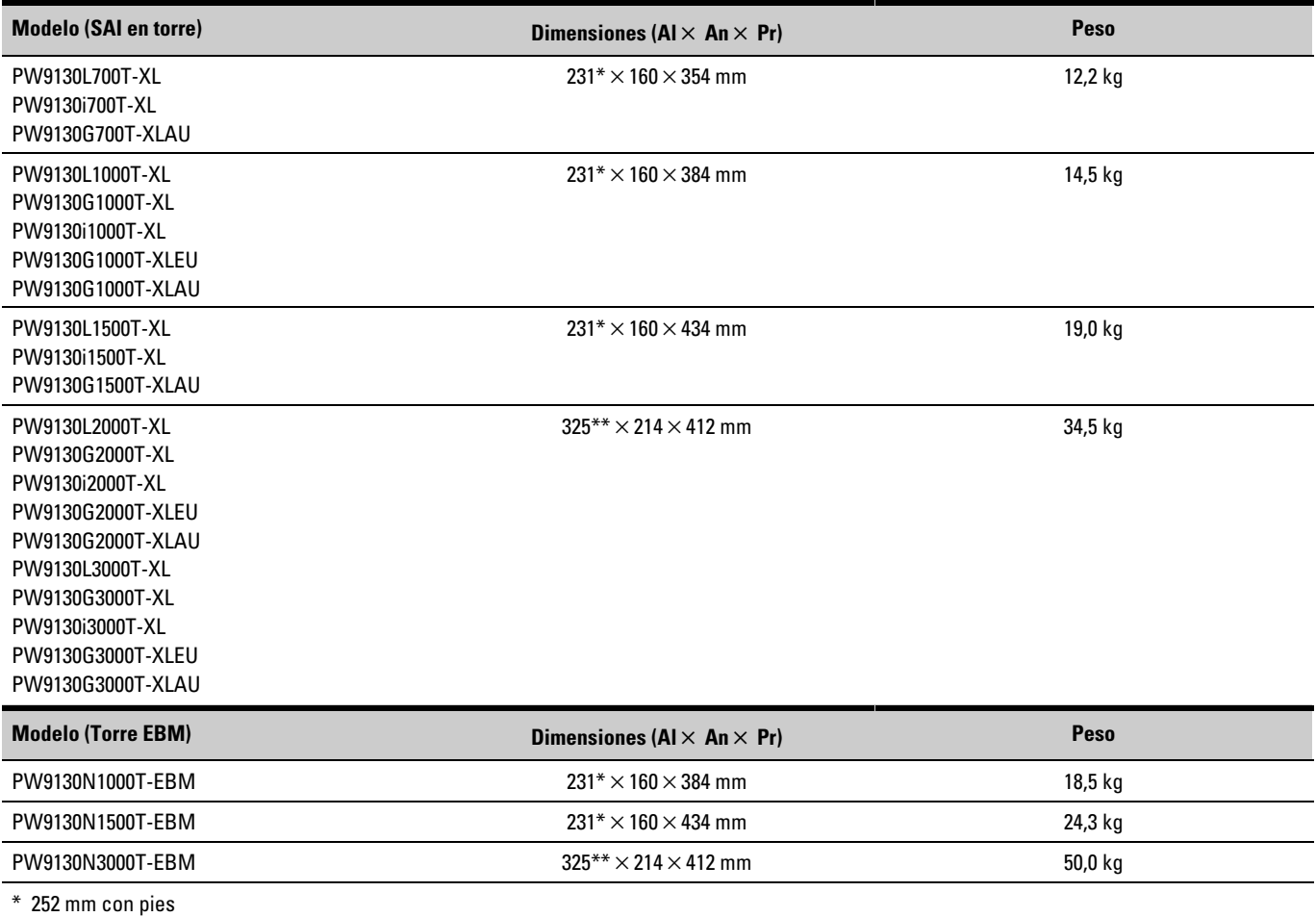

\*\* 346 mm con pies

#### **Tabla 14. Entrada Eléctrica (Todos los modelos)**

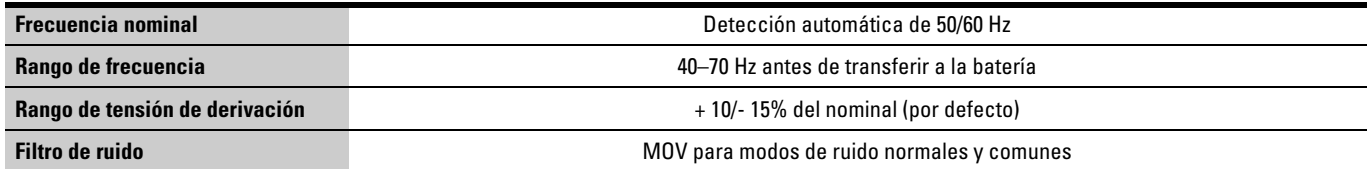

#### <span id="page-57-0"></span>**Tabla 15. Entradas eléctricas (Modelos en bastidor)**

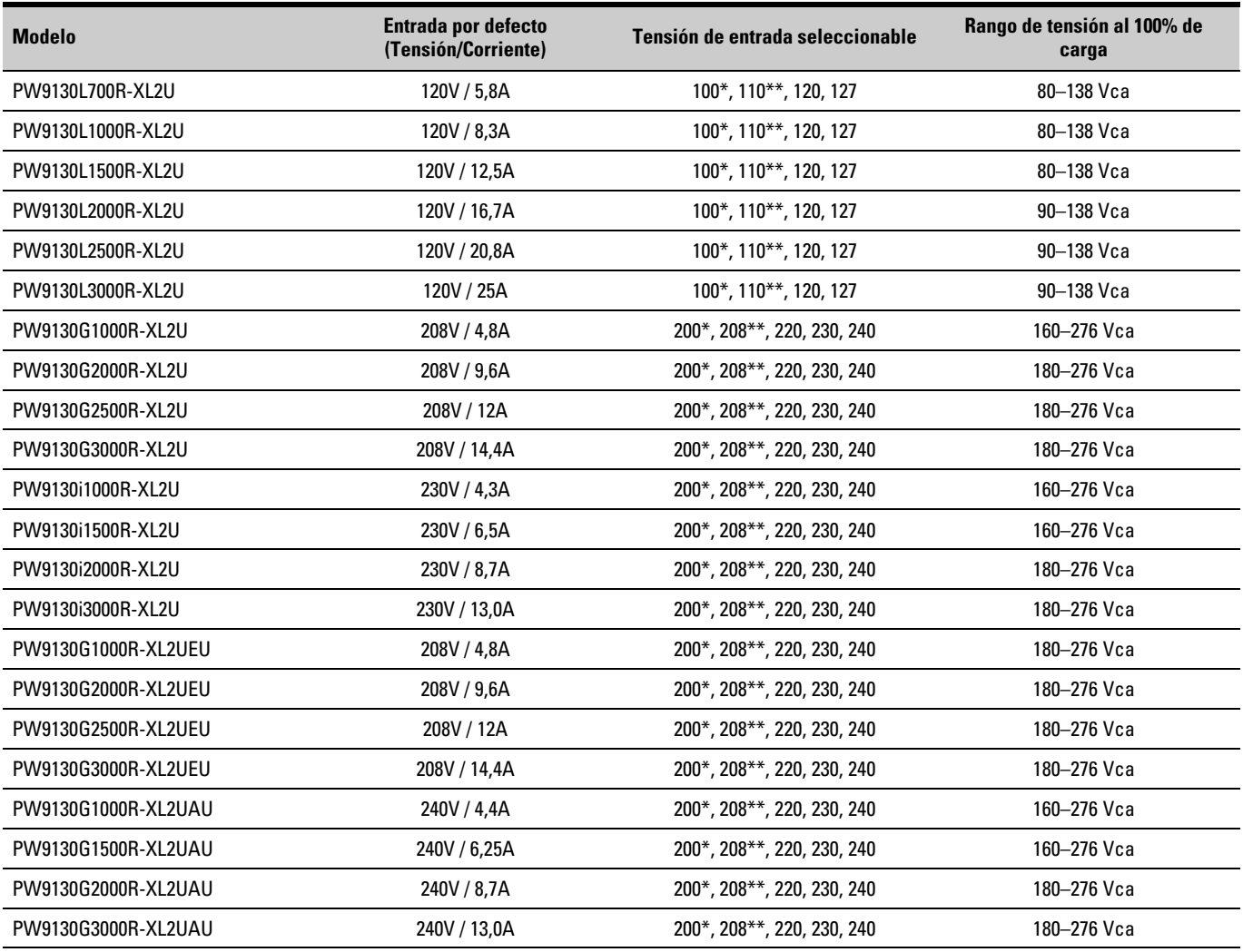

\* 100V y 200V bajan su tasa un 20%.

\*\* 110V y 208V bajan su tasa un 10%.

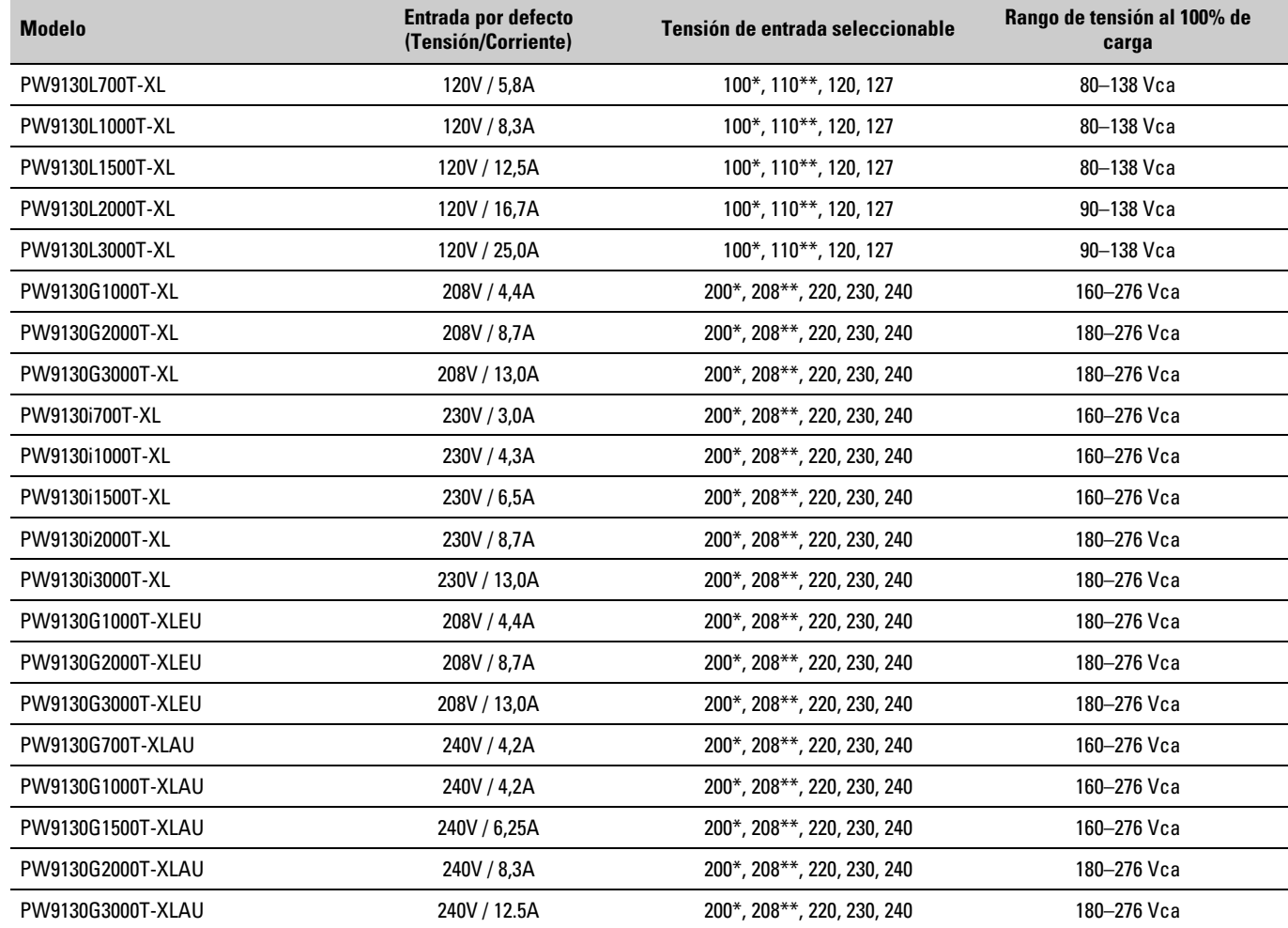

#### **Tabla 16. Entradas eléctricas (Modelos en torre)**

\* 100V y 200V bajan su tasa un 20%.

\*\* 110V y 208V bajan su tasa un 10%.

**Tabla 17. Conexiones de las entradas eléctricas (Modelos en bastidor)**

| <b>Modelo</b>       | <b>Conexión de entrada</b> | Cable de entrada            |
|---------------------|----------------------------|-----------------------------|
| PW9130L700R-XL2U    | $5-15P$                    | Cable de línea adjunto      |
| PW9130L1000R-XL2U   | $5-15P$                    | Cable de línea adjunto      |
| PW9130L1500R-XL2U   | $5-15P$                    | Cable de línea adjunto      |
| PW9130L2000R-XL2U   | $5-20P$                    | Cable de línea adjunto      |
| PW9130L2500R-XL2U   | L5-30P                     | Cable de línea adjunto      |
| PW9130L3000R-XL2U   | L5-30P                     | Cable de línea adjunto      |
| PW9130G1000R-XL2U   | <b>IEC C14-10A</b>         | Acoplador de L6-20P a C14   |
| PW9130G2000R-XL2U   | <b>IEC C14-10A</b>         | Acoplador de L6-20P a C14   |
| PW9130G2500R-XL2U   | <b>IEC C20-16A</b>         | Acoplador L6-20P a C20      |
| PW9130G3000R-XL2U   | <b>IEC C20-16A</b>         | Acoplador L6-20P a C20      |
| PW9130i1000R-XL2U   | <b>IEC C14-10A</b>         | Schuko de 10A a IEC 320-10A |
| PW9130i1500R-XL2U   | <b>IEC C14-10A</b>         | Schuko de 10A a IEC 320-10A |
| PW9130i2000R-XL2U   | <b>IEC C14-10A</b>         | Schuko de 10A a IEC 320-10A |
| PW9130i3000R-XL2U   | <b>IEC C20-16A</b>         | Schuko de 16A a IEC 320-16A |
| PW9130G1000R-XL2UEU | <b>IEC C14-10A</b>         | Acoplador de L6-20P a C14   |
| PW9130G2000R-XL2UEU | <b>IEC C14-10A</b>         | Acoplador de L6-20P a C14   |
| PW9130G2500R-XL2UEU | <b>IEC C20-16A</b>         | Acoplador L6-20P a C20      |
| PW9130G3000R-XL2UEU | <b>IEC C20-16A</b>         | Acoplador L6-20P a C20      |
| PW9130G1000R-XL2UAU | <b>IEC C14-10A</b>         | Aust. de 10A a IEC 320-10A  |
| PW9130G1500R-XL2UAU | <b>IEC C14-10A</b>         | Aust. de 10A a IEC 320-10A  |
| PW9130G2000R-XL2UAU | <b>IEC C14-10A</b>         | Aust. de 10A a IEC 320-10A  |
| PW9130G3000R-XL2UAU | <b>IEC C20-16A</b>         | Aust. de 15A a IEC 320-16A  |

| <b>Modelo</b>     | Conexión de entrada | Cable de entrada            |
|-------------------|---------------------|-----------------------------|
| PW9130L700T-XL    | $5-15P$             | Cable de línea adjunto      |
| PW9130L1000T-XL   | $5-15P$             | Cable de línea adjunto      |
| PW9130L1500T-XL   | $5-15P$             | Cable de línea adjunto      |
| PW9130L2000T-XL   | $5-20P$             | Cable de línea adjunto      |
| PW9130L3000T-XL   | L5-30P              | Cable de línea adjunto      |
| PW9130G1000T-XL   | <b>IEC C14-10A</b>  | Acoplador de L6-20P a C14   |
| PW9130G2000T-XL   | <b>IEC C14-10A</b>  | Acoplador de L6-20P a C14   |
| PW9130G3000T-XL   | <b>IEC C20-16A</b>  | Acoplador L6-20P a C20      |
| PW9130i700T-XL    | <b>IEC C14-10A</b>  | Schuko de 10A a IEC 320-10A |
| PW9130i1000T-XL   | <b>IEC C14-10A</b>  | Schuko de 10A a IEC 320-10A |
| PW9130i1500T-XL   | <b>IEC C14-10A</b>  | Schuko de 10A a IEC 320-10A |
| PW9130i2000T-XL   | <b>IEC C14-10A</b>  | Schuko de 10A a IEC 320-10A |
| PW9130i3000T-XL   | <b>IEC C20-16A</b>  | Schuko de 16A a IEC 320-16A |
| PW9130G1000T-XLEU | <b>IEC C14-10A</b>  | Acoplador de L6-20P a C14   |
| PW9130G2000T-XLEU | <b>IEC C14-10A</b>  | Acoplador de L6-20P a C14   |
| PW9130G3000T-XLEU | <b>IEC C20-16A</b>  | Acoplador L6-20P a C20      |
| PW9130G700T-XLAU  | <b>IEC C14-10A</b>  | Aust. de 10A a IEC 320-10A  |
| PW9130G1000T-XLAU | <b>IEC C14-10A</b>  | Aust. de 10A a IEC 320-10A  |
| PW9130G1500T-XLAU | <b>IEC C14-10A</b>  | Aust. de 10A a IEC 320-10A  |
| PW9130G2000T-XLAU | <b>IEC C14-10A</b>  | Aust. de 10A a IEC 320-10A  |
| PW9130G3000T-XLAU | <b>IEC C20-16A</b>  | Aust. de 15A a IEC 320-16A  |

**Tabla 18. Conexiones de las entradas eléctricas (Modelos en torre)**

#### **Tabla 19. Salida eléctrica (Todos los modelos)**

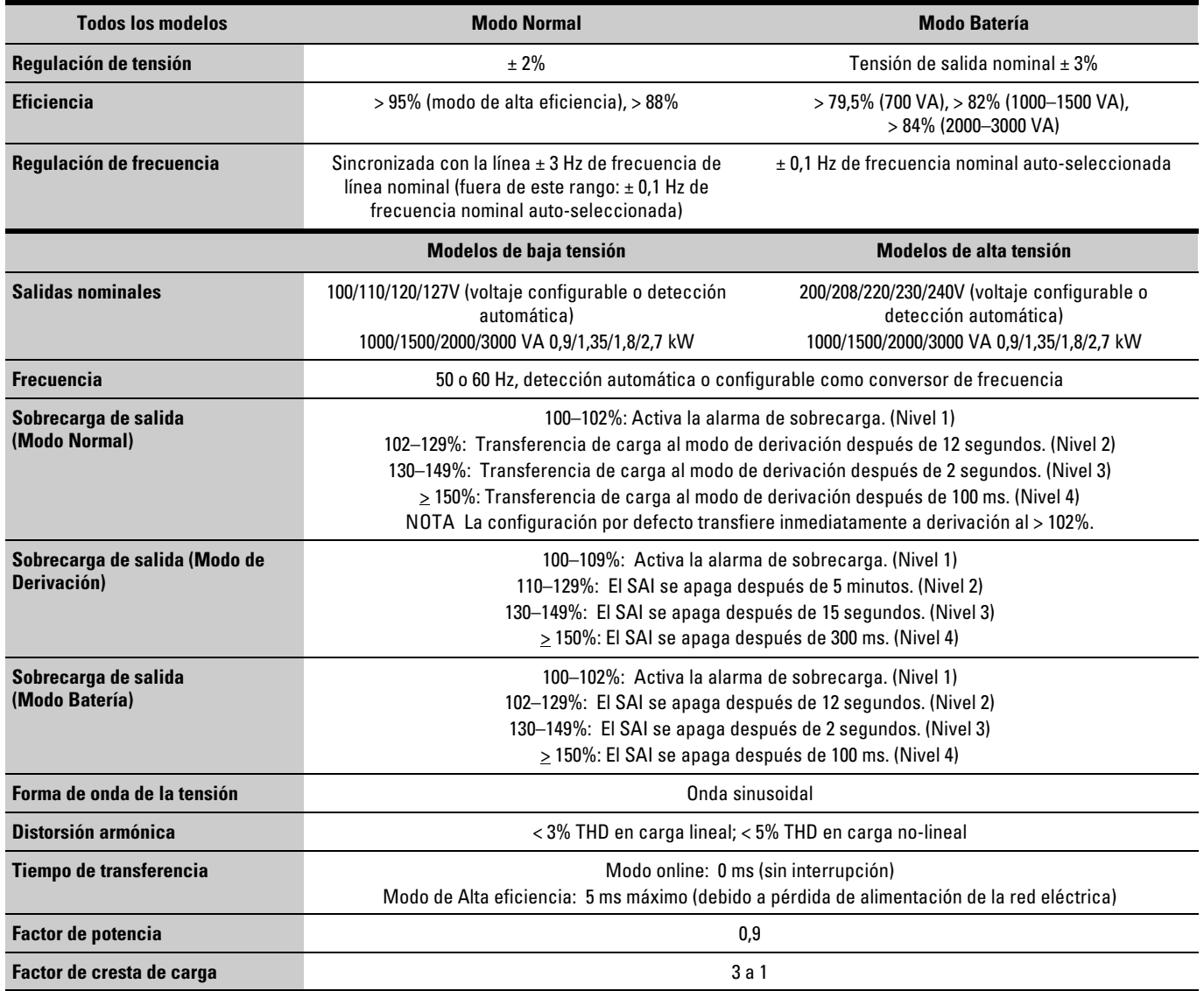

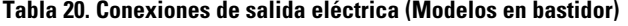

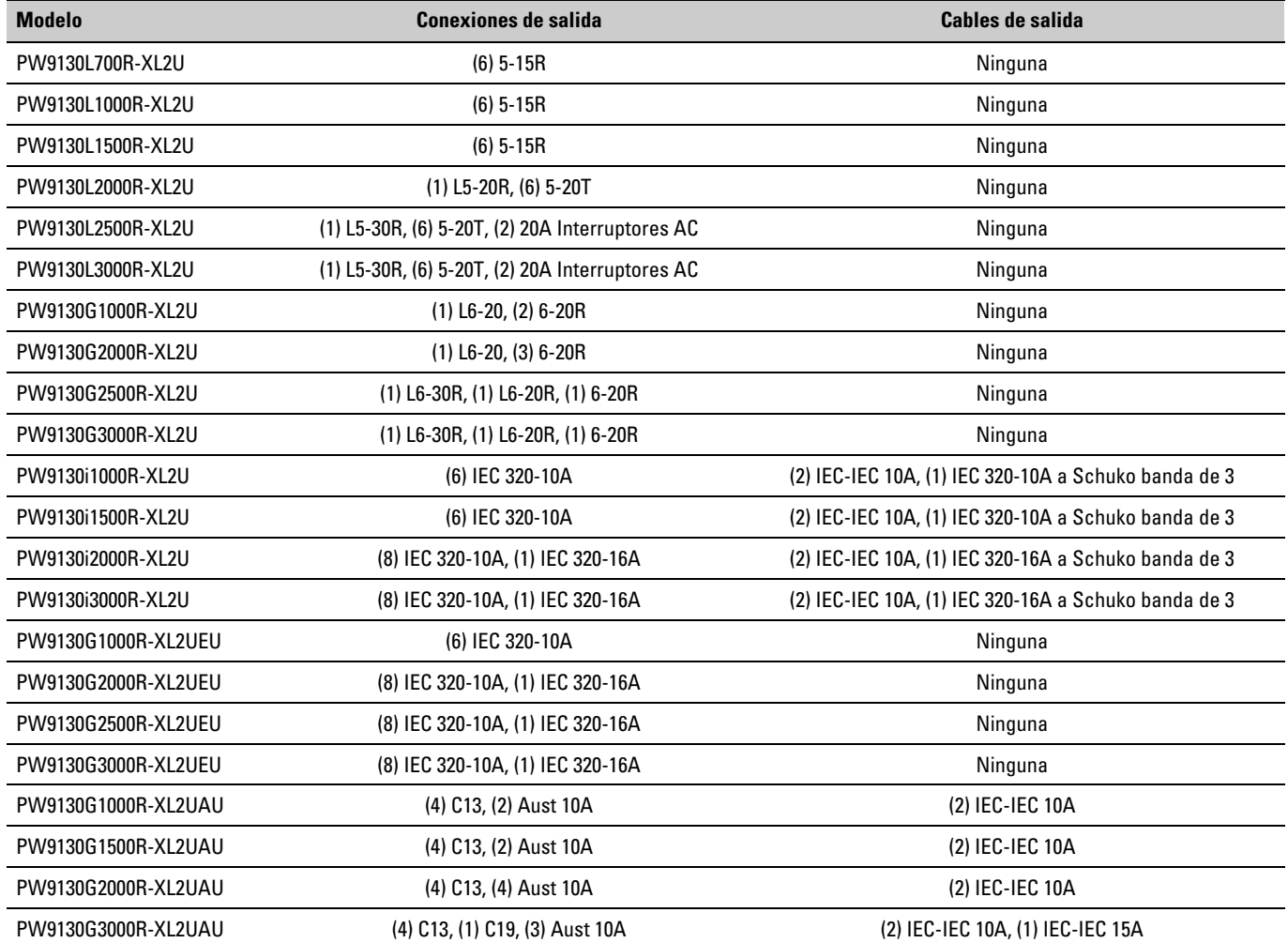

<span id="page-63-0"></span>**Tabla 21. Conexiones de salida eléctrica (Modelos en torre)**

| <b>Modelo</b>     | <b>Conexiones de salida</b>                     | Cables de salida                                     |
|-------------------|-------------------------------------------------|------------------------------------------------------|
| PW9130L700T-XL    | $(6)$ 5-15R                                     | Ninguna                                              |
| PW9130L1000T-XL   | $(6)$ 5-15R                                     | Ninguna                                              |
| PW9130L1500T-XL   | $(6)$ 5-15R                                     | Ninguna                                              |
| PW9130L2000T-XL   | (1) L5-20R, (4) 5-20T                           | Ninguna                                              |
| PW9130L3000T-XL   | (1) L5-30R, (4) 5-20T, (2) 20A Interruptores AC | Ninguna                                              |
| PW9130G1000T-XL   | $(1)$ L6-20, $(2)$ 6-20R                        | Ninguna                                              |
| PW9130G2000T-XL   | $(1)$ L6-20, $(4)$ 6-20R                        | Ninguna                                              |
| PW9130G3000T-XL   | (1) L6-30R, (1) L6-20R, (2) 6-20R               | Ninguna                                              |
| PW9130i700T-XL    | (6) IEC 320-10A                                 | (2) IEC-IEC 10A, (1) IEC 320-10A a Schuko banda de 3 |
| PW9130i1000T-XL   | (6) IEC 320-10A                                 | (2) IEC-IEC 10A, (1) IEC 320-10A a Schuko banda de 3 |
| PW9130i1500T-XL   | (6) IEC 320-10A                                 | (2) IEC-IEC 10A, (1) IEC 320-10A a Schuko banda de 3 |
| PW9130i2000T-XL   | (8) IEC 320-10A, (1) IEC 320-16A                | (2) IEC-IEC 10A, (1) IEC 320-16A a Schuko banda de 3 |
| PW9130i3000T-XL   | (8) IEC 320-10A, (1) IEC 320-16A                | (2) IEC-IEC 10A, (1) IEC 320-16A a Schuko banda de 3 |
| PW9130G1000T-XLEU | (6) IEC 320-10A                                 | Ninguna                                              |
| PW9130G2000T-XLEU | (8) IEC 320-10A, (1) IEC 320-16A                | Ninguna                                              |
| PW9130G3000T-XLEU | (8) IEC 320-10A, (1) IEC 320-16A                | Ninguna                                              |
| PW9130G700T-XLAU  | (4) Aust 10A                                    | Ninguna                                              |
| PW9130G1000T-XLAU | (4) Aust 10A                                    | Ninguna                                              |
| PW9130G1500T-XLAU | (4) Aust 10A                                    | Ninguna                                              |
| PW9130G2000T-XLAU | (1) C13, (5) Aust 10A                           | Ninguna                                              |
| PW9130G3000T-XLAU | (1) C19, (5) Aust 15A                           | Ninguna                                              |

#### **Tabla 22. Seguridad y medioambiente (Todos los modelos)**

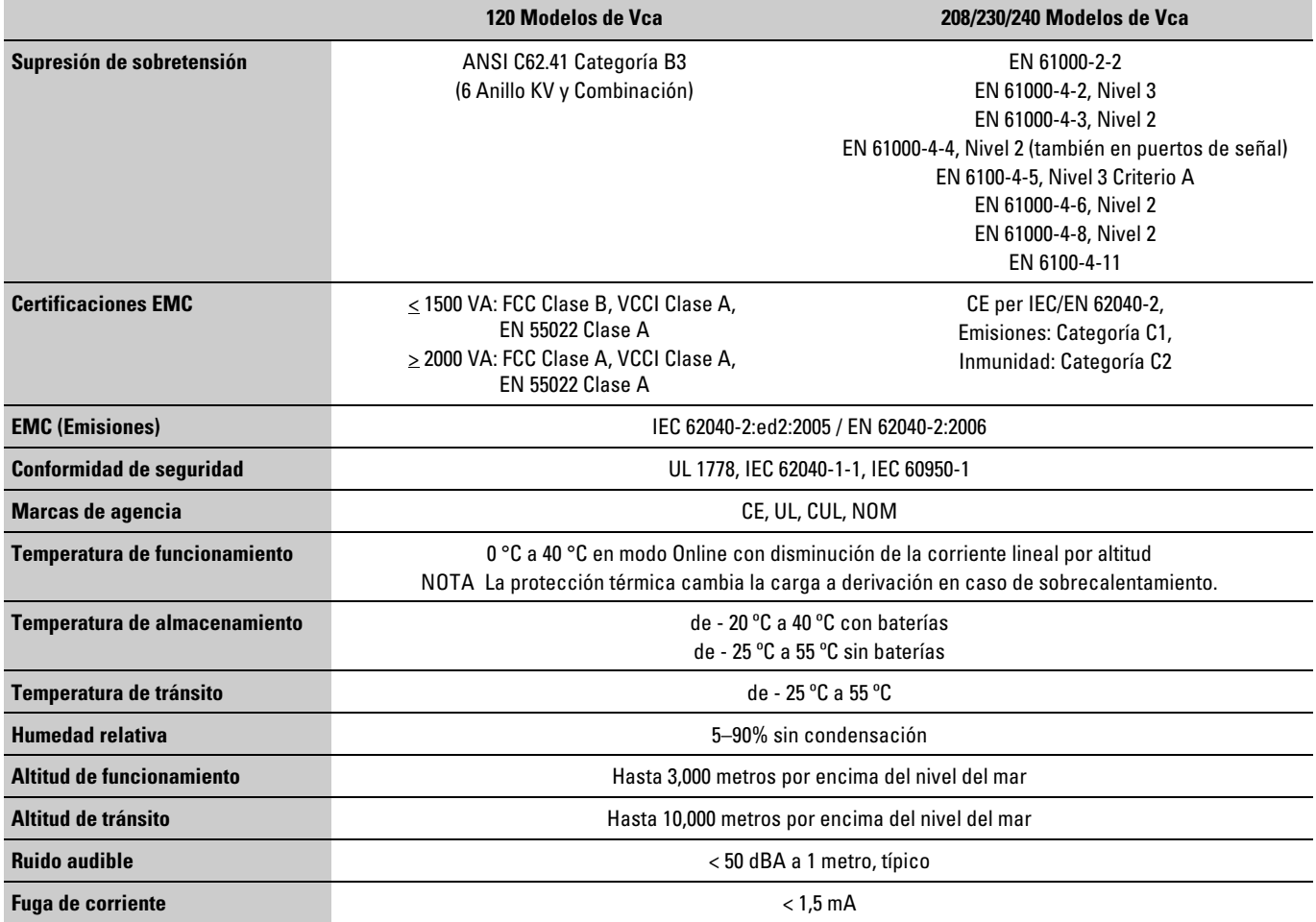

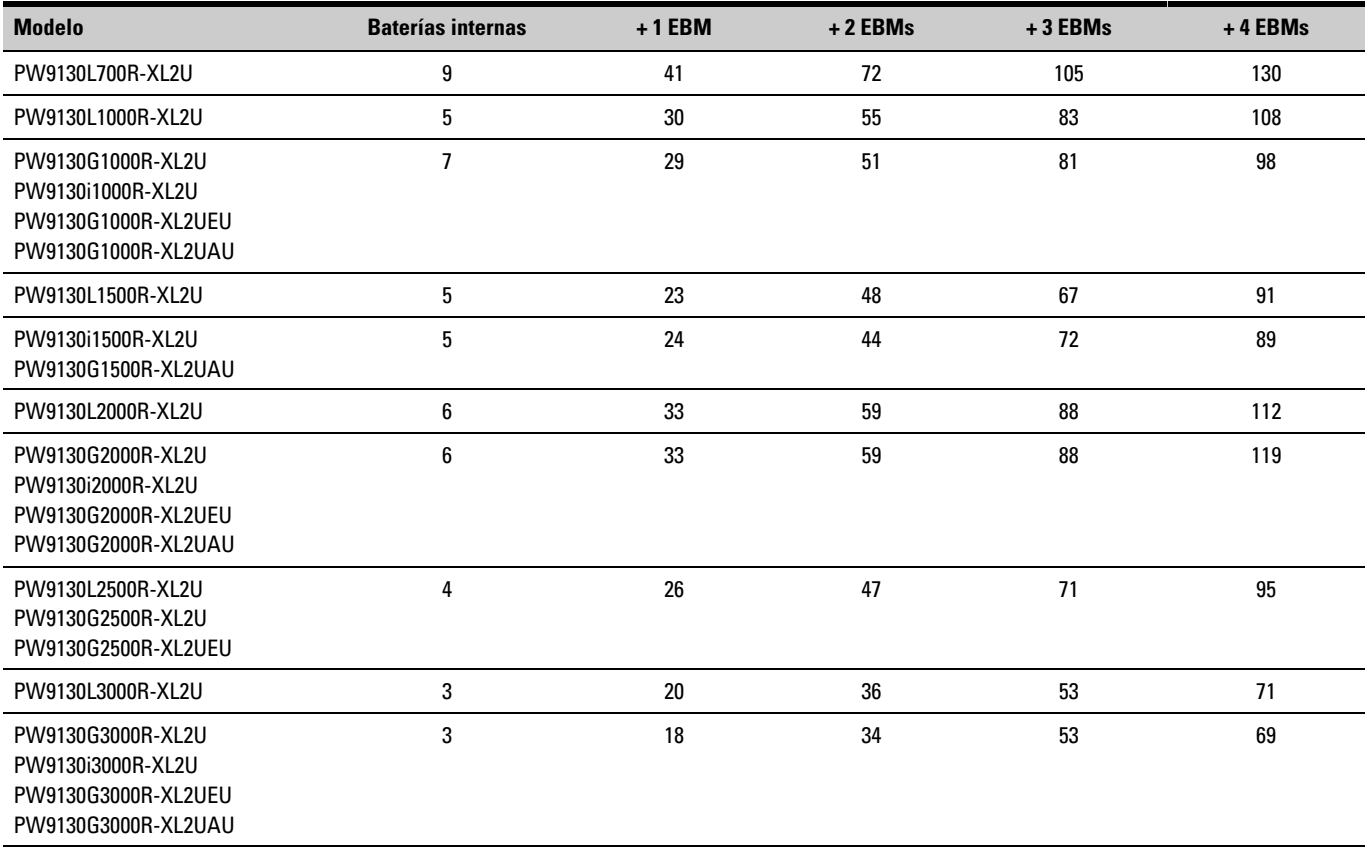

#### **Tabla 23. Tiempos de funcionamiento de la batería (en minutos) al 100% de la carga (modelos en bastidor)**

NOTA Los tiempos de las baterías son aproximados y varían dependiendo de la configuración de la carga y del precio de la batería.

#### **Tabla 24. Tiempos de funcionamiento de la batería (en minutos) al 100% de la carga (modelos en torre)**

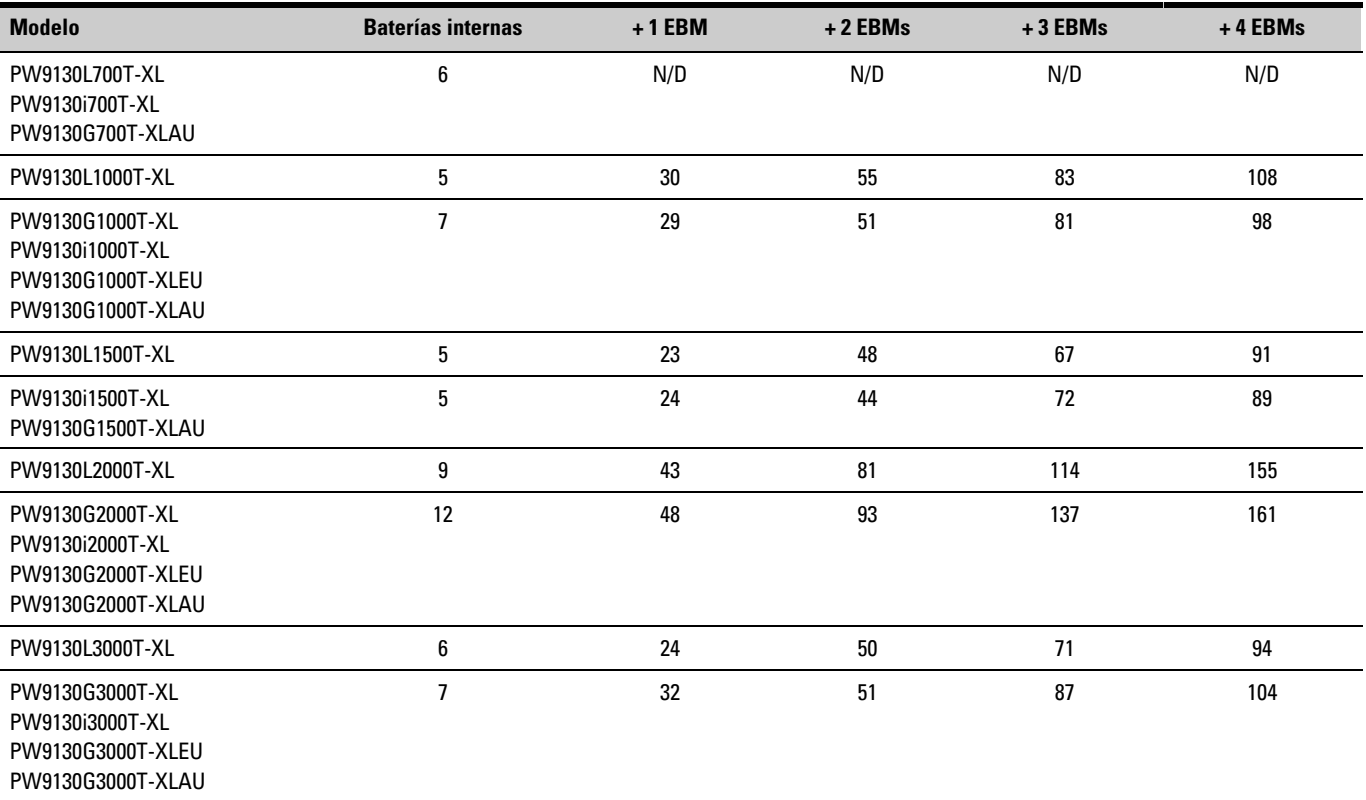

NOTA Los tiempos de las baterías son aproximados y varían dependiendo de la configuración de la carga y del precio de la batería.

#### <span id="page-66-0"></span>**Tabla 25. Batería**

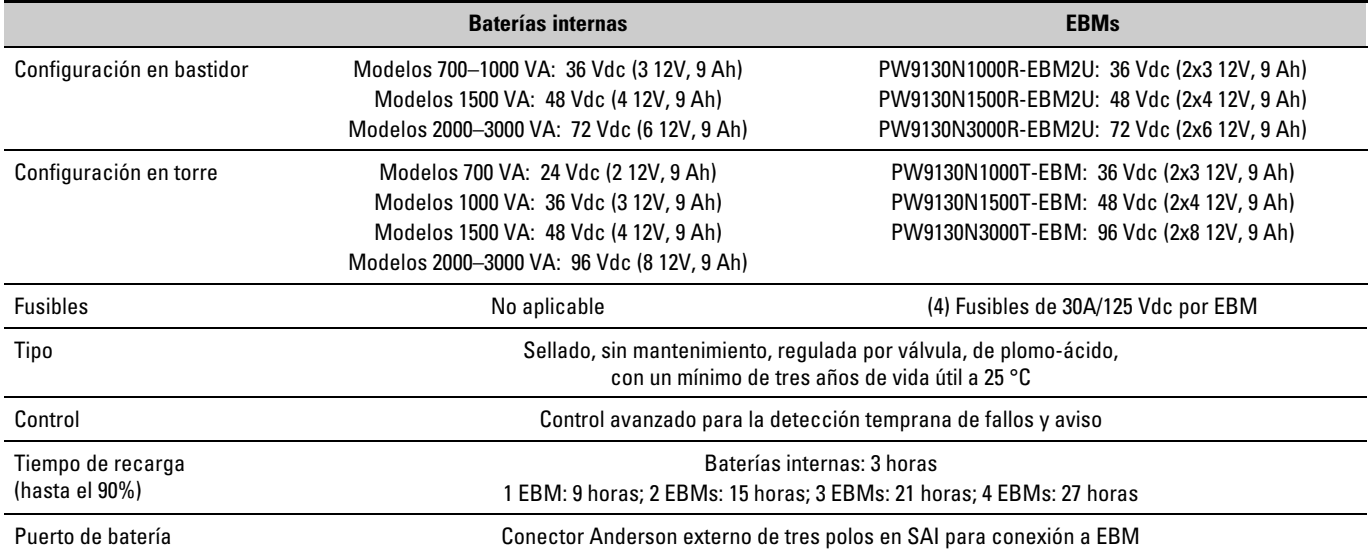

### **Paneles traseros**

Esta sección muestra el panel trasero de cada modelo. Los receptáculos del Segmento de carga 1 están sombreados.

[Tabla 10](#page-53-0) en la página [54](#page-53-0) se listan los modelos en bastidor. [Tabla 11](#page-54-0) en la página [55](#page-54-0) se catalogan los modelos en torre. Los componentes de salida y entrada para cada modelo están catalogados en [Tabla 15](#page-57-0) a través [Tabla 21](#page-63-0) (en las páginas [58](#page-57-0) a [64](#page-63-0)).

Consulte en la página [37](#page-36-0), [Figura 18](#page-36-0) si desea ver una descripción de las funcionalidades de comunicación.

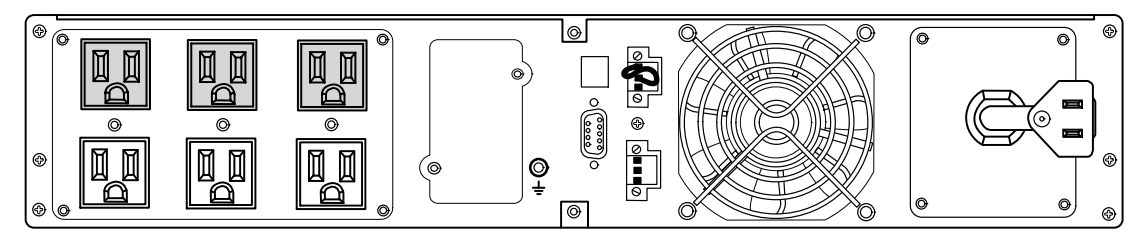

**Figura 28. Modelos PW9130L700R-XL2U, PW9130L1000R-XL2U**

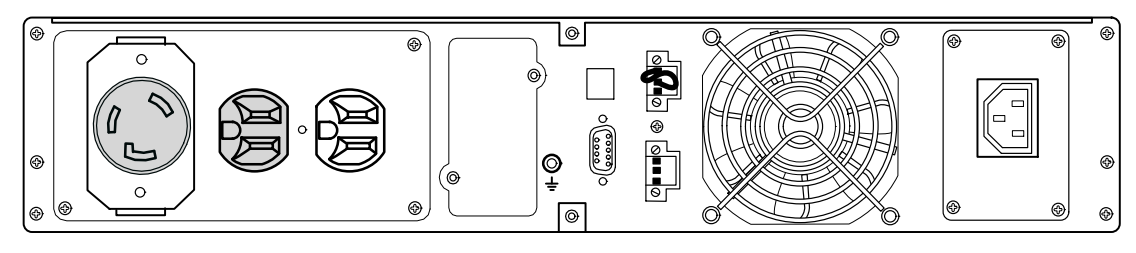

**Figura 29. Modelo PW9130G1000R-XL2U**

<span id="page-67-0"></span>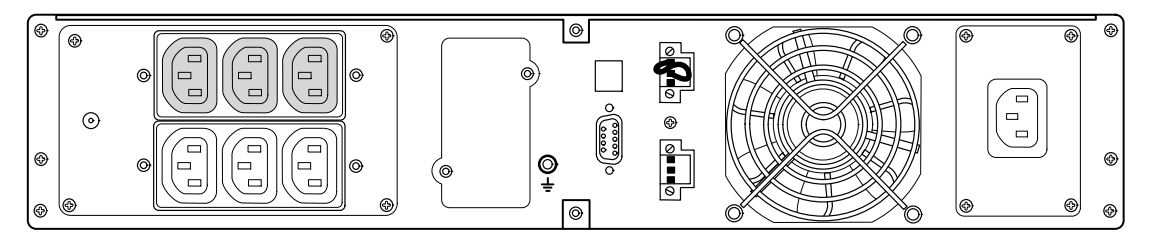

**Figura 30. Modelos PW9130i1000R-XL2U, PW9130G1000R-XL2UEU**

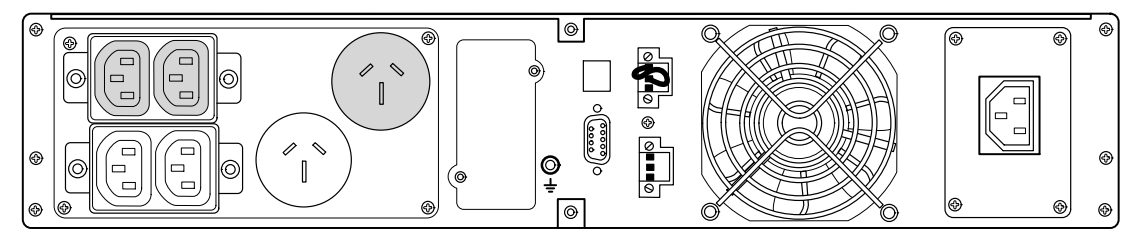

**Figura 31. Modelo PW9130G1000R-XL2UAU**

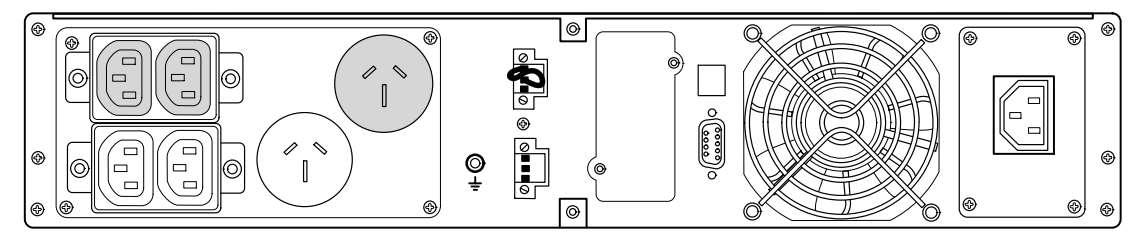

**Figura 32. Modelo PW9130G1500R-XL2UAU**

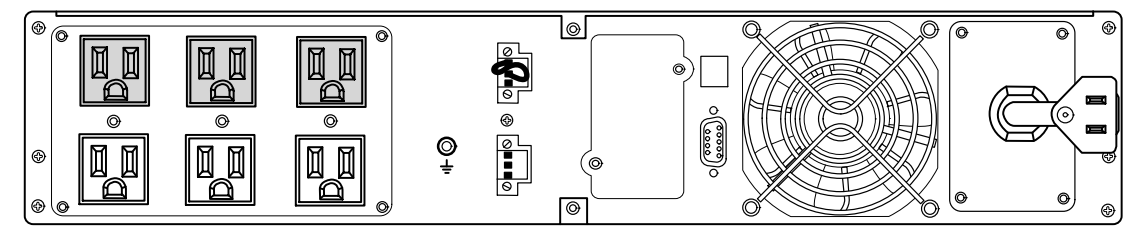

**Figura 33. Modelo PW9130L1500R-XL2U**

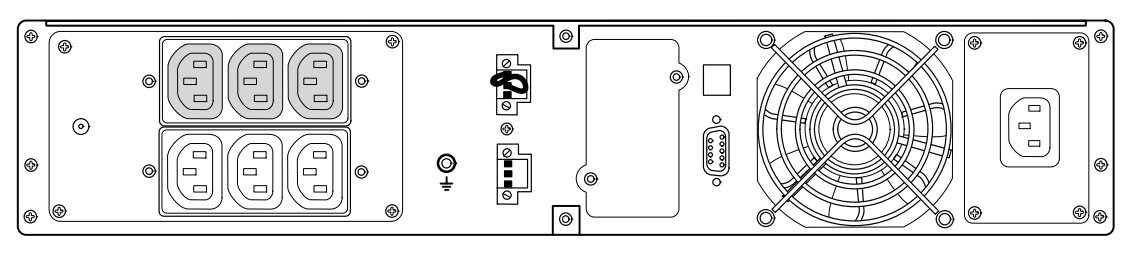

**Figura 34. Modelo PW9130i1500R-XL2U**

<span id="page-68-0"></span>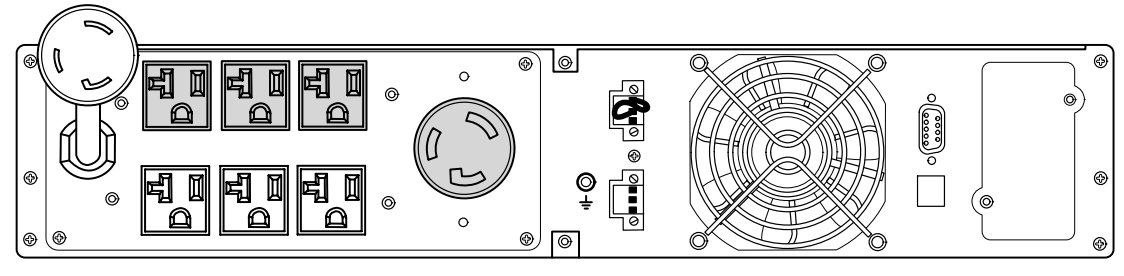

**Figura 35. Modelo PW9130L2000R-XL2U**

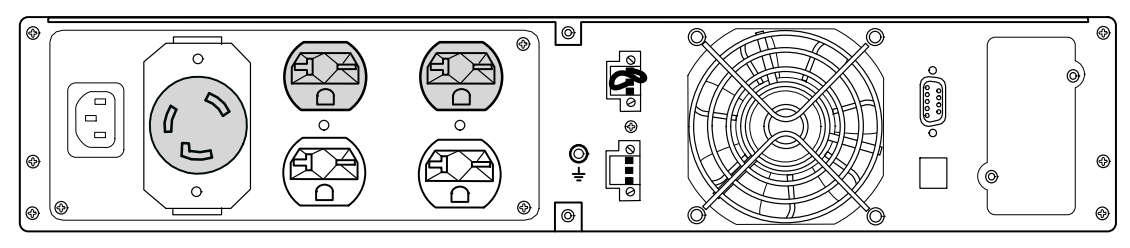

**Figura 36. Modelo PW9130G2000R-XL2U**

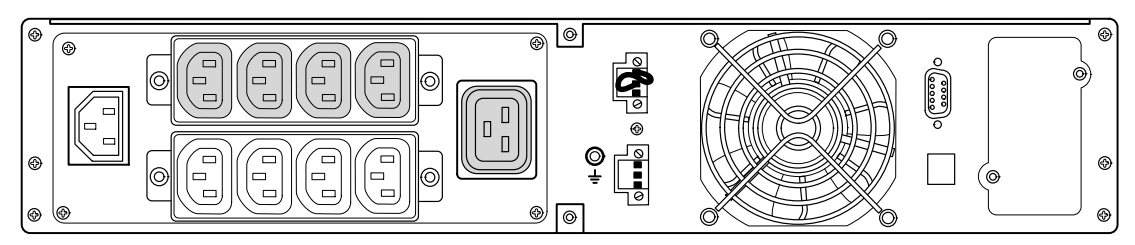

**Figura 37. Modelos PW9130i2000R-XL2U, PW9130G2000R-XL2UEU**

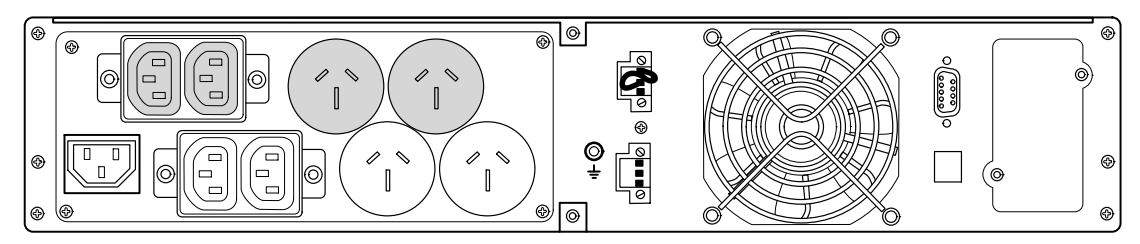

**Figura 38. Modelo PW9130G2000R-XL2UAU**

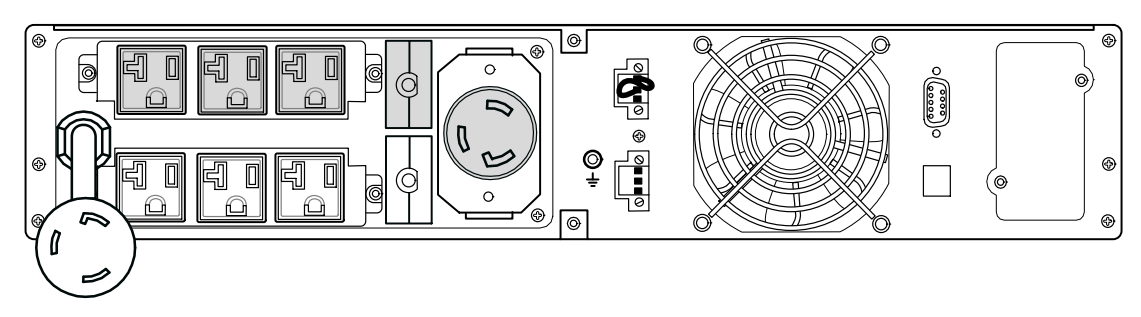

**Figura 39. Modelos PW9130L2500R-XL2U, PW9130L3000R-XL2U**

<span id="page-69-0"></span>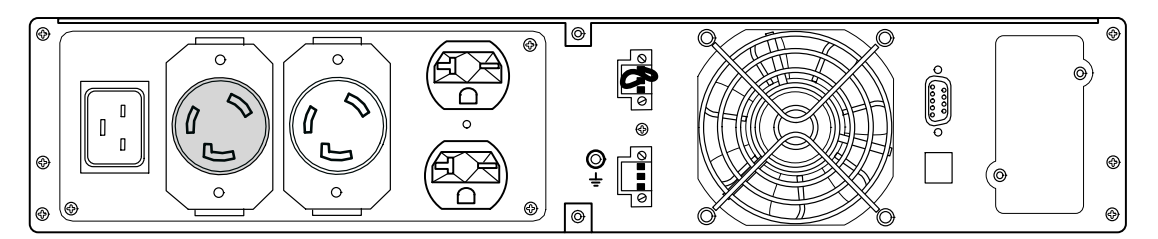

**Figura 40. Modelos PW9130G2500R-XL2U, PW9130G3000R-XL2U**

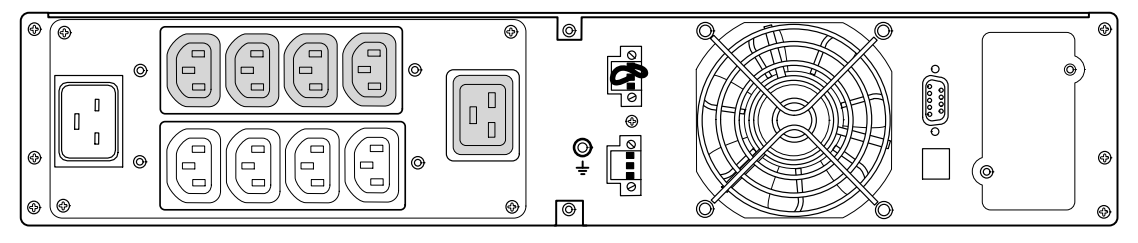

**Figura 41. Modelos PW9130G2500R-XL2UEU, PW9130i3000R-XL2U, PW9130G3000R-XL2UEU**

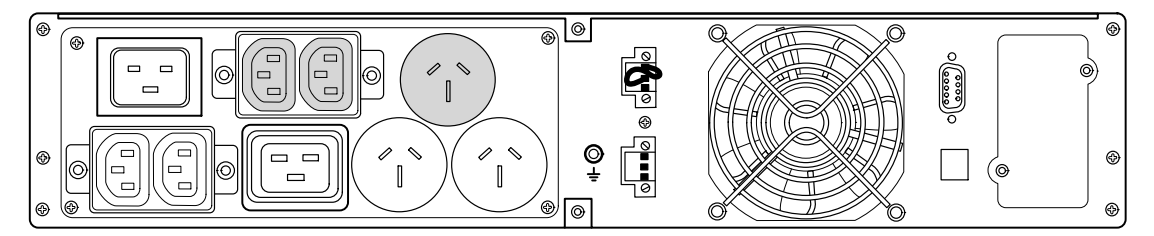

**Figura 42. Modelo PW9130G3000R-XL2UAU**

<span id="page-70-0"></span>![](_page_70_Figure_1.jpeg)

**Figura 43. Modelo PW9130L700T-XL Figura 44. Modelo PW9130L1000T-XL**

![](_page_70_Figure_3.jpeg)

![](_page_70_Figure_5.jpeg)

**Figura 45. Modelo PW9130L1500T-XL Figura 46. Modelo PW9130L2000T-XL**

![](_page_70_Picture_7.jpeg)

<span id="page-71-0"></span>![](_page_71_Figure_1.jpeg)

**Figura 47. Modelo PW9130L3000T-XL Figura 48. Modelo PW9130G1000T-XL**

![](_page_71_Figure_3.jpeg)

![](_page_71_Figure_5.jpeg)

**Figura 49. Modelo PW9130G2000T-XL Figura 50. Modelo PW9130G3000T-XL**

![](_page_71_Figure_7.jpeg)
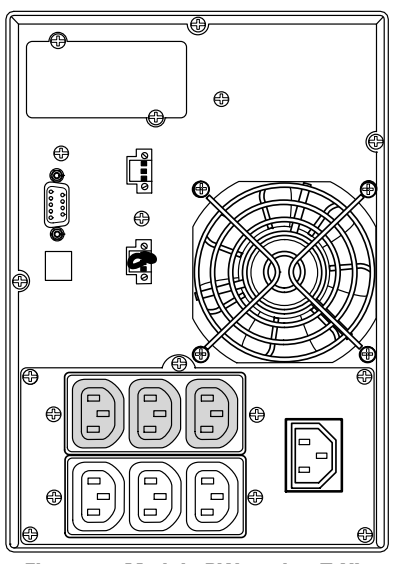

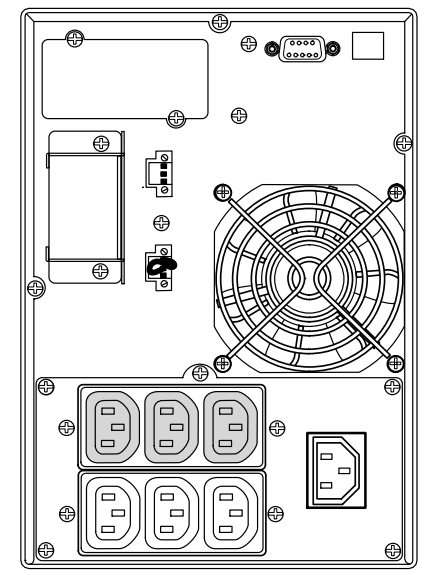

**Figura 51. Modelo PW9130i700T-XL Figura 52. Modelo PW9130G1000T-XLEU y PW9130i1000T-XL**

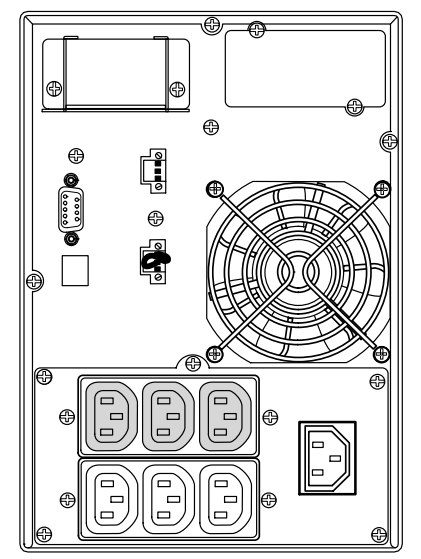

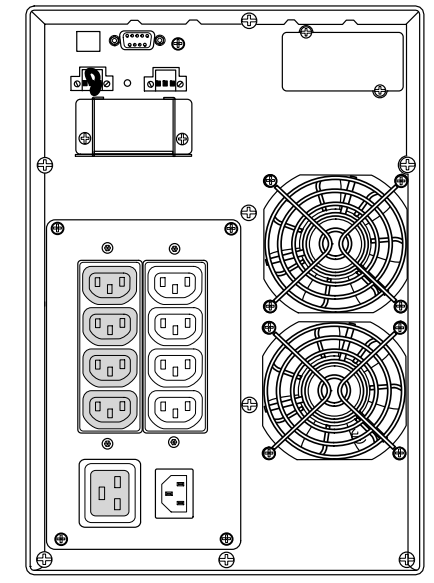

**Figura 53. Modelo PW9130i1500T-XL Figura 54. Modelos PW9130G2000T-XLEU y PW9130i2000T-XL**

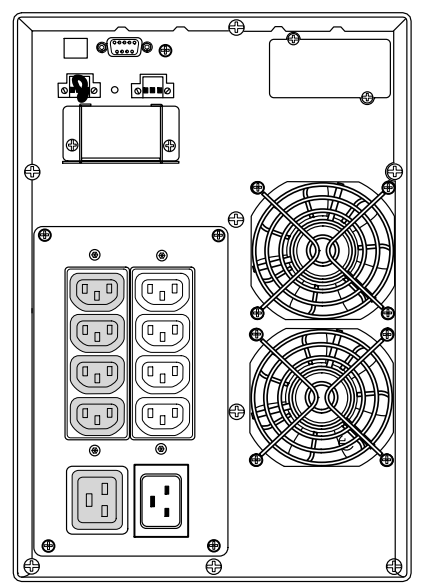

**Figura 55. Modelos PW9130G3000T-XLEU y PW9130i3000T-XL Figura 56. Modelo PW9130G700T-XLAU**

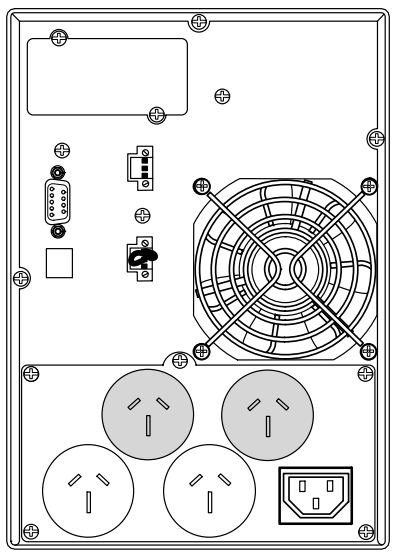

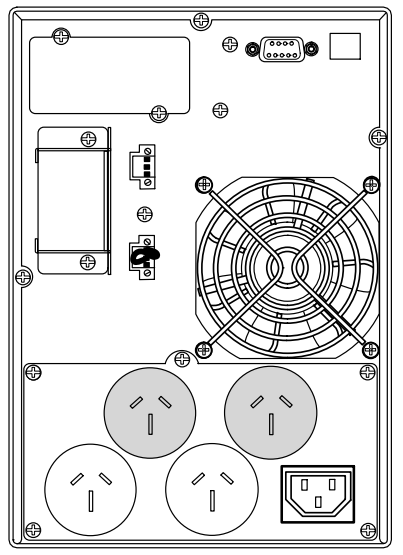

**Figura 57. Modelo PW9130G1000T-XLAU Figura 58. Modelo PW9130G1500T-XLAU**

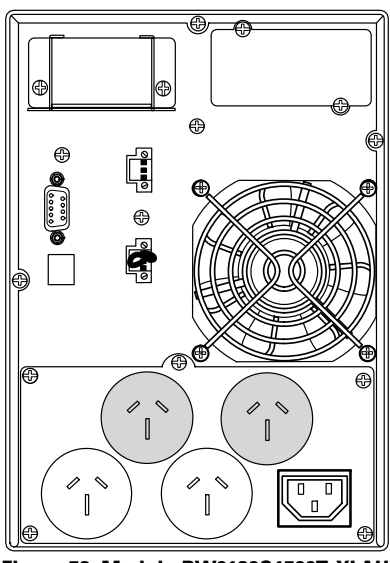

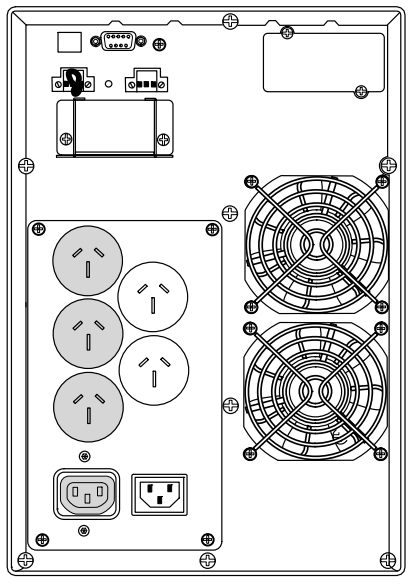

**Figura 59. Modelo PW9130G2000T-XLAU Figura 60. Modelo PW9130G3000T-XLAU**

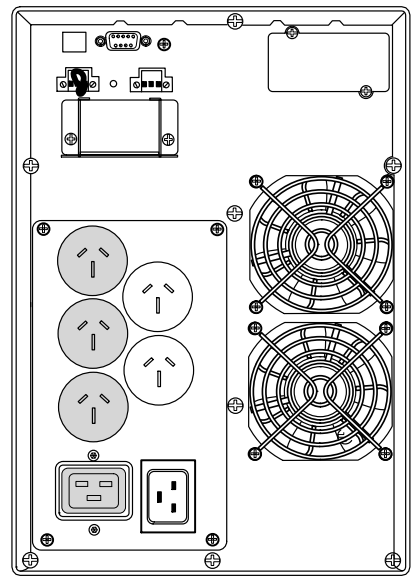

## Capítulo 7 Detección y solución de problemas

El Eaton 9130 está diseñado para un funcionamiento duradero y automático y también le alerta de cualquier problema potencial de funcionamiento que pueda ocurrir. Normalmente las alarmas que se muestran en el panel de control no implican que la alimentación de salida se vea afectada. En realidad son alarmas preventivas cuyo objetivo es alertar al usuario.

En general:

- Los eventos son condiciones silenciosas que se registran en el Registro de eventos como información del estado, como por ejemplo "Finalizado el ajuste del reloj".
- Los avisos se anuncian por un pitido cada 5 segundos, se registran en el Registro de eventos y se muestran en el LCD. Ejemplos: "SAI en batería" y "SAI en derivación".
- Las alarmas se anuncian mediante la emisión de un pitido cada segundo, se registran en el Registro de eventos, se muestran en el LCD y se ilumina el indicador de alarma. Como ejemplo está la "Sobrecarga de Salida" y la "Sobretemperatura del Disipador de calor".

Use la siguiente tabla de resolución de problemas para determinar la condición de la alarma del SAI.

## **Condiciones y alarmas típicas**

Para revisar el estado del menú del SAI para una lista de las alarmas activas:

- **1.** Pulse cualquier botón en la pantalla del panel frontal para activar las opciones del menú.
- **2.** Pulse el botón↓ hasta que se muestre ESTADO DEL SAI.
- **3.** Pulse el botón Intro para mostrar una lista de las alarmas activas.

Para revisar el Registro de eventos para conocer el historial de estados:

- **1.** Pulse cualquier botón en la pantalla del panel frontal para activar las opciones del menú.
- **2.** Pulse el botón↓ hasta que se muestre REGISTRO DE EVENTOS.
- **3.** Pulse el botón Intro para mostrar una lista de los estados.

También puede extraer todo el Registro de eventos en formato ASCII. Consulte "Extracción el Registro de eventos" en la página [32.](#page-31-0)

La siguiente tabla describe las alarmas y estados típicos.

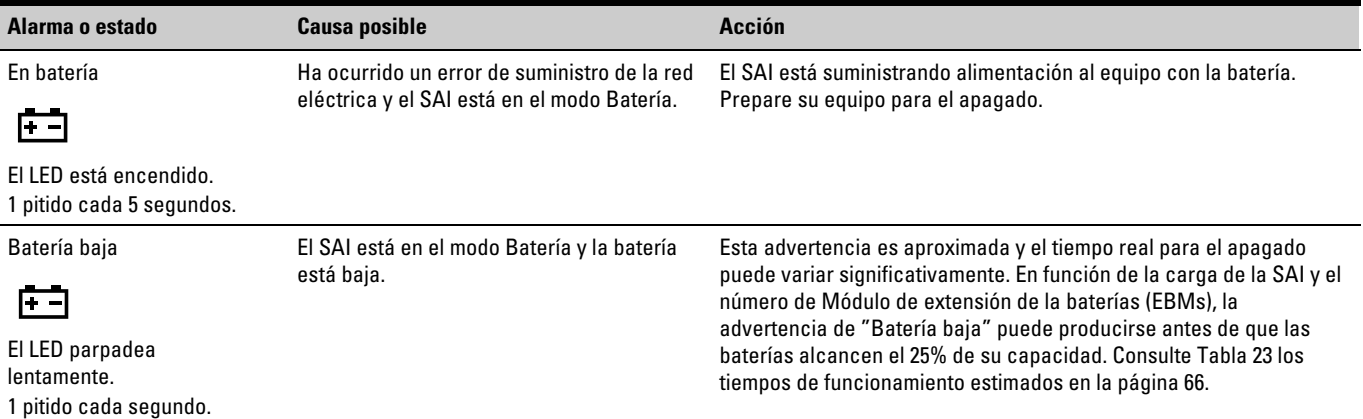

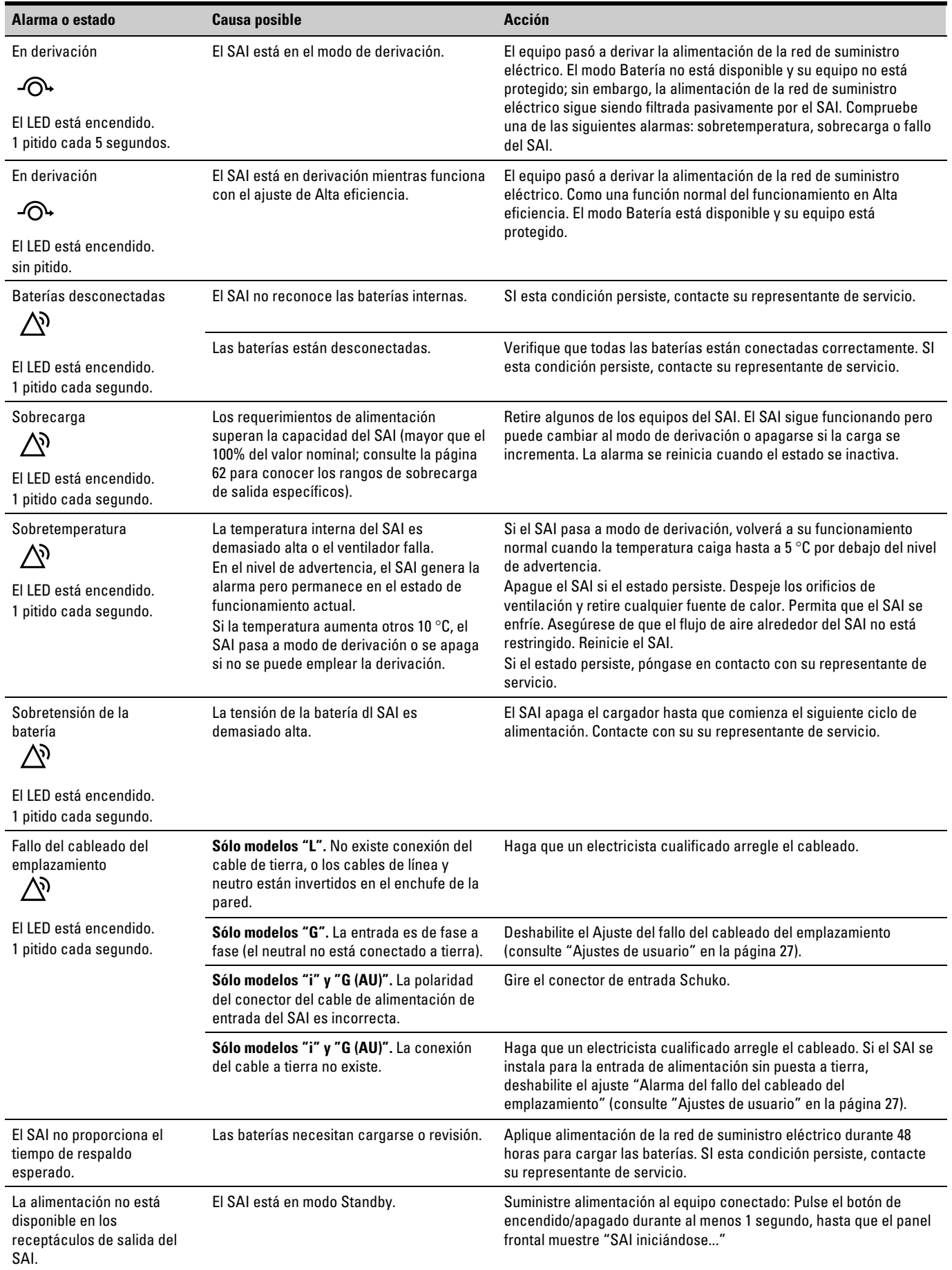

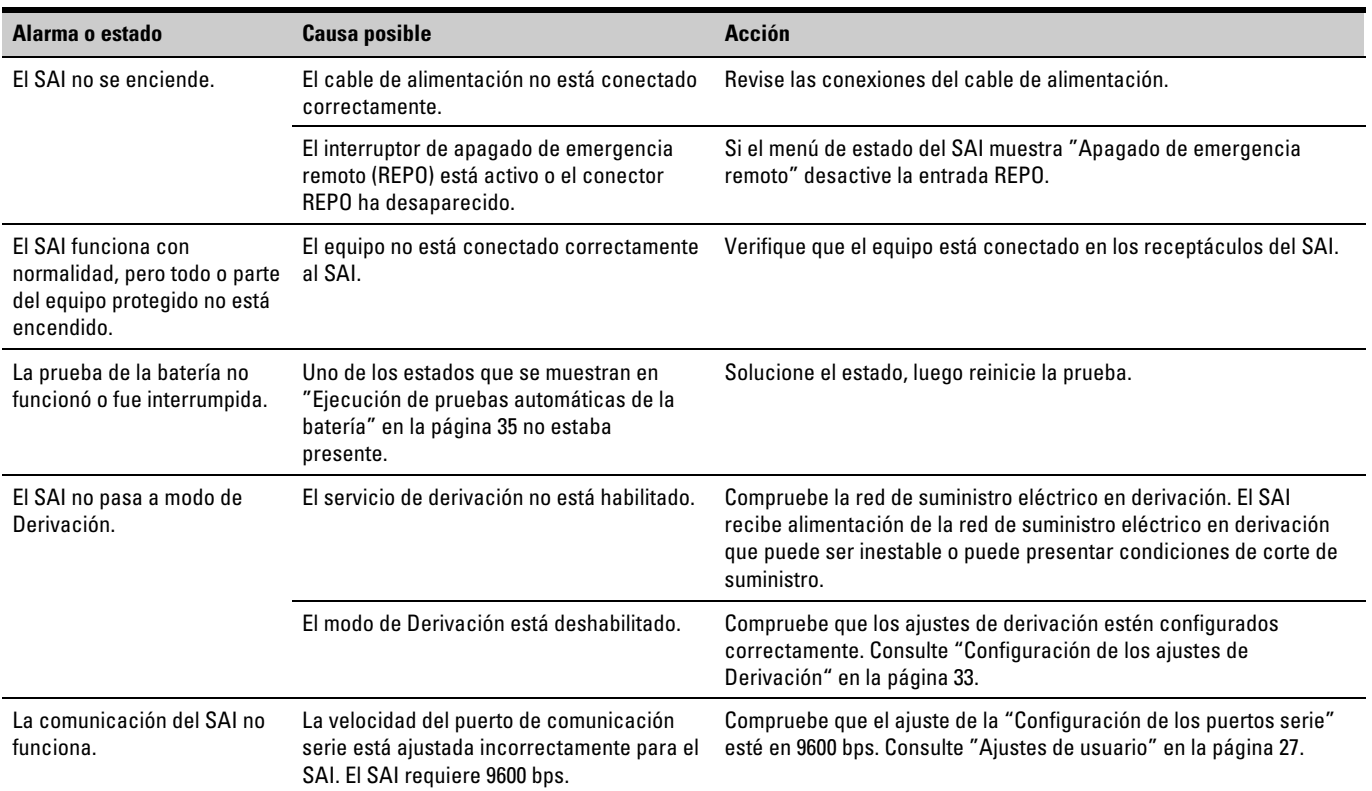

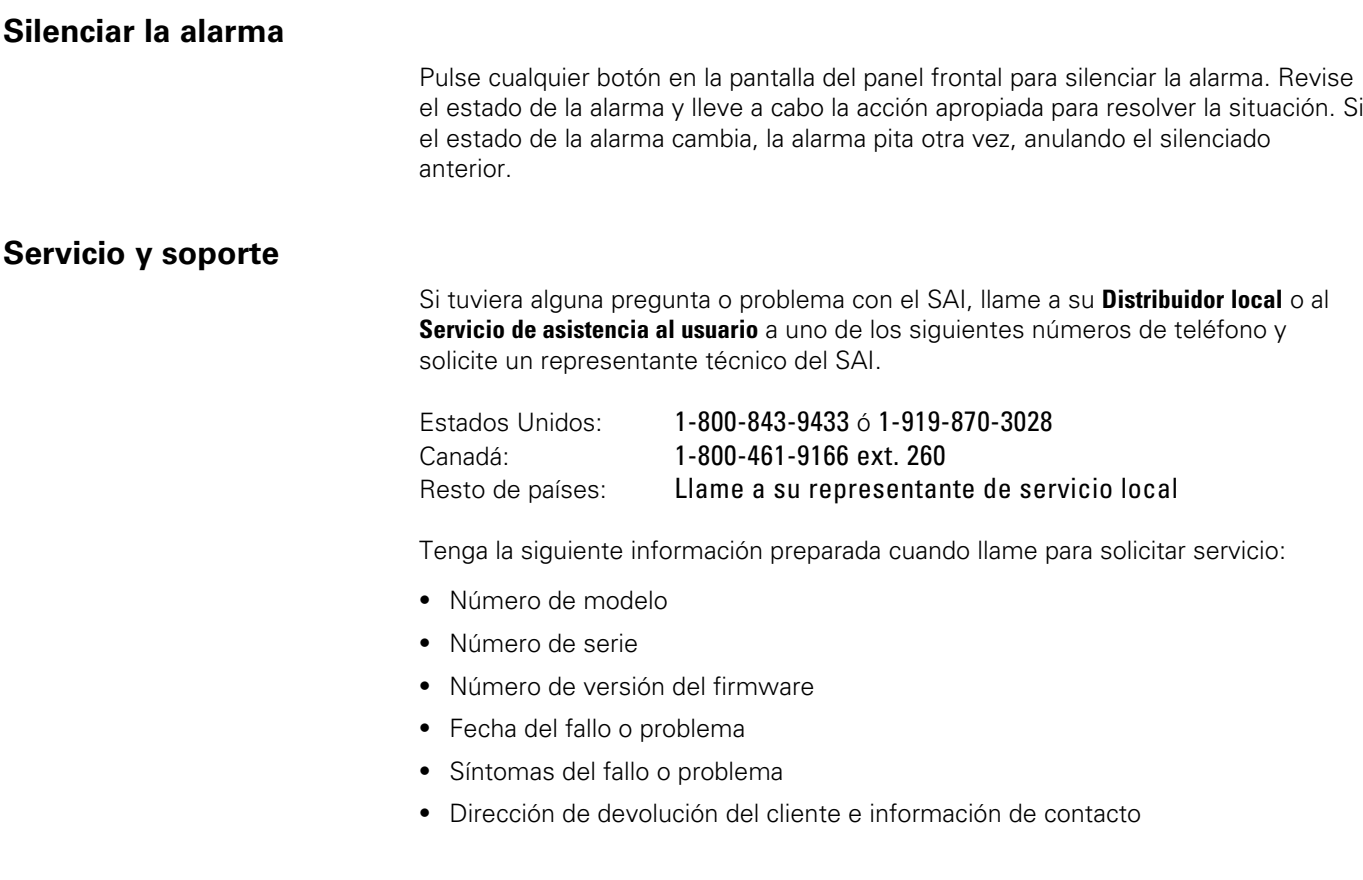

Si se requiere una reparación, se le dará un Número de autorización de material devuelto (AMD). Este número debe aparecer en la parte externa del paquete y en el albarán (B/L), si existe. Use el embalaje original o pida un embalaje al servicio de soporte técnico o a su distribuidor. Las unidades dañadas en el transporte como resultado de un empaquetado incorrecto no están cubiertas por la garantía. Se enviará una unidad de sustitución o reparada, con el transporte pagado para todas las unidades en garantía.

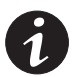

*NOTA Para las aplicaciones críticas, estará disponible un equipo de sustitución inmediata. Llame al Servicio de atención al usuario para localizar al distribuidor o vendedor más cercano a usted.*